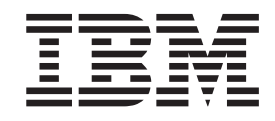

IBM WebSphere Business Integration

# Instalando o WebSphere Business Integration Adapters, V.2.6

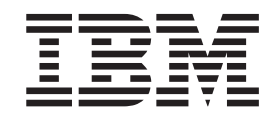

IBM WebSphere Business Integration

# Instalando o WebSphere Business Integration Adapters, V.2.6

**Nota!**

Antes de utilizar estas informações e o produto suportado por elas, leia as informações nos ["Avisos"](#page-78-0) na página 67.

#### **30 de Setembro de 2004**

Esta edição deste documento aplica-se ao IBM WebSphere Business Integration Adapter Framework (5724-G92), versão 2.6.0 e a todos os releases e modificações subseqüentes, até que seja indicado de outra forma em novas edições.

Para enviar seus comentários sobre este documento, envie um e-mail para doc-comments@us.ibm.com. Esperamos receber os seus comentários.

Quando o Cliente envia seus comentários, concede direitos não-exclusivos à IBM para utilizá-los ou distribuí-los da maneira que achar conveniente, sem que isso implique em qualquer compromisso ou obrigação para com o Cliente.

**© Copyright International Business Machines Corporation 2003, 2004. Todos os direitos reservados.**

## **Índice**

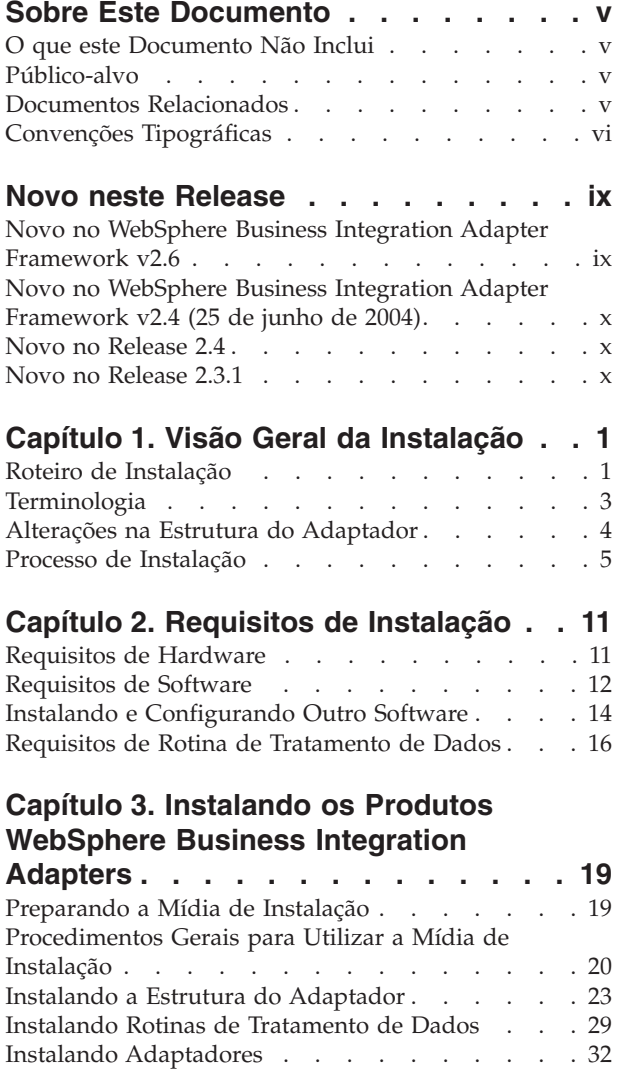

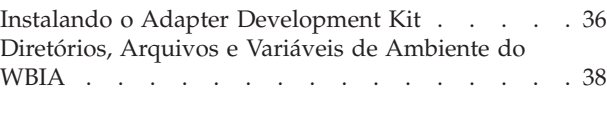

#### **Capítulo 4. [Desinstalando](#page-54-0) os Produtos [WebSphere](#page-54-0) Business Integration**

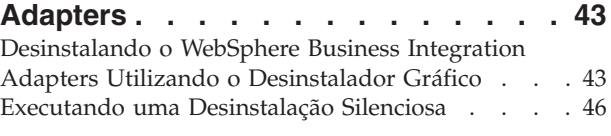

#### **Capítulo 5. [Distribuindo](#page-58-0) Agentes do**

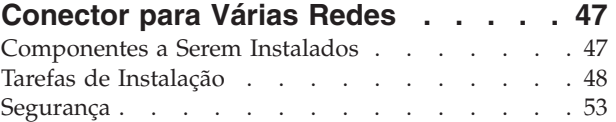

#### **Capítulo 6. [Fazendo](#page-66-0) Upgrade do [WebSphere](#page-66-0) Business Integration**

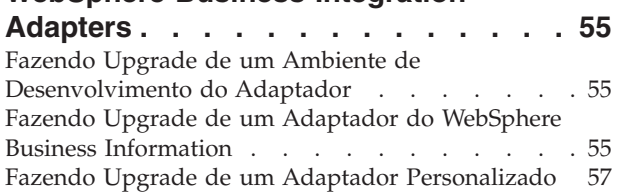

#### **Capítulo 7. Resolução de [Problemas](#page-70-0) de**

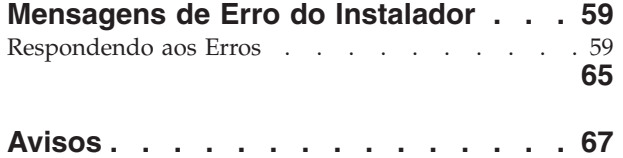

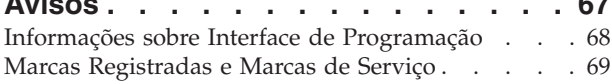

## <span id="page-6-0"></span>**Sobre Este Documento**

O portfólio do IBM<sup>(R)</sup> WebSphere<sup>(R)</sup> Business Integration Adapter fornece a conectividade de integração para tecnologias e aplicativos corporativos de e-business líderes de mercado. O sistema inclui o IBM WebSphere Business Integration Toolset e gabaritos para personalizar, criar e gerenciar componentes para a integração do processo de negócios.

Este documento descreve como instalar o IBM WebSphere Business Integration Adapters nos ambientes Windows, Solaris, AIX, Linux, e HP-UX.

- **Nota:** Este documento explica a instalação de adaptadores e de componentes de adaptadores liberados com o release do WebSphere Business Integration Adapters de Setembro de 2004. Se você estiver utilizando um adaptador liberado antes de Setembro de 2004, ele utilizará um procedimento de instalação diferente daquele documentado neste manual. **Certifique-se de consultar a versão do WebSphere Business Integration Adapters: Guia de Instalação que corresponde ao adaptador que você está instalando.**
- **Nota:** Embora você esteja instalando os adaptadores em um computador UNIX, é necessário possuir um computador Windows para executar as ferramentas.

#### **O que este Documento Não Inclui**

Este documento não descreve as métricas de implementação e os problemas de planejamento de competências, como equilíbrio de carga do servidor, número de encadeamentos de processamentos dos adaptadores, rendimentos do processamento máximo e mínimo e limites de tolerância.

Tais problemas são exclusivos de cada implementação do cliente e devem ser medidos internamente ou fechados ao ambiente exato no qual o adaptador deve ser implementado. Você deve entrar em contato com o representante de serviços IBM para discutir a configuração do site de implementação e para obter detalhes sobre o planejamento e a avaliação desses tipos de métricas, dada a configuração específica.

#### **Público-alvo**

Este documento destina-se aos consultores, desenvolvedores e administradores do sistema que planejam, instalam, implementam e administram o WebSphere Business Integration Adapters.

#### **Documentos Relacionados**

Você pode instalar a documentação ou fazer sua leitura diretamente apenas nos seguintes sites:

v Para obter informações gerais sobre o adaptador, utilizar adaptadores com os intermediários de mensagens do WebSphere (WebSphere MQ Integrator, WebSphere MQ Integrator Broker, WebSphere Business Integration Message Broker) e utilizar adaptadores com o WebSphere Application Server:

[http://www.ibm.com/websphere/integration/wbiadapters/infocenter](http://www.ibm.com/software/websphere/integration/wbiadapters/infocenter)

• Para utilizar adaptadores com o WebSphere InterChange Server:

<span id="page-7-0"></span><http://www.ibm.com/websphere/integration/wicserver/infocenter>

Esses sites contêm instruções simples para fazer download, instalar e visualizar a documentação.

**Nota:** Informações importantes sobre os produtos descritos neste guia poderão estar disponíveis em Technotes e Flashes do Suporte Técnico emitidos após este documento ser publicado. Eles podem ser localizados no Web site do WebSphere Business Integration Support, http://www.ibm.com/software/integration/websphere/support/. Selecione a área de componentes de interesse e pesquise a seção Technotes and Flashes.

## **Convenções Tipográficas**

Este documento utiliza as seguintes convenções:

**Nota:** Neste documento, as barras invertidas (\) são utilizadas como a convenção para os caminhos de diretório. Para instalações UNIX, substitua barras (/) por barras invertidas. Todos os nomes de caminho de arquivo são relativos ao diretório no qual o produto está instalado em seu sistema.

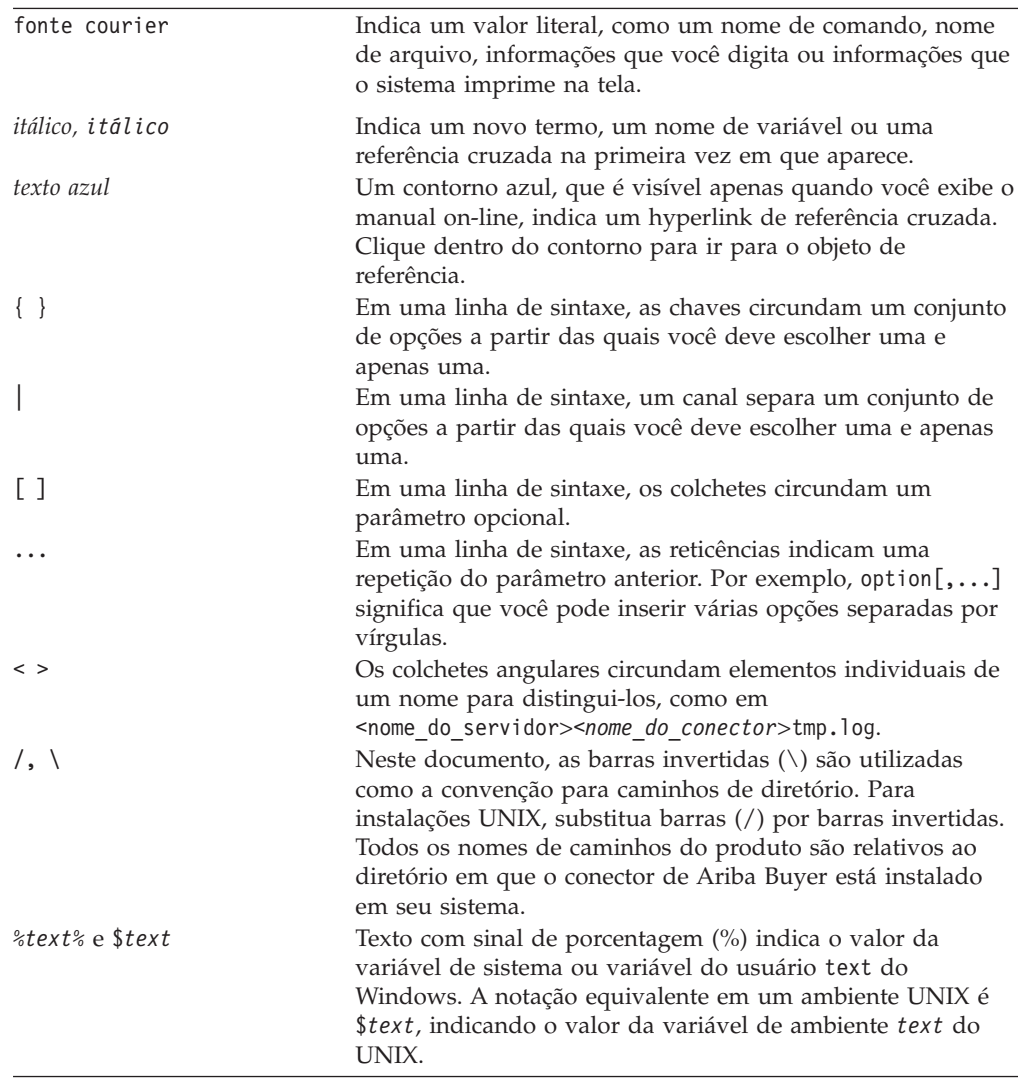

*ProductDir* Representa o diretório em que o produto está instalado.

## <span id="page-10-0"></span>**Novo neste Release**

#### **Novo no WebSphere Business Integration Adapter Framework v2.6**

As seguintes alterações foram feitas neste release:

- v Diferente dos releases anteriores da estrutura do adaptador, o software Adapter Framework 2.6 é empacotado separadamente do ICS. Isso torna possível separar as instalações e um caminho de aprimoramento mais flexível para a estrutura do adaptador e para o ICS. Também isola a estrutura do adaptador de releases solicitados apenas pelos aprimoramentos do intermediário e vice versa. Como conseqüência, há um número de novos cenários de instalação, upgrade e migração. Os cenários de instalação e upgrade são discutidos no [Capítulo](#page-12-0) 1, "Visão Geral da [Instalação",](#page-12-0) na página 1. Para obter informações sobre a migração de adaptadores de releases anteriores para a nova estrutura do adaptador, consulte o documento *Migrando Adaptadores para a Estrutura do Adaptador, Versão 2.6*.
- O Adapter Framework 2.6 utiliza o JRE (Java  $<sup>TM</sup>$  Runtime Environment) 1.4.2. O</sup> IBM JDK 1.4.2 para todas as plataformas suportadas é fornecido em um CD separado com este release.
- v O instalador da estrutura do adaptador agora fornece uma janela de seleção de intermediário de integração.
- v A estrutura do adaptador agora suporta o seguinte:
	- SuSE Linux Enterprise Server 8.1, service pack 3
	- SuSE Linux Standard Server 8.1, service pack 3
	- Read Hat Enterprise Linux 3.0 Atualização 1:
		- RHEL 3.0 ES
		- RHEL 3.0 AS
		- RHEL 3.0 WS
	- Windows 2003
- v A estrutura do adaptador suporta WASDIE 5.1 e 5.1.1
- v O instalador da estrutura do adaptador permite selecionar a instalação do WebSphere Business Integration Toolset ou da estrutura do adaptador ou de ambos apenas para plataformas Windows. Se você selecionar ICS como o intermediário ou se o Instalador detectar que o ICS está instalado ou, ainda, se o sistema operacional for Windows 2003, o componente toolset não poderá ser instalado.
- v O instalador da estrutura do adaptador define as seguintes variáveis de ambiente novo (Windows) e script de shell (UNIX):
	- ARMJAR para suportar o IBM Tivoli Monitoring for Transaction Performance.
	- WAS\_CLIENT\_HOME para suportar os intermediários de integração do WebSphere Application Server.
- v O documento fornece um novo capítulo de resolução de problemas, descrevendo todas as mensagens de erro da instalação.

## <span id="page-11-0"></span>**Novo no WebSphere Business Integration Adapter Framework v2.4 (25 de junho de 2004)**

As seguintes alterações foram feitas neste release:

- v Novas estruturas de arquivos instaladas
- v Cada instalador de adaptador agora fornece a opção para registrar o adaptador como um serviço do Windows, se suportado pelo adaptador e se o Interchange Server estiver sendo executado como o intermediário
- v Instalação de documentos para novos adaptadores
- v Novo arquivo em batch de instalação (Windows) e arquivo de script shell (UNIX)

#### **Novo no Release 2.4**

As seguintes alterações foram feitas neste release:

- v Cada produto WebSphere Business Integration Adapters agora possui seu próprio instalador. Para obter informações adicionais sobre como utilizar cada instalador, consulte o Capítulo 3, ["Instalando](#page-30-0) os Produtos WebSphere Business [Integration](#page-30-0) Adapters", na página 19.
- v Este guia agora apresenta o Capítulo 1, "Visão Geral da [Instalação",](#page-12-0) na página 1, que fornece instruções de procedimentos para preparar os diferentes tipos de ambientes do WebSphere Business Integration Adapters.
- v Este guia agora apresenta o Capítulo 2, "Requisitos de [Instalação",](#page-22-0) na página 11, que descreve os pré-requisitos de hardware e software.
- v Este guia agora apresenta o Capítulo 5, ["Distribuindo](#page-58-0) Agentes do Conector para Várias [Redes",](#page-58-0) na página 47, que fornece informações sobre como ativar os adaptadores para comunicação remota utilizando o WebSphere MQ Internet Pass-Thru.
- v Este guia apresenta agora o Capítulo 6, "Fazendo Upgrade do [WebSphere](#page-66-0) Business [Integration](#page-66-0) Adapters", na página 55, que oferece informações sobre como fazer upgrade de ambientes nos quais você desenvolve adaptadores, como executar adaptadores desenvolvidos de maneira personalizada e como executar adaptadores que fazem parte do produto WebSphere Business Integration Adapters.
- v O processo de desinstalação do WebSphere Business Integration Adapters foi alterado. Para obter informações sobre como desinstalar o WebSphere Business Integration Adapters, consulte o Capítulo 4, ["Desinstalando](#page-54-0) os Produtos [WebSphere](#page-54-0) Business Integration Adapters", na página 43.
- O IBM Java Development Kit é agora fornecido com o Adapter Framework para a plataforma Windows. Para obter informações sobre como instalar o IBM JDK, consulte "Instalando o IBM Java [Development](#page-26-0) Kit" na página 15.
- v O VisiBroker Object Request Broker foi substituído pelo IBM Java Object Request Broker.
- v Os scripts de adaptadores foram modificados para este release. Para obter informações sobre as alterações que talvez você precise fazer nos scripts existentes, consulte as notas sobre o release.

#### **Novo no Release 2.3.1**

Este manual é novo a partir do WBIA versão 2.3.1.

## <span id="page-12-0"></span>**Capítulo 1. Visão Geral da Instalação**

Este guia fornece instruções passo-a-passo para a instalação do seguinte:

- Adapter Framework 2.6
- v Adaptadores, rotinas de tratamento de dados e ferramentas liberadas com a estrutura

O guia também mostra como fazer upgrade e desinstalar o software.

Este capítulo de visão geral inclui as seguintes seções:

- v "Roteiro de Instalação"
- ["Terminologia"](#page-14-0) na página 3
- v "Alterações na Estrutura do [Adaptador"](#page-15-0) na página 4
- v "Processo de [Instalação"](#page-16-0) na página 5

#### **Roteiro de Instalação**

Há uma variedade de cenários de instalação. Eles dependem da configuração do ambiente e do tipo e local do intermediário de integração. As tarefas de instalação de alto nível são as seguintes:

- 1. **Determinar o ambiente do adaptador do WebSphere Business Integration**:
	- v Identifique o ambiente: local, distribuído, remoto ou de desenvolvimento. Para obter definições desses ambientes, consulte ["Terminologia"](#page-14-0) na página 3.
	- v Reveja os requisitos de hardware e software. Para obter informações adicionais , consulte Capítulo 2, "Requisitos de [Instalação",](#page-22-0) na página 11.
	- v Para as configurações do WebSphere Business Integration instalado, liberado anteriormente:
		- Identifique a versão da estrutura do adaptador instalado (se houver) e localize a máquina na qual está instalado
		- Identifique os adaptadores específicos (se houver) que estão em execução com as estruturas de adaptadores anteriores; observe a versão de cada adaptador
		- Identifique o intermediário de integração (se houver) e a versão; observe a máquina na qual o intermediário está instalado e o caminho do diretório do intermediário
	- v Localize a configuração de instalação na coluna 1 da [Tabela](#page-13-0) 1 abaixo.
- 2. **Instalar o Adapter Framework 2.6, rotinas de tratamento de dados, adaptadores ou Adapter Development Kit:** Siga os links na Tabela 1 para obter os procedimentos específicos que refletem os requisitos de configuração e ambiente.
- 3. **Migrar adaptadores:** Siga os links em Tabela 1 na [página](#page-13-0) 2 para consultar como é possível migrar adaptadores para a nova estrutura. A migração de adaptadores envolve a modificação do adaptador e dos scripts iniciais de ODA. Para obter informações adicionais, consulte o guia *Migrating Adapters to Adapter Framework, Version 2.6*.

A Tabela 1 na [página](#page-13-0) 2 resume os cenários de instalação que aplicam-se a uma variedade de ambientes do WebSphere Business Integration. Cada linha da tabela

<span id="page-13-0"></span>finaliza com um ponteiro para a documentação que contém instruções passo-a-passo para concluir o procedimento.

| Configuração do<br>Adaptador do<br><b>WebSphere Business</b><br>Integration                                           | Procedimento(s) de Instalação<br>Associado(s) (Consulte)                                                                                                    | Para Obter Informações<br>Adicionais (Consulte)                                                                                                    |
|----------------------------------------------------------------------------------------------------|----------------------------------------------------------------------------------------------------|----------------------------------------------------------------------------------------------------|
| Nova instalação: Não<br>WebSphere Business<br><b>Integration Adapter</b><br>Framework ou<br>artefatos do<br>adaptador | Nota: Se você instalar o ICS 4.3 como Consulte "Processo de<br>o intermediário de integração, é<br>necessário instalar o Adapter<br>Framework 2.6 em um diretório<br>separado -- o Adapters Installer<br>solicitará que isso seja feito.                                                                                                    | Instalação" na página 5                                                                                                    |
| Intermediário do<br>Adapter Framework<br>2.4 e ICS 4.3                                                                | 1. Desinstale o Adapter Framework<br>2.4 ou instale as rotinas de<br>tratamento de dados, Adapter<br>Framework 2.6, adaptadores e,<br>opcionalmente, ADK em uma<br>máquina separada.<br>2. Opcionalmente, migre os<br>adaptadores                                                                                                    | 1. Consulte "Processo de<br>Instalação" na página 5<br>2. Consulte o guia Migrating<br>Adapters to Adapter Framework,<br>Version 2.6                                                                                                    |
| Intermediário do<br>Adapter Framework<br>2.4 e ICS 4.2.2                                                              | 1. Desinstale o Adapter Framework<br>2.4 ou instale as rotinas de<br>tratamento de dados, Adapter<br>Framework 2.6, adaptadores e,<br>opcionalmente, ADK para máquina<br>separada.<br>Nota: Se estiver executando o<br>Adapter Framework 2.6 com o ICS<br>4.2.2, determinados recursos do ICS<br>4.3 no Adapter Framework 2.6 não<br>estão disponíveis.<br>2. Opcionalmente, migre os<br>adaptadores | 1. Consulte "Processo de<br>Instalação" na página 5<br>2. Consulte o guia Migrating<br>Adapters to Adapter Framework,<br>Version 2.6                                                                                                    |
| Intermediário do<br>Adapter Framework<br>2.4 e WBI MB ou<br>WAS                                                       | 1. Desinstale o Adapter Framework<br>2.4 ou instale as rotinas de<br>tratamento de dados, Adapter<br>Framework 2.6, adaptadores e,<br>opcionalmente, ADK para máquina<br>separada.<br>2. Opcionalmente, migre os<br>adaptadores                                                                                                    | 1. Consulte "Processo de<br>Instalação" na página 5<br>2. Consulte o guia Migrating<br>Adapters to Adapter Framework,<br>Version 2.6                                                                                                    |
| Adapter Framework<br>2.3 ou anterior                                                                                  | 1. Desinstale a estrutura de<br>adaptador anterior; em seguida,<br>instale as rotinas de tratamento de<br>dados, Adapter Framework 2.6,<br>adaptadores e, opcionalmente, ADK.<br>2. Migre os adaptadores conforme<br>necessário (se a versão mais recente<br>do adaptador estiver em execução<br>com o Adapter Framework 2.4, é<br>necessário migrar)                                                | 1. Consulte "Processo de<br>Instalação" na página 5 e, em<br>seguida, Capítulo 6, "Fazendo<br>Upgrade do WebSphere<br>Business Integration<br>Adapters", na página 55.<br>2. Consulte o guia Migrating<br>Adapters to Adapter Framework,<br>Version 2.6 |

*Tabela 1. Instalando o WebSphere Business Integration Adapter Framework 2.6: Roteiro da Tarefa*

## <span id="page-14-0"></span>**Terminologia**

Para compreender a estrutura do adaptador, é necessário compreender estes termos:

#### **adaptador**

O componente no sistema de integração de negócios do WebSphere que fornece componentes para suportar a comunicação entre um intermediário de integração e um aplicativo ou uma tecnologia. Um adaptador sempre inclui um conector, arquivos de mensagens e Connector Configurator Tool. Também inclui um ODA (Object Discovery Agent). Alguns adaptadores também podem requerer uma rotina de tratamento de dados.

#### **ambientes do adaptador**

Há quatro ambientes do adaptador:

- v **Ambiente do adaptador local** Os adaptadores são instalados no mesmo computador em que o intermediário de integração é instalado e executado.
- v **Ambiente do adaptador distribuído** Os adaptadores são instalados em um computador diferente daquele em que o intermediário de integração é instalado.
- v **Ambiente do adaptador remoto** Os adaptadores são instalados e configurados para comunicar-se com o intermediário de integração pela internet.
- v **Ambiente de desenvolvimento de adaptadores** O Adapter Framework e o Adapter Development Kit e ferramentas relacionadas são instalados opcionalmente em um ambiente do adaptador local, distribuído ou remoto.

#### **estrutura do adaptador**

O software que a IBM fornece para configurar e executar um adaptador. Os componentes de tempo de execução da estrutura do adaptador incluem o Java Runtime Environment, a estrutura do adaptador e o tempo de execução do ODA (Object Discovery Agent). Essa estrutura do conector inclui as bibliotecas do conector (C++ e Java), necessárias para desenvolver novos conectores. O tempo de execução do ODA inclui a biblioteca no ODK (Object Development Kit), necessária para desenvolver novos ODAs. Os componentes de configuração incluem as seguintes ferramentas:

- Business Object Designer,
- Connector Configurator,
- Log Viewer,
- System Manager,
- Adapter Monitor,
- Test Connector
- e, opcionalmente, os ODAs (Object Discovery Agents) associados a um adaptador.

#### **ADK (Adapter Development Kit)**

Um kit de desenvolvimento que fornece algumas amostras para o desenvolvimento de adaptadores, incluindo os conectores de amostra e os ODAs (Object Discovery Agents).

**BiDi** Uma abreviação de "bidirecional" que se refere aos idiomas cujas orientações de texto são da esquerda para a direita ou da direita para a esquerda.

#### <span id="page-15-0"></span>**intermediário de integração**

O componente no sistema de integração de negócios do WebSphere que integra dados entre aplicativos heterogêneos. Um intermediário de integração fornece uma variedade de serviços que incluem: a capacidade de rotear dados, um repositório de regras que regem o processo de integração, conectividade para uma variedade de aplicativos e recursos administrativos que facilitam a integração. Exemplos de intermediários de integração: o WebSphere Business Integration Message Broker; WebSphere Business InterChange Server; WebSphere Application Server

#### **sistema de integração de negócios do WebSphere**

Uma solução corporativa que move as informações entre diversas origens para executar os intercâmbios de negócios e que processa e roteia informações entre os aplicativos diferentes no ambiente corporativo. O sistema de integração de negócios consiste de um intermediário de integração e um ou mais adaptadores.

#### **WebSphere Integration Message Broker, Versão 2.1**

Um produto do intermediário de mensagens que transforma e roteia mensagens entre as filas do WebSphere MQ. A tecnologia permite que os aplicativos se comuniquem assincronicamente, fornecendo e recebendo mensagens das filas potencialmente remotas. Uma grande alteração com o WebSphere Integration Message Broker é a inclusão de fluxos de mensagens que incluem a capacidade de formatar, armazenar e rotear mensagens com base na lógica definida pelo usuário.

#### **Alterações na Estrutura do Adaptador**

Diferente dos releases anteriores da estrutura do adaptador, o software Adapter Framework 2.6 é empacotado separadamente do ICS. Isso torna possível separar as instalações e um caminho de aprimoramento mais flexível para a estrutura do adaptador e para o ICS. Também isola a estrutura do adaptador de releases solicitados apenas pelos aprimoramentos do intermediário e vice versa. Esta seção discute essas e outras alterações na estrutura do adaptador, que podem afetar a instalação do adaptador.

- v "Arquivos .jar e [Diretórios"](#page-16-0) na página 5
- v "Variáveis de [Ambiente"](#page-16-0) na página 5
- v ["Compatibilidade](#page-16-0) do JRE 1.4" na página 5
- "Scripts [Iniciais"](#page-16-0) na página 5
- **Nota:** Para tirar vantagens dos novos recursos no Adapter Framework 2.6, é necessário instalar e configurar o ICS 4.3 como intermediário de integração. Esses novos recursos incluem:
	- v Ativação de BiDi
	- Segurança e Privacidade
	- v Controle de Acesso com Base em Funções
	- Suporte a Objetos Grandes

Se você configurar a nova estrutura do adaptador com o ICS 4.2.2 como um intermediário de integração, esses recursos não estarão disponíveis. Para desinstalar o ICS 4.2.2 e instalar o ICS 4.3, consulte o *System Installation Guide* para sua plataforma.

## <span id="page-16-0"></span>**Arquivos .jar e Diretórios**

Pelo release 2.4, a estrutura do adaptador foi fornecida em um arquivo crossworlds.jar. A estrutura do adaptador, iniciando com a versão 2.6, é empacotada e fornecida em um arquivo separado, wbiart.jar.

#### **Variáveis de Ambiente**

Os adaptadores liberados anteriormente e as estruturas de adaptadores foram instalados no mesmo arquivo e diretório do ICS. A tarefa de migração de adaptadores e ODAs à nova estrutura do adaptador inicia com a alteração das variáveis de ambiente no adaptador e nos scripts do ODA para apontar ao novo arquivo e local da versão 2.6 da estrutura do adaptador (na qual você instalou o arquivo wbiart.jar). Como a nova estrutura do adaptador reside em um arquivo e em um diretório diferente do ICS, é necessário modificar as variáveis de ambiente em scripts para os adaptadores e ODAs emitidos como parte dos releases anteriores. Para obter informações adicionais, consulte o guia *Migrating Adapters to Adapter Framework, Version 2.6*.

Se estiver configurando o Adapter Framework 2.6 com um intermediário de integração que reside na máquina separada, é necessário também modificar o script inicial do adaptador para apontar para o intermediário de integração remoto. Como alternativa, é possível modificar o arquivo de configuração da placa do adaptador para apontar ao gerenciador de filas do intermediário de integração remoto. Para obter informações adicionais, consulte o *Connector Development Guide* e a seção Connector Configurator de qualquer guia do adaptador.

## **Compatibilidade do JRE 1.4**

O Adapter Framework 2.6 utiliza o JRE (Java  $^{TM}$  Runtime Environment) 1.4 e superior. Os adaptadores liberados com as versões anteriores da estrutura utilizavam as versões anteriores do JRE. Por exemplo, o Adapter Framework 2.4 suportava JRE 1.3.1

#### **Scripts Iniciais**

Se desejar migrar adaptadores e ODAs liberados com o Adapter Framework 2.4, é necessário modificar os scripts iniciais para apontar para o novo local e nome do arquivo do Adapter Framework 2.6. Para uma descrição de alto nível dessas alterações, consulte "Variáveis de Ambiente". Para obter uma conta detalhada das alterações específicas do adaptador e do ODA para esses scripts, consulte o guia *Migrating Adapters to Adapter Framework, Version 2.6*.

#### **Processo de Instalação**

Esta seção descreve diferentes tipos de ambientes do WebSphere Business Integration Adapters que você talvez tenha que preparar e o workflow a ser seguido para fazer isso.

A Figura 1 na [página](#page-17-0) 6 ilustra os tipos de ambientes do WebSphere Business Integration Adapter.

<span id="page-17-0"></span>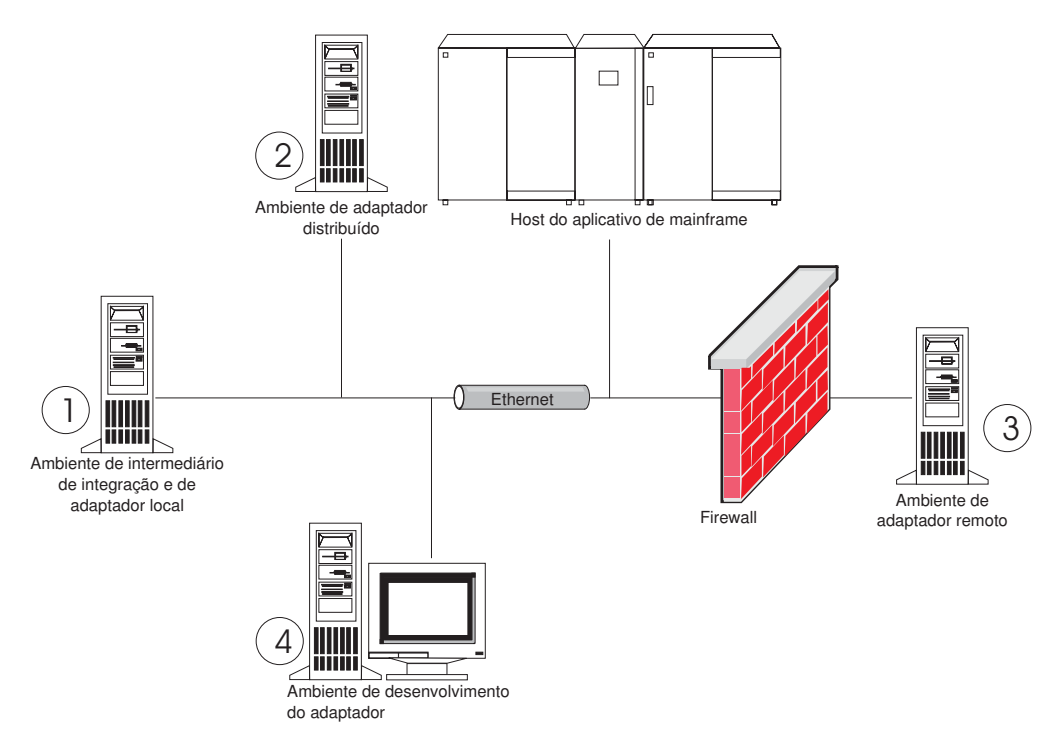

*Figura 1. Ambientes do WebSphere Business Integration Adapter*

#### **Ambientes Locais do Adaptador**

Geralmente você instala um adaptador no mesmo computador em que o intermediário de integração é instalado e executado. Esse tipo de ambiente é mais fácil de ser mantido e gerenciado, principalmente quando você está desenvolvendo e testando interfaces, porque todos os componentes no sistema de integração de negócios são instalados em um único computador. O ambiente 1 na Figura 1 ilustra esse tipo de ambiente.

Execute o seguinte para preparar um ambiente local do adaptador:

1. Obtenha computadores que atendam aos requisitos de hardware de cada um dos ambientes requeridos.

Para obter informações adicionais sobre os requisitos de hardware, consulte ["Requisitos](#page-22-0) de Hardware" na página 11.

- 2. Se o intermediário de integração for o WebSphere Business Integration Message Broker ou WebSphere Application Server, instale o WebSphere MQ Client conforme descrito na documentação do WebSphere MQ. A versão suportada do WebSphere MQ Client é listada na Tabela 8 na [página](#page-23-0) 12.
- 3. Execute um dos procedimentos a seguir, dependendo do intermediário de integração que você está implementando:
	- v Se o intermediário de integração for o WebSphere InterChange Server, então faça o seguinte:
		- a. Instale o WebSphere InterChange Server e todos os seus softwares de pré-requisito, conforme descrito no *System Installation Guide for Windows* ou no *System Installation Guide for UNIX*.
		- b. Instale o Adapter Framework 2.6 em um diretório diferente do que contém o ICS.
- **Nota:** Se o intermediário de integração for o WebSphere InterChange Server e você estiver instalando o WebSphere Business Integration Adapters no mesmo computador no qual o InterChange Server está instalado, é necessário instalar o Adapter Framework em um diretório separado. Com a versão 2.6, a estrutura do adaptador não é mais instalada com o WebSphere InterChange Server.
- v Se o intermediário de integração for um dos intermediários de mensagens suportados ou o WebSphere Application Server, instale o Adapter Framework conforme descrito em "Instalando a Estrutura do [Adaptador"](#page-34-0) na página 23.
- 4. Leia o capítulo de configuração no guia de cada adaptador que você está planejando instalar no ambiente e determine quaisquer requisitos de rotina de tratamento de dados para o ambiente.
- 5. Instale cada rotina de tratamento de dados requerida para o ambiente, conforme descrito em ["Instalando](#page-40-0) Rotinas de Tratamento de Dados" na página [29.](#page-40-0)
- 6. Instale cada adaptador requerido para o ambiente, conforme descrito em "Instalando [Adaptadores"](#page-43-0) na página 32.
- 7. Execute quaisquer etapas de instalação específicas do adaptador, como, por exemplo, instalar o aplicativo cliente no computador host do adaptador, conforme descrito no guia relacionado a cada adaptador requerido no ambiente.
- 8. Se desejar executar os adaptadores liberados com uma estrutura anterior, consulte o guia *Migrating Adapters to Adapter Framework, Version 2.6*.

## **Ambientes Distribuídos do Adaptador**

Embora seja freqüentemente possível instalar adaptadores no mesmo computador que hospeda o intermediário de integração, às vezes é necessário distribuir os adaptadores. Isso significa instalar os adaptadores em um computador diferente daquele no qual o intermediário está instalado.

Há várias razões para você querer distribuir os agentes de conectores, incluindo as seguintes:

- v Você pode aprimorar o desempenho do sistema de integração de negócios, liberando o computador que hospeda o intermediário da carga imposta pelos adaptadores.
- v Você pode aprimorar o desempenho de um adaptador, instalando-o em um computador próximo, na rede, ao computador que hospeda o aplicativo.
- v Você poderá não obter uma versão do adaptador no sistema operacional do computador que hospeda o intermediário.
- v É possível que seja necessário instalar o Adapter Framework 2.6 em uma máquina separada da máquina na qual o ICS e a versão anterior da estrutura do adaptador estão instalados.

O ambiente 2 na Figura 1 na [página](#page-17-0) 6 ilustra esse tipo de ambiente, no qual o adaptador é distribuído para se comunicar com um aplicativo de mainframe.

Execute o procedimento a seguir para preparar um ambiente distribuído do adaptador na rede corporativa:

1. Obtenha computadores que atendam aos requisitos de hardware de cada um dos ambientes requeridos.

Para obter informações adicionais sobre os requisitos de hardware, consulte ["Requisitos](#page-22-0) de Hardware" na página 11.

- 2. Instale o WebSphere MQ Client conforme descrito na documentação do WebSphere MQ. Certifique-se de instalar o recurso Java Messaging. A versão suportada do WebSphere MQ Client é listada na Tabela 8 na [página](#page-23-0) 12.
- 3. Execute o seguinte procedimento, dependendo de seu intermediário de integração:
	- v Se o intermediário de integração for o WebSphere Application Server ou um dos intermediários de mensagens suportados, execute o seguinte procedimento:
		- a. Instale o Adapter Framework conforme descrito em ["Instalando](#page-34-0) a Estrutura do [Adaptador"](#page-34-0) na página 23.
		- b. Leia o capítulo "Instalando e Configurando o Conector" no guia de cada adaptador que você está planejando instalar no ambiente e determine quaisquer requisitos de rotina de tratamento de dados para o ambiente.
		- c. Instale cada rotina de tratamento de dados requerida para o ambiente, conforme descrito em ["Instalando](#page-40-0) Rotinas de Tratamento de Dados" na [página](#page-40-0) 29.
		- d. Instale cada adaptador requerido para o ambiente, conforme descrito em "Instalando [Adaptadores"](#page-43-0) na página 32.
	- v Se o intermediário de integração for o WebSphere InterChange Server, execute o seguinte procedimento:
		- a. Execute o Adapter Framework Installer no computador distribuído para instalar a estrutura do adaptador nele.

Quando o InterChange Server Configuration Wizard for apresentado, especifique os mesmos valores de configuração que aqueles especificados ao instalar o InterChange Server no computador host do intermediário.

b. Instale o adaptador conforme descrito em "Instalando [Adaptadores"](#page-43-0) na [página](#page-43-0) 32 no computador distribuído.

Na tela do IBM WebSphere InterChange Server, especifique o nome da instância do InterChange Server no computador host do intermediário.

- c. Importe a definição de conector criada no diretório repository para seu ambiente de desenvolvimento, conforme descrito no *Implementation Guide for WebSphere Interchange Server*.
- d. Configure o conector conforme descrito no guia do adaptador.
- e. Implemente o conector no repositório do InterChange Server, conforme descrito no *Implementation Guide for WebSphere Interchange Server*.
- 4. Execute o seguinte procedimento para configurar o ambiente para se comunicar com o intermediário:
	- a. Abra o arquivo de ambiente compartilhado, localizado no diretório *ProductDir*\bin, em um editor de texto.

Em computadores Windows, o arquivo de ambiente compartilhado é denominado CWSharedEnv.bat.

Em computadores UNIX, o arquivo de ambiente compartilhado é denominado adapterEnv.sh ou CWSharedEnv.sh, dependendo do intermediário que você está utilizando e a versão de seu release.

- b. Defina o valor da propriedade ORB\_PORT para a porta através da qual o Object Request Broker instalado no computador do intermediário está configurado para se comunicar.
- c. Defina o valor da propriedade ORB\_HOST para o endereço IP do computador no qual o intermediário está instalado.

5. Execute quaisquer etapas de instalação específicas do adaptador, como, por exemplo, instalar o aplicativo cliente no computador host do adaptador, conforme descrito no guia relacionado a cada adaptador requerido no ambiente.

#### **Ambientes Remotos do Adaptador**

Você deve preparar um ambiente remoto do adaptador para permitir que um adaptador troque dados com o intermediário de integração nos limites da rede. Isso é comum quando uma empresa deve trocar dados de negócios com parceiros de negócios.

O ambiente 3 na Figura 1 na [página](#page-17-0) 6 ilustra esse tipo de ambiente, no qual o adaptador é ativado para se comunicar com o intermediário através da Internet.

Execute o seguinte procedimento para preparar um ambiente remoto do adaptador:

1. Obtenha computadores que atendam aos requisitos de hardware de cada um dos ambientes requeridos.

Para obter informações adicionais sobre os requisitos de hardware, consulte ["Requisitos](#page-22-0) de Hardware" na página 11.

- 2. Instale o WebSphere MQ Client conforme descrito na documentação do WebSphere MQ. Certifique-se de instalar o recurso Java Messaging. A versão suportada do WebSphere MQ Client é listada na Tabela 8 na [página](#page-23-0) 12.
- 3. Instale e configure o WebSphere MQ Internet Pass-Thru conforme descrito no Capítulo 5, ["Distribuindo](#page-58-0) Agentes do Conector para Várias Redes", na página [47.](#page-58-0)
- 4. Execute o seguinte procedimento, dependendo de seu intermediário de integração:
	- v Se o intermediário de integração for o WebSphere Application Server ou um dos intermediários de mensagens suportados, execute o seguinte procedimento:
		- a. Instale o Adapter Framework conforme descrito em ["Instalando](#page-34-0) a Estrutura do [Adaptador"](#page-34-0) na página 23.
		- b. Leia o capítulo "Instalando e Configurando o Conector" no guia de cada adaptador que você está planejando instalar no ambiente e determine quaisquer requisitos de rotina de tratamento de dados para o ambiente.
		- c. Instale cada rotina de tratamento de dados requerida para o ambiente, conforme descrito em ["Instalando](#page-40-0) Rotinas de Tratamento de Dados" na [página](#page-40-0) 29.
		- d. Instale cada adaptador requerido para o ambiente, conforme descrito em "Instalando [Adaptadores"](#page-43-0) na página 32.
	- v Se o intermediário de integração for o WebSphere InterChange Server, execute o seguinte procedimento:
		- a. Execute o Adapter Framework Installer no computador distribuído para instalar a estrutura do adaptador nele.

Quando o InterChange Server Configuration Wizard for apresentado, especifique os mesmos valores de configuração que aqueles especificados ao instalar o InterChange Server no computador host do intermediário.

b. Instale o adaptador conforme descrito em "Instalando [Adaptadores"](#page-43-0) na [página](#page-43-0) 32 no computador distribuído.

Na tela do IBM WebSphere InterChange Server, especifique o nome da instância do InterChange Server no computador host do intermediário.

- c. Importe a definição de conector criada no diretório repository para seu ambiente de desenvolvimento, conforme descrito no *Implementation Guide for WebSphere Interchange Server*.
- d. Configure o conector conforme descrito no guia do adaptador.
- e. Implemente o conector no repositório do InterChange Server, conforme descrito no *Implementation Guide for WebSphere Interchange Server*.
- 5. Execute quaisquer etapas de instalação específicas do adaptador, como, por exemplo, instalar o aplicativo cliente no computador host do adaptador, conforme descrito no guia relacionado a cada adaptador requerido no ambiente.

## **Ambientes de Desenvolvimento do Adaptador**

Você deve preparar um ambiente de desenvolvimento de adaptador para criar adaptadores personalizados. Embora seja possível desenvolver adaptadores em um ambiente no qual o intermediário está instalado e os adaptadores estão sendo executados, você também pode utilizar um ambiente que seja dedicado exclusivamente ao desenvolvimento de adaptador.

O ambiente 4 na Figura 1 na [página](#page-17-0) 6 ilustra esse tipo de ambiente.

Execute o seguinte procedimento para preparar o ambiente de desenvolvimento de adaptador:

1. Obtenha computadores que atendam aos requisitos de hardware de cada um dos ambientes requeridos.

Para obter informações adicionais sobre os requisitos de hardware, consulte ["Requisitos](#page-22-0) de Hardware" na página 11.

- 2. Instale o Adapter Framework conforme descrito em ["Instalando](#page-34-0) a Estrutura do [Adaptador"](#page-34-0) na página 23.
- 3. Instale cada rotina de tratamento de dados que será requerida para os adaptadores que você está desenvolvendo, conforme descrito em ["Instalando](#page-40-0) Rotinas de [Tratamento](#page-40-0) de Dados" na página 29.
- 4. Instale o Adapter Development Kit conforme descrito em ["Instalando](#page-47-0) o Adapter [Development](#page-47-0) Kit" na página 36.
- 5. Instale um compilador apropriado para a linguagem na qual você estará desenvolvendo o adaptador:
	- v Se você estiver desenvolvendo o adaptador em C ou C++, instale um compilador C ou C++.
	- v Se você estiver desenvolvendo o adaptador em Java, instale o IBM Java Development Kit. Um único CD contém JDK's para Windows, AIX, HP-UX, Solaris e Linux.
		- Para obter informações sobre como instalar o IBM Java Development Kit, consulte "Instalando o IBM Java [Development](#page-26-0) Kit" na página 15.

## <span id="page-22-0"></span>**Capítulo 2. Requisitos de Instalação**

Este capítulo contém as seguintes seções:

- "Requisitos de Hardware"
- v ["Requisitos](#page-23-0) de Software" na página 12

Antes de instalar o software IBM WebSphere Business Integration Adapters, assegure-se de que você tenha todos os pré-requisitos necessários. Os tópicos neste capítulo fornecem uma breve visão geral dos requisitos de hardware e software do sistema, do software de pré-requisito e das contas de usuário requeridas para executar o WebSphere Business Integration Adapters.

#### **Requisitos de Hardware**

A Tabela 2 lista os requisitos mínimos de hardware. No entanto, os requisitos reais para seu sistema podem ser superiores, dependendo dos produtos específicos WebSphere Business Integration Adapter instalados e dos requisitos de integração. Além disso, as informações a seguir são apenas para os produtos WebSphere Business Integration Adapter. Se você executar outros produtos, como intermediários de integração ou aplicativos clientes, no mesmo computador que os produtos WebSphere Business Integration Adapter, será necessário ajustar os requisitos apropriadamente.

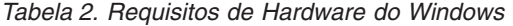

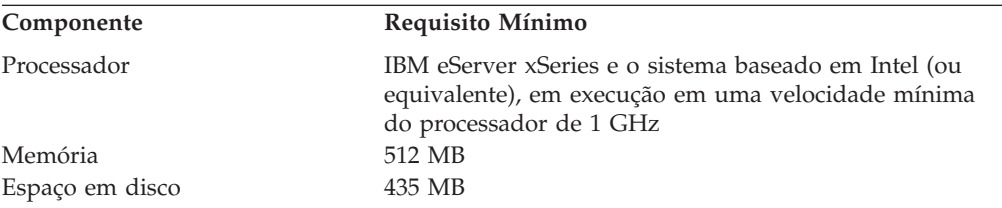

*Tabela 3. Requisitos de Hardware do AIX*

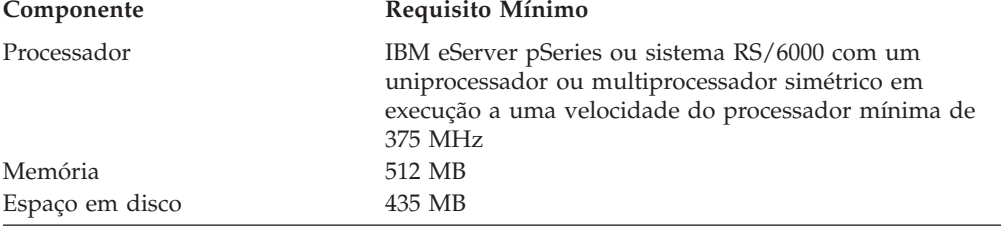

#### *Tabela 4. Requisitos de Hardware do Solaris*

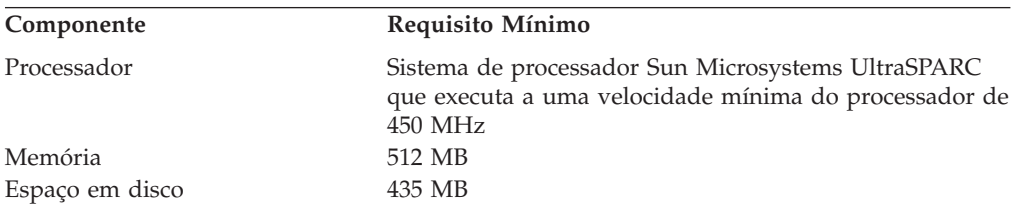

<span id="page-23-0"></span>*Tabela 5. Requisitos de Hardware do HP-UX*

| Componente      | Requisito Mínimo                                                                                                    |
|-----------------|----------------------------------------------------------------------------------------------------|
| Processador     | Sistema de processador Hewlett-Packard HP-9000<br>PA-RISC que executa a uma velocidade mínima do<br>processador de 440 MHz |
| Memória         | 512 MB                                                                                                    |
| Espaço em disco | 435 MB                                                                                                    |
|                 |                                                                                                    |

*Tabela 6. Requisitos de Hardware do Red Hat Enterprise Linux 3.0 Atualização 1*

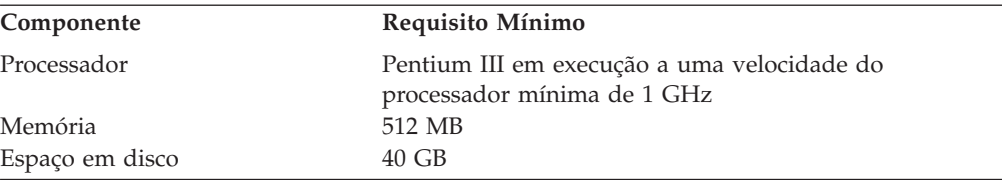

*Tabela 7. Requisitos de Hardware do SuSE Linux Enterprise Server 8.1 SP 3, SuSE Linux Standard Server 8.1*

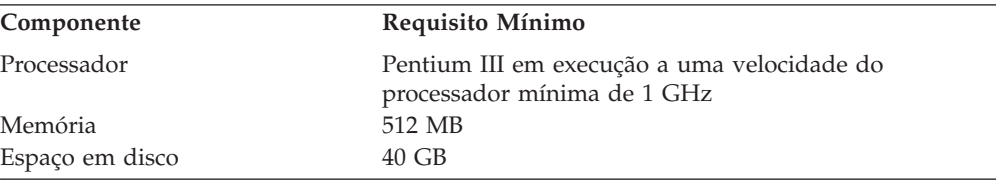

#### **Requisitos de Software**

O conjunto de produtos WebSphere Business Integration Adapters consiste em componentes da IBM e componentes de terceiros. Outros softwares de terceiros, como o Java Development Kits para Sun Solaris e HP-UX, não são fornecidos pela IBM.

A Tabela 8 lista os requisitos de software para os produtos WebSphere Business Integration Adapters. Consulte também o guia do usuário individual para o adaptador específico que você está instalando, para obter informações sobre software de pré-requisito para esse adaptador.

*Tabela 8. Requisitos de Software*

| Software                                                  | Versão e Correção       | Comentários                                                                                                    |  |  |
|-----------------------------------------------------------|-------------------------|----------------------------------------------------------------------------------------------------|--|--|
| Sistema Operacional (Um dos Seguintes)                    |                         |                                                                                                    |  |  |
| Um dos seguintes:                                         |                         |                                                                                                    |  |  |
| Windows 2003<br>$\bullet$                                 |                         |                                                                                                    |  |  |
| • Windows 2000, Professional, Server e Advanced<br>Server | • Service Pack 4        |                                                                                                    |  |  |
| Windows XP<br>$\bullet$                                   | • Service Pack 1A       | Suportado apenas para o<br>٠<br>conjunto de ferramentas do<br>WebSphere Business<br>Integration Adapters. Não<br>suportado para a execução<br>de adaptadores. |  |  |
| AIX 5.1                                                   | • Nível de manutenção 5 |                                                                                                    |  |  |

*Tabela 8. Requisitos de Software (continuação)*

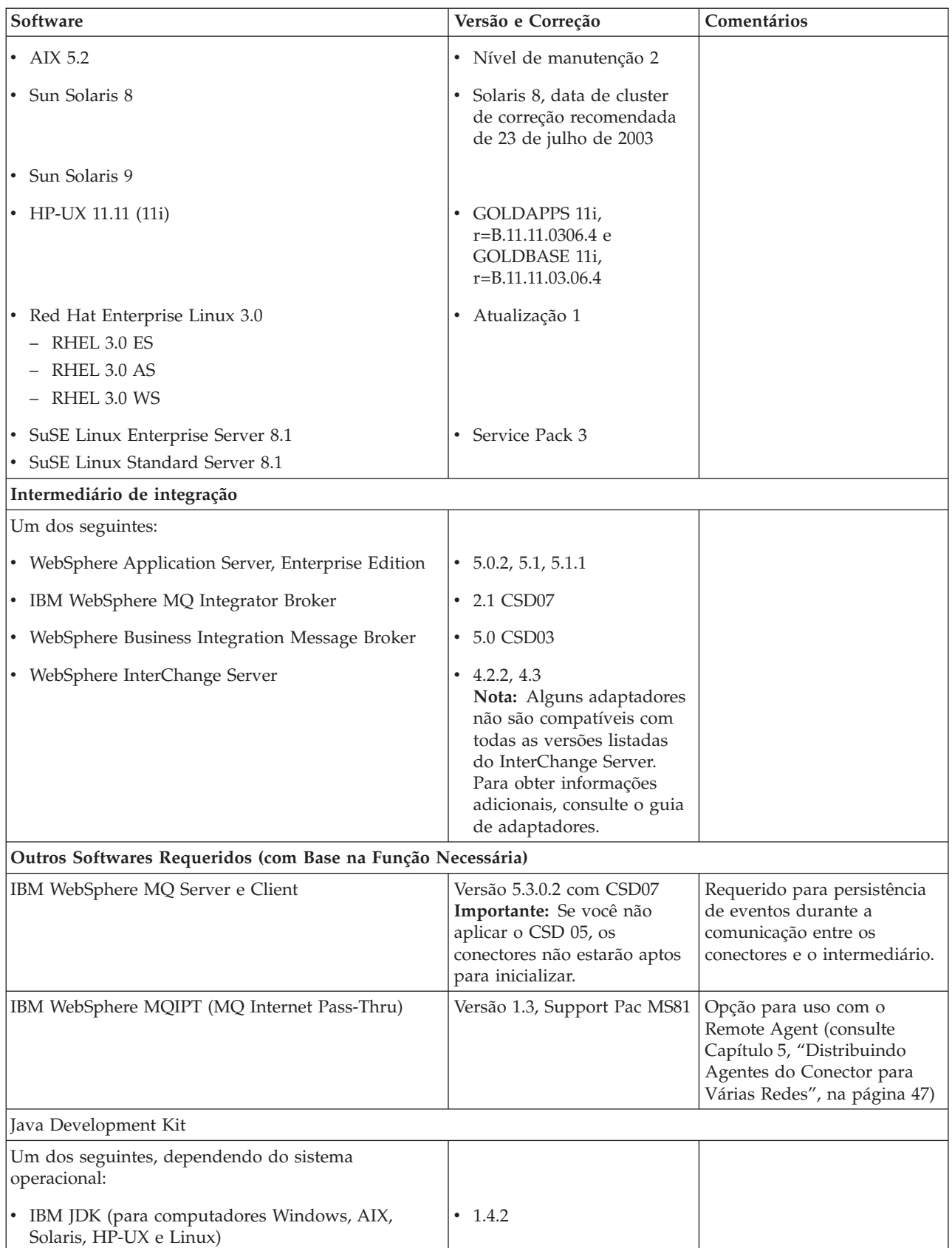

<span id="page-25-0"></span>*Tabela 8. Requisitos de Software (continuação)*

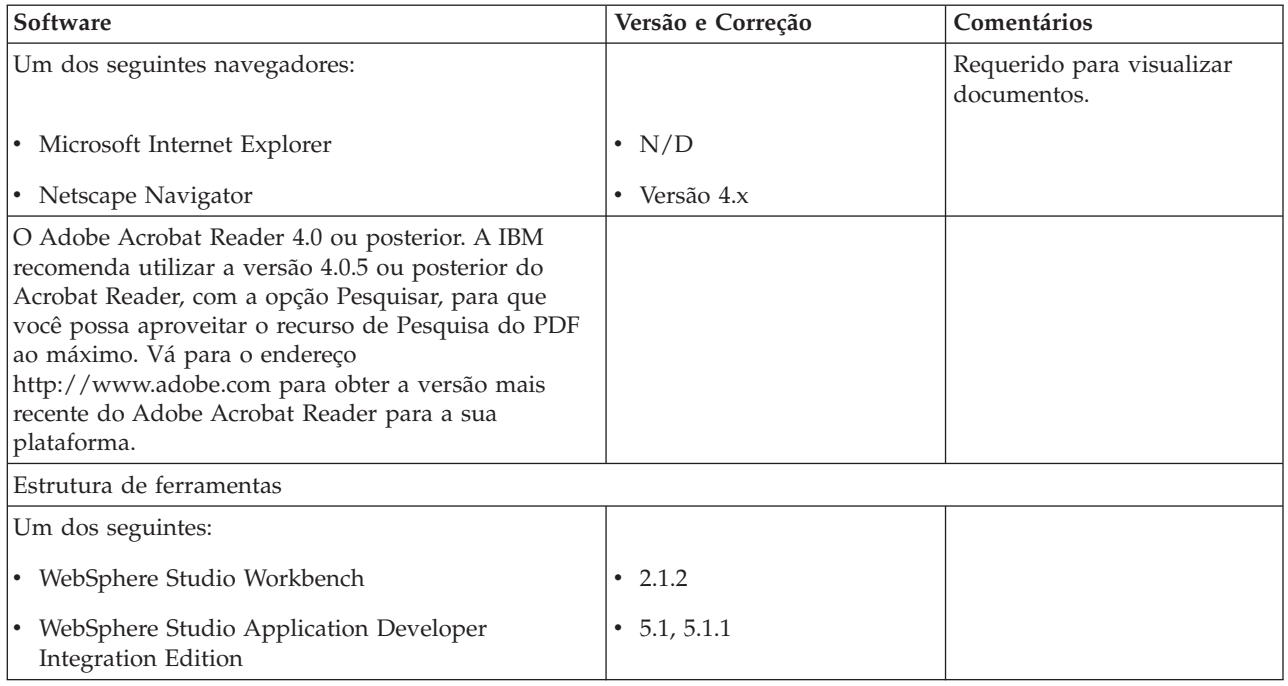

## **Instalando e Configurando Outro Software**

Esta seção contém informações sobre como instalar e configurar o software que não é fornecido com o WebSphere Business Integration Adapters e que não possui necessariamente sua própria documentação. Você será instruído a executar essas tarefas por outras seções deste guia, quando necessário.

## **Configurando Seu Ambiente para Emulação X**

Se você estiver instalando em um computador UNIX, mas estiver utilizando um computador Windows para conectar-se ao computador UNIX, execute o seguinte procedimento para configurar o ambiente para a emulação X:

1. Determine o endereço IP do computador Windows que está sendo utilizado para conectar-se ao computador UNIX.

Você pode executar o comando ipconfig na interface da linha de comandos do Windows para exibir o endereço IP do computador Windows.

2. Defina a variável de ambiente DISPLAY no computador UNIX com o endereço IP determinado na etapa 1.

Depois do endereço IP, coloque dois pontos (:) e o identificador do monitor ou do vídeo no computador cliente Windows. Se o computador cliente Windows tiver apenas um único monitor, o valor do vídeo será 0.0.

O seguinte exemplo mostra a variável de ambiente DISPLAY sendo definida para o único monitor em um computador Windows cujo endereço IP é 9.26.244.30: DISPLAY=9.26.244.30:0.0

- 3. Exporte a variável de ambiente DISPLAY no computador UNIX executando o seguinte comando: export DISPLAY
- 4. Inicie o cliente de emulação X no computador Windows e conecte-se ao computador UNIX.

### <span id="page-26-0"></span>**Instalando o IBM Java Development Kit**

O IBM JDK (Java Development Kit) para todas as plataformas suportadas (Windows, Solaris, AIX, HP-UX e Linux) é fornecido em um único CD. Faça o seguinte para ativar o instalador do IBM Java Development Kit:

- 1. Insira o CD do produto SDK e faça um dos seguintes:
	- $\bullet$  No AIX:

Insira o CD do produto na unidade de CD do computador AIX e execute o seguinte comando para montar o CD:

mount -V cdrfs -o ro /dev/cd0 /cdrom

• No Windows:

Insira o CD do produto na unidade de CD do computador Windows.Dê um clique duplo na unidade de CD.

• No Solaris:

Insira o CD do produto na unidade de CD do computador Solaris e execute o seguinte comando para montar o CD:

mount -r -F hsfs /dev/sr0 /cdrom

 $\bullet$  No HP-UX:

Insira o CD do produto na unidade de CD do computador HP-UX e execute o seguinte comando para montar o CD:

a. Execute os seguintes comandos para iniciar o daemon de montagem PFS:

/usr/sbin/pfs\_mountd & /usr/sbin/pfsd &

b. Inclua uma linha como a seguinte ao arquivo etc/pfs\_fstab:

/dev/dsk/*cdrom\_device* /*mount\_point* pfs-iso9660 xlat=unix 0 0

em que *cdrom\_device* é o identificador do dispositivo de disco CD-ROM (por exemplo, c3t2d0 ) e /*mount\_point* é o ponto de montagem desejado por meio do qual você deseja acessar o CD (por exemplo, /cdrom ).

c. Execute o seguinte comando para montar o CD: mount /*mount\_point*

em que /*mount\_point* é o ponto de montagem especificado na etapa 1b.

• No Linux:

Insira o CD do produto na unidade de CD do computador Linux e execute os seguintes comandos:

- a. No SuSE, clique no ícone do desktop do CD-ROM. Isso abre uma janela do navegador (navegador Konqueror), exibindo o conteúdo do CD.
- b. No Red Hat, o ícone do desktop do CD aparecerá (no desktop) ao inserir o CD. Dê um clique duplo no ícone do CD. Isso abre um navegador de arquivos (Nautilus), exibindo o conteúdo do CD.
- 2. Ative um dos seguintes arquivos específicos do sistema operacional a seguir:
	- setupwin32.exe -- Windows
	- $\bullet$  setupAIX.bin -- AIX
	- setupsolarisSparc.bin-- Solaris
	- $\cdot$  setupHP.bin --  $HP$ -UX
	- setupLinux.bin -- Linux
- 3. Dê um clique duplo no arquivo de configuração para o sistema operacional do computador. Isso ativa o Instalador.
- <span id="page-27-0"></span>4. No prompt de seleção de idioma, escolha o idioma desejado no menu drop-down e clique em **OK**.
- 5. Na tela Bem-vindo, clique em **Avançar**.
- 6. Na tela Aceitação de Licença do Software, leia os termos e, se concordar, clique no botão de opções próximo a **Eu Aceito os Termos do Acordo de Licença** e, em seguida, clique em **Avançar**.
- 7. Na tela Diretório de Instalação, aceite o caminho padrão ou execute uma das tarefas a seguir e, então, clique em **Avançar** quando concluído:
	- v Clique em **Procurar** e selecione um diretório para instalar o JDK, em seguida, clique em **OK**
	- v Clique em **Procurar**, digite o diretório de destino no campo **Caminho** e, em seguida, clique em **OK**
- 8. Na tela Resumo, reveja os componentes selecionados para a instalação e o diretório de destino e clique em **Avançar**. Caso contrário, clique em **Voltar** e selecione novamente o diretório de instalação de destino ou software.
- 9. Na tela Configuração Concluída, clique em **Concluir**. Os seguintes arquivos são instalados:

| Plataforma | Arquivo Instalado                                              |
|------------|----------------------------------------------------------------|
| Windows    | ibm-java2-sdk-142.exe                                          |
| AIX        | Java14[1].sdk.tar.gz                                           |
| Solaris    | Solaris j2sdk 1[1].4.2 04 sparc 27-June-<br>2004 ibm SS3.tar.Z |
| HP         | HP j2sdk 1[1].4.2 03 hpux 27-June-2004 ibm SS3.tar.Z           |
| Linux      | IBMJava2-SDK-142.tgz                                           |

*Tabela 9. IBM Arquivos JDK Instalados por Plataforma*

- 10. Faça o seguinte para instalar o IBM JDK:
	- No Windows:

Execute o arquivo ibm-java2-sdk-142.exe.

• No AIX:

Efetue login como raiz e digite smitty install na linha de comandos. Siga o prompt para instalar o AIX JDK.

• No Solaris, HP e Linux:

Descompacte o arquivo instalado (consulte Tabela 9) digitando uncompress <*nome do arquivo*> ou gunzip<*nome do arquivo*> e, em seguida, descompacte o arquivo tar digitando tar -xvf. <*xxx*.tar>.

11. Verifique se a versão correta do JDK foi instalada. Por exemplo, no Windows, digite na linha de comandos <*local de instalação do JDK*>/bin/java -version. A saída padrão deve indicar a versão 1.4.2.

## **Requisitos de Rotina de Tratamento de Dados**

A Tabela 10 lista os requisitos de rotina de tratamento de dados para cada adaptador, se houver algum.

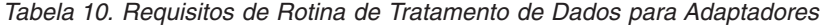

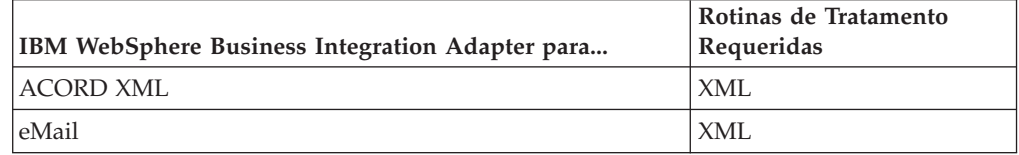

| IBM WebSphere Business Integration Adapter para | Rotinas de Tratamento<br>Requeridas |
|-------------------------------------------------|-------------------------------------|
| Rotina de Tratamento de Dados Complexa          | XML                                 |
| SAP Exchange Infrastructure (versão 1.0.0)      | <b>XML</b>                          |
| <b>HTTP</b>                                     | $XMI$ .                             |
| i2                                              | XML                                 |
| PeopleSoft                                      | XML                                 |
| Aplicativos NightFire                           | XML                                 |
| Aplicativos Siebel eBusiness                    | $XMI$ .                             |
| Telcordia                                       | XML                                 |
| WebSphere Commerce                              | XML                                 |
| WebSphere Business Integration Message Broker   | XML                                 |
| WebSphere MQ Workflow                           | XML                                 |
| XML                                             | XML                                 |
| OAD MFG PRO                                     | XML                                 |

*Tabela 10. Requisitos de Rotina de Tratamento de Dados para Adaptadores (continuação)*

## <span id="page-30-0"></span>**Capítulo 3. Instalando os Produtos WebSphere Business Integration Adapters**

Este capítulo descreve como instalar o WebSphere Business Integration Adapters.

Se você estiver fazendo upgrade de uma versão anterior, primeiro faça backup do sistema do intermediário de integração, conforme descrito no guia de instalação ou implementação do intermediário.

Este capítulo inclui as seguintes seções:

- v "Preparando a Mídia de Instalação"
- v ["Procedimentos](#page-31-0) Gerais para Utilizar a Mídia de Instalação" na página 20
- v "Instalando a Estrutura do [Adaptador"](#page-34-0) na página 23
- v ["Instalando](#page-40-0) Rotinas de Tratamento de Dados" na página 29
- v "Instalando [Adaptadores"](#page-43-0) na página 32
- v "Instalando o Adapter [Development](#page-47-0) Kit" na página 36
- v ["Diretórios,](#page-49-0) Arquivos e Variáveis de Ambiente do WBIA" na página 38

#### **Preparando a Mídia de Instalação**

Execute as etapas em uma das seções seguintes, dependendo de sua mídia de instalação:

- v "Preparando um CD do Produto"
- v "Utilizando o Passport [Advantage"](#page-31-0) na página 20

#### **Preparando um CD do Produto**

Se o seu produto WebSphere Business Integration Adapters estiver em um CD, execute o seguinte procedimento para preparar o computador para a instalação, dependendo de seu sistema operacional:

• No AIX:

Insira o CD do produto na unidade de CD do computador AIX e execute o seguinte comando para montar o CD:

mount -V cdrfs -o ro /dev/cd0 /cdrom

• No Windows:

Insira o CD do produto na unidade de CD do computador Windows. Se o CD não executar automaticamente, navegue para Meu Computador, dê um clique duplo na unidade de CD wbia, abra a pasta Windows e execute setupwin32.exe.

• No Solaris:

Insira o CD do produto na unidade de CD do computador Solaris e execute o seguinte comando para montar o CD:

mount -r -F hsfs /dev/sr0 /cdrom

• No HP-UX:

Insira o CD do produto na unidade de CD do computador HP-UX e execute o seguinte comando para montar o CD:

1. Execute os seguintes comandos para iniciar o daemon de montagem PFS: /usr/sbin/pfs\_mountd &

/usr/sbin/pfsd &

<span id="page-31-0"></span>2. Inclua uma linha como a seguinte ao arquivo etc/pfs\_fstab:

/dev/dsk/*cdrom\_device* /*mount\_point* pfs-iso9660 xlat=unix 0 0

em que *cdrom\_device* é o identificador do dispositivo de disco CD-ROM (por exemplo, c3t2d0 ) e /*mount\_point* é o ponto de montagem desejado por meio do qual você deseja acessar o CD (por exemplo, /cdrom ).

- 3. Execute o seguinte comando para montar o CD:
	- mount /*mount\_point*

em que /*mount\_point* é o ponto de montagem especificado na etapa anterior.

• No Linux:

Insira o CD do produto na unidade de CD do computador Linux e execute os seguintes comandos:

- 1. No SuSE, clique no ícone do desktop do CD-ROM. Isso abre uma janela do navegador (navegador Konqueror), exibindo o conteúdo do CD. No Red Hat, o ícone do desktop do CD aparecerá (no desktop) ao inserir o CD. Dê um clique duplo no ícone do CD. Isso abre um navegador de arquivos (Nautilus), exibindo o conteúdo do CD.
- 2. No SuSE, clique no diretório UNIX e, em seguida, clique no arquivo setupLinux.bin para ativar o instalador. No Red Hat, dê um clique duplo no diretório UNIX e, em seguida, dê um clique duplo no arquivo setupLinux.bin para ativar o instalador.
- 3. Siga os prompts do instalador para concluir a instalação.

#### **Utilizando o Passport Advantage**

Se você obtiver o produto WebSphere Business Integration Adapters a partir do Passport Advantage, execute o seguinte procedimento para preparar a mídia de instalação:

- v No Windows, faça download do arquivo executável autodescompactável a partir do Passport Advantage e, em seguida, dê um clique duplo nele para extrair os arquivos de instalação.
- v No UNIX, faça download do arquivo .tar compactado a partir do Passport Advantage e, em seguida, descompacte-o para extrair os arquivos de instalação.
- **Nota:** Para obter informações sobre a obtenção do software Passport Advantage, pergunte ao representante IBM.

#### **Procedimentos Gerais para Utilizar a Mídia de Instalação**

Esta seção descreve os procedimentos gerais para utilizar a mídia de instalação. Outras seções neste guia referem-se ao conteúdo desta seção.

#### **Chamando o Instalador Gráfico WBIA**

O WebSphere Business Integration Adapters Installer gráfico apresenta um assistente que permite que você faça opções sobre a instalação do WebSphere Business Integration Adapters. Você chama o Installer executando os executáveis específicos da plataforma para os diferentes instaladores do produto. Os instaladores do produto são idênticos, quer sejam obtidos de um CD ou do Passport Advantage. Esta seção descreve como chamar o Installer para qualquer um dos produtos WebSphere Business Integration Adapters em ambos os computadores, Windows e UNIX.

#### **Chamando o Instalador em um Ambiente Windows**

Certifique-se de ter efetuado login com privilégios administrativos antes de instalar o WebSphere Business Integration Adapters em um ambiente Windows. Para chamar o Installer em um ambiente Windows, navegue para o diretório Windows da mídia de instalação e execute o setupwin32.exe.

#### **Chamando o Instalador em um Ambiente UNIX**

O WBIA Installer em um ambiente UNIX é chamado por meio de um arquivo .bin específico da plataforma, localizado no diretório UNIX da mídia de instalação.

Quando você instala em um computador baseado em UNIX, as permissões para as pastas e arquivos que são criadas são definidas com base nas permissões da conta do usuário que executa a instalação. Certifique-se de não ter instalado o WebSphere Business Integration Adapters como root em um computador AIX. A entrada incluída no ODM (Object Data Manager) ao instalar como raiz impede que você utilize o SMIT (System Management Interface Tool) para desinstalar outros aplicativos; portanto, você não deve instalar o WBIA como raiz.

Siga as etapas de uma das seguintes seções para chamar o instalador, dependendo de como você está trabalhando com um computador UNIX:

- v "Se Estiver Executando o CDE (Common Desktop Environment) em um Computador UNIX"
- v "Se Estiver Conectando-se a um Computador UNIX Através do Software de Emulação X"

**Se Estiver Executando o CDE (Common Desktop Environment) em um Computador UNIX:** Navegue para o diretório UNIX da mídia de instalação e clique duas vezes no arquivo .bin especifico do sistema operacional.

Você também pode navegar para o diretório UNIX da mídia de instalação e executar o arquivo .bin na linha de comandos. O seguinte exemplo mostra como fazer isso em um computador AIX:

# ./setupAIX.bin

#### **Se Estiver Conectando-se a um Computador UNIX Através do Software de Emulação X:** Faça o seguinte para chamar o instalador:

- 1. Siga as etapas em ["Configurando](#page-25-0) Seu Ambiente para Emulação X" na página [14.](#page-25-0)
- 2. Execute o arquivo .bin específico do sistema operacional. O seguinte exemplo mostra como fazer isso em um computador AIX:

# ./setupAIX.bin

O instalador gráfico é iniciado no computador Windows que está sendo utilizado para conectar-se a um computador UNIX.

**Nota:** As teclas de acesso rápido de acessibilidade não funcionam quando você está trabalhando em um computador UNIX por meio do software de emulação. Para utilizar as teclas de acesso rápido de acessibilidade, você deve trabalhar diretamente em um computador UNIX.

#### **Executando uma Instalação Silenciosa**

Você pode executar uma instalação silenciosa do WebSphere Business Integration Adapters, na qual fornece suas opções de instalação em um arquivo em vez de fazer isso nas telas do assistente de instalação. Isso é especialmente útil quando é necessário executar várias instalações idênticas.

Para executar uma instalação silenciosa, crie um arquivo com suas opções de instalação, conforme descrito em "Preparando o Arquivo de Resposta da Instalação", em seguida, execute a instalação utilizando o arquivo, conforme descrito em ["Executando](#page-34-0) a Instalação Silenciosa" na página 23. As seções seguintes sobre a instalação dos diferentes tipos de produtos WebSphere Business Integration Adapters tratam das opções de instalação específicas de cada tipo de produto:

- v "Instalando o Adapter Framework [Silenciosamente](#page-36-0) nos Sistemas Windows" na [página](#page-36-0) 25
- v "Instalando as Rotinas de Tratamento de Dados [Silenciosamente](#page-41-0) nos Sistemas [Windows"](#page-41-0) na página 30
- v "Instalando Adaptadores [Silenciosamente](#page-45-0) nos Sistemas Windows" na página 34
- v "Instalando o Adapter Development Kit [Silenciosamente"](#page-48-0) na página 37

#### **Preparando o Arquivo de Resposta da Instalação**

Ao executar uma instalação silenciosa, você prepara um arquivo de resposta (ou arquivo de opções) contendo suas opções de instalação. A IBM fornece gabaritos de arquivo de resposta que contêm as opções para cada produto WebSphere Business Integration Adapters. Os gabaritos de arquivo de resposta são denominados settings.txt e são fornecidos com os outros arquivos de instalação.

Se você estiver executando instalações idênticas em várias máquinas, poderá registrar facilmente uma imagem da primeira instalação em um arquivo e utilizar esse arquivo como o arquivo de resposta da instalação para instalações subseqüentes. Consulte ["Gravando](#page-47-0) Seleções de Instalação" na página 36 para obter informações adicionais.

As tabelas a seguir listam as opções disponíveis para cada tipo de produtos WebSphere Business Integration Adapters:

- Tabela 12 na [página](#page-37-0) 26
- Tabela 14 na [página](#page-41-0) 30
- Tabela 16 na [página](#page-45-0) 34
- Tabela 18 na [página](#page-48-0) 37

Leia todas as informações da coluna **Valores da Opção**, pois ela especifica quando determinadas opções devem ser colocadas como comentário e quais são as compatibilidades do intermediário e da plataforma.

Você pode modificar um dos gabaritos do arquivo de resposta e utilizá-lo para a instalação silenciosa. Nesse caso, deverá certificar-se de que as opções que forem incompatíveis com outras requeridas sejam colocadas como comentário, colocando um símbolo de sinal numérico # na frente delas. Ou então poderá criar um novo arquivo de resposta com as opções requeridas. A vantagem dessa abordagem é que as opções desnecessárias ou blocos de descrição colocados como comentário são omitidos do arquivo de resposta, facilitando a leitura e edição. Se você assumir essa abordagem, recomenda-se copiar um arquivo de gabarito e remover as seções e opções desnecessárias, em vez de digitar as opções necessárias em um novo arquivo.

**Nota:** Não deve haver nenhum espaço na frente de quaisquer opções no arquivo de resposta.

#### <span id="page-34-0"></span>**Executando a Instalação Silenciosa**

Para executar a instalação silenciosa, execute o arquivo executável do instalador específico da plataforma na linha de comandos com várias opções, incluindo o nome do arquivo de resposta que você preparou.

O exemplo a seguir mostra como fazer isso em um computador Windows, no qual o arquivo de resposta existe no diretório C:\data :

D:\WebSphereBI>setupwin32.exe -silent -options C:\data\settings.txt

O exemplo a seguir mostra como fazer isso em um computador AIX, no qual um arquivo de resposta personalizado, denominado install.txt, foi criado no diretório /home/wbia:

# ./setupAIX.bin -silent -options /home/wbia/install.txt

#### **Instalando a Estrutura do Adaptador**

Siga as instruções em uma das seções seguintes para instalar o Adapter Framework, se indicado pela visão geral de procedimentos no [Capítulo](#page-12-0) 1, "Visão Geral da [Instalação",](#page-12-0) na página 1:

- v "Instalando a Estrutura do Adaptador Utilizando o Instalador Gráfico"
- v "Instalando o Adapter Framework [Silenciosamente](#page-36-0) nos Sistemas Windows" na [página](#page-36-0) 25
- **Nota:** Se você selecionar o software WebSphere Business Integration Toolset para instalação, a estrutura do adaptador é selecionada automaticamente para instalação.

#### **Instalando a Estrutura do Adaptador Utilizando o Instalador Gráfico**

Faça o seguinte para instalar a estrutura do adaptador:

- **Nota:** Se o intermediário de integração for o WebSphere InterChange Server e você estiver instalando o WebSphere Business Integration Adapters no mesmo computador no qual o InterChange Server está instalado, é necessário instalar a estrutura do adaptador em um diretório separado. Com a versão 2.6, a estrutura do adaptador não é mais instalada com o WebSphere InterChange Server.
- 1. Chame o Instalador para o Adapter Framework, conforme descrito em ["Chamando](#page-31-0) o Instalador Gráfico WBIA" na página 20 para o Adapter Framework.
- 2. No prompt de seleção de idioma, escolha o idioma desejado no menu drop-down e clique em **OK**.
- 3. Na tela Bem-vindo, clique em **Avançar**.
- 4. Na tela Aceitação de Licença da IBM, leia os termos e, se concordar, clique em **Eu Aceito os Termos do Acordo de Licença** e, em seguida, clique em **OK**.

**Nota:** O Instalador, em seguida, examina o sistema para obter as condições pré-existentes que podem requerer sua atenção.

v Se estiver tentando instalar em uma plataforma não suportada, o Instalador apresenta uma tela da plataforma não suportada. Clique em **Cancelar** para sair da instalação.

- v Se estiver tentando instalar em uma máquina Windows, mas não possui privilégios administrativos, o Instalador apresenta uma tela Requisito do Windows Não Correspondido. Clique em **Cancelar** para sair da instalação.
- v Se o Instalador detectar uma versão anterior instalada da estrutura do adaptador no sistema, o Instalador apresentará um diálogo identificando a versão anterior da estrutura e sugerindo primeiro a desinstalação antes de prosseguir. Clique em **Avançar** para prosseguir.
	- Se o Instalador detectar um ICS versão 4.2.2 instalado em seu sistema, ele recomendará a instalação da estrutura em um sistema separado. O Adapter Framework 2.6 não pode coexistir com o ICS 4.2.2 no mesmo sistema. Clique em **Cancelar** para sair da instalação, clique em **Avançar** para escolher um intermediário ICS.
	- Se for detectada uma versão do ICS mais antiga que o ICS 4.2.2, o Instalador apresentará um diálogo que aconselha contra a instalação da estrutura. O Adapter Framework 2.6 não é compatível com um intermediário de integração pré-ICS 4.2.2.
- 5. Na tela do intermediário ICS, clique na caixa para escolher o ICS como o intermediário de integração. Clique em **Avançar**.
- 6. Na tela do diretório do produto, execute uma das seguintes tarefas:
	- v Digite o caminho completo do diretório no qual você deseja instalar o Adapter Framework no campo **Nome do Diretório** e clique em **Avançar**
	- v Clique em **Procurar** para selecionar um diretório e clique em **Avançar**
	- v Aceite o caminho padrão e clique em **Avançar**
		- A Tabela 11 lista os diretórios padrão do produto para o WebSphere Business Integration Adapters nos sistemas operacionais suportados:

*Tabela 11. Diretórios Padrão do Produto para o WebSphere Business Integration Adapters*

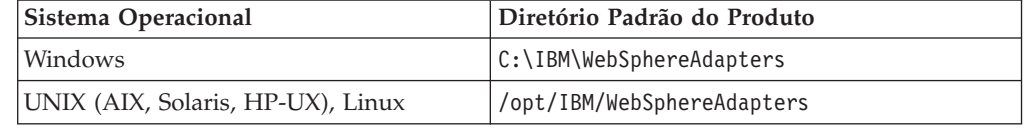

**Importante:** Você deve especificar um caminho e nome de diretório do produto que não contenha espaços.

O Instalador verifica se o local da instalação selecionado não contém o ICS ou uma versão pré-2.6.0 da estrutura do adaptador. Se essas condições não forem correspondidas, o Instalador pedirá que você selecione um local da instalação diferente.

- 7. Se estiver instalando em um sistema Windows, o Instalador apresentará a janela Recurso. Clique nas caixas para instalar o Adapter Framework e o IBM WebSphere Business Integration Toolset.
	- **Nota:** Se você selecionar o toolset, a estrutura do adaptador será selecionada automaticamente. Não é possível selecionar o toolset se alguma das condições a seguir for verdadeira:
		- v O intermediário de integração é ICS
		- O sistema operacional é Windows 2003
		- v O ICS está instalado no sistema.

Clique em **Avançar** para continuar.
- 8. Na tela biblioteca do WebSphere MQ Java, digite o caminho do diretório para o diretório java\lib da instalação do WebSphere MQ ou clique em **Procurar** para selecionar o diretório, em seguida, clique em **Avançar**.
- 9. Se estiver instalando no SuSE, AIX, ou Solaris, o Instalador apresentará o painel de local para o ITMTP (IBM Tivoli Monitoring for Transaction Performance) Management Agent. Se o agente ITMTP versão 5.2 fix pack 1 for localizado, o nome do diretório padrão nesse painel será definido para o local de instalação do agente ITMTP. Caso contrário, o nome do diretório padrão será deixado em branco e será possível digitar o local de instalação.
- 10. Se estiver instalando no Solaris ou AIX e configurando o WebSphere Application Server como intermediário de integração, o Instalador apresentará o painel de local para o WAS (WebSphere Application Server) Application Clients 5.0.2, 5.1 ou 5.1.1. Se os clientes WAS forem localizados, o nome do diretório padrão nesse painel será definido como o local de instalação do cliente WAS. Caso contrário, o nome do diretório padrão será deixado em branco e será possível digitar o local de instalação do IBM WebSphere Application Server Application Clients 5.0.2, 5.1 ou 5.1.1.
- 11. Se você estiver instalando no Windows e o instalador detectar que você possui uma versão suportada do WebSphere Studio Application Developer Integration Edition instalado, ele apresentará uma tela na qual você deve fazer um dos seguintes:
	- v Deixe o botão de opções **Incluir Plug-ins em uma Instalação Existente do Workbench** ativado se desejar instalar os plug-ins de ferramentas na instalação detectada do WebSphere Studio Application Developer Integration Edition, em seguida clique em **Avançar**.
	- v Ative o botão de opções **Instalar o WebSphere Studio Workbench e os Plug-ins** para instalar o WebSphere Studio Workbench e instalar os plug-ins de ferramentas nessa instalação, em seguida clique em **Avançar**.
- 12. Se o botão de opções **Incluir Plug-ins em uma Instalação Existente do Workbench** foi ativado na etapa 11, será apresentada uma tela exibindo o caminho do diretório WSADIE padrão. Esse é o caminho no qual os plug-ins de ferramentas serão instalados.

Para alterar o padrão para o local de um diretório WSADIE diferente, digite o caminho para o diretório de instalação do WSADIE no campo de texto etiquetado **Diretório do IBM WebSphere Studio Workbench** ou clique em **Procurar** para navegar para o diretório, em seguida clique em **Avançar**.

- 13. Se você estiver instalando em um computador Windows, o Installer apresentará em seguida a tela de seleção de pasta de programa. No campo **Grupo de Programas**, digite o nome do grupo de programas no qual os atalhos para os adaptadores devem ser criados ou aceite o grupo de programas padrão e, em seguida, clique em **Avançar**.
- 14. A tela de resumo lista os recursos que serão instalados, o diretório do produto especificado e a quantidade de espaço em disco requerida. Leia as informações para verificá-la e clique em **Avançar**.
- 15. Após a conclusão bem-sucedida do Installer, clique em **Concluir**.

# **Instalando o Adapter Framework Silenciosamente nos Sistemas Windows**

Faça o seguinte para executar uma instalação silenciosa do Adapter Framework nos sistemas Windows:

1. Prepare um arquivo de resposta para instalar o Adapter Framework, conforme descrito em ["Preparando](#page-33-0) o Arquivo de Resposta da Instalação" na página 22, utilizando as opções desejadas listadas na Tabela 12.

<span id="page-37-0"></span>*Tabela 12. Opções de Instalação Silenciosa para Adapter Framework no Windows*

| Nome da Opção                             | Valores da Opção                                                                                                    |
|-------------------------------------------|----------------------------------------------------------------------------------------------------|
| -W BrokerPanel.ICS                        | Defina o valor desta propriedade para 1, se o intermediário<br>de integração for o IBM WebSphere InterChange Server.                                                                                                    |
| -W destination.path                       | Defina essa opção para o caminho e nome do diretório no<br>qual deseja que a estrutura do adaptador seja instalada.                                                                                                    |
|                                           | O local de instalação não deve conter o IBM WebSphere<br>InterChange Server ou uma versão anterior do IBM<br>WebSphere Business Integration Adapter Framework, versão<br>2.6.0. O caminho da instalação não deve conter caracteres de<br>espaço. Por exemplo, para instalar a estrutura em<br>C:\IBM\WebSphereAdapters, digite o seguinte:<br>-W destination.path="C:\IBM\WebSphereAdapters" |
|                                           | Nota: O IBM WebSphere Business Integration Adapters, IBM<br>WebSphere Business Integration Adapter Development Kit e o<br>IBM WebSphere Business Integration Data Handlers precisam<br>ser instalados no mesmo local do IBM WebSphere Business<br>Integration Adapter Framework. Selecione um local com<br>espaço suficiente para esses componentes.                                         |
| -P support.active                         | Defina esta opção como true se desejar instalar a estrutura do<br>adaptador. Se essa opção for definida como false, a estrutura<br>não será instalada. Por exemplo, para selecionar o toolset<br>para instalação, utilize<br>-P support.active="true"                                                                                                    |
| -P frameworkTOOLS_f.active                | Defina esta opção como true se desejar instalar o IBM<br>WebSphere Business Integration Toolset. Se essa opção for<br>definida como false, o toolset não ser instalado. Por<br>exemplo, para selecionar o toolset para instalação, utilize<br>-P frameworkTOOLS f.active="true"                                                                                                    |
| -W mqDirectoryUserInput.mqLibraryLocation | Defina essa opção como o caminho do diretório java\lib na<br>instalação do WebSphere MQ no computador                                                                                                    |
|                                           | Marque essa opção como comentário se o intermediário for<br>WebSphere InterChange Server e você estiver instalando o<br>Adapter Framework no mesmo computador em que o<br>intermediário está instalado.                                                                                                    |
|                                           | Marque essa opção como comentário se desejar utilizar os<br>valores padrão. Na plataforma Windows, o Instalador<br>pesquisa o registro do Windows por padrão e utiliza o valor<br>encontrado lá.                                                                                                    |
| -W workbenchChoice.workbenchList          | Defina essa opção como 1 para adicionar os plug-ins de<br>ferramentas a uma instalação existente do WebSphere Studio<br>Workbench ou WebSphere Studio Application Developer<br>Integration Edition.                                                                                                    |
|                                           | Defina essa opção como 2 para instalar o WeSphere Studio<br>Workbench.                                                                                                    |

| Nome da Opção                              | Valores da Opção                                                                                                    |
|--------------------------------------------|----------------------------------------------------------------------------------------------------|
| -W workbenchLocation.workbenchLocDirectory | Se você especificou que o WebSphere Studio Workbench fosse<br>instalado definindo-se o valor da opção<br>workbenchChoice.workbenchList como 2, defina essa opção<br>como o diretório de instalação de destino. Por exemplo:<br>C:\WebSphereAdapters\Tools. |
| -W inputShortcuts.folder                   | Defina essa opção para o nome do grupo de programas<br>criado para o produto WBIA, como por exemplo, IBM<br>WebSphere Business Integration Adapters.                                                                                                    |
| -G replaceExistingResponse                 | Defina essa opção como yesToAll ou yes para substituir<br>todos os arquivos localizados no sistema que possuem o<br>mesmo nome que aqueles que estão sendo copiados pelo<br>instalador.                                                                    |
|                                            | Defina essa opção como noToAll ou no para não substituir<br>quaisquer arquivos localizados no sistema que tenham o<br>mesmo nome que aqueles sendo copiados pelo instalador.                                                                               |
| -G replaceNewerResponses                   | Defina essa opção como yesToAll ou yes para substituir<br>todos os arquivos localizados no sistema que forem mais<br>recentes que aqueles sendo copiados pelo instalador.<br>Defina essa opção como noToAll ou no para não substituir                      |
|                                            | quaisquer arquivos localizados no sistema que forem mais<br>recentes que aqueles sendo copiados pelo instalador.                                                                                                    |
| -G createDirectoryResponse                 | Defina essa opção como yes para criar o diretório do produto<br>especificado pela opção, se ele ainda não existir.                                                                                                    |
|                                            | Defina essa opção como no para não criar o diretório do<br>produto, se ele não existir.                                                                                                    |
|                                            | Para que a instalação seja bem-sucedida, essa opção deverá<br>ser definida como yes se o diretório especificado não existir.                                                                                                    |
| -G removeExistingResponse                  | Esta opção especifica se irá remover um arquivo existente no<br>sistema. Os valores possíveis são os seguintes: yesToAl1, yes,<br>noToAll ou no. Nota: Essa opção é apenas para desinstalação.                                                             |
| -G removeModifiedResponse                  | Esta opção especifica se irá remover um arquivo que foi<br>modificado desde que foi instalado pela última vez. Os<br>valores possíveis são os seguintes: yesToAll, yes, noToAll e<br>no. Observe que essa opção é apenas para desinstalação.               |

*Tabela 12. Opções de Instalação Silenciosa para Adapter Framework no Windows (continuação)*

2. Execute a instalação silenciosa conforme descrito em ["Executando](#page-34-0) a Instalação [Silenciosa"](#page-34-0) na página 23, utilizando o arquivo de resposta preparado na etapa [1](#page-37-0) na [página](#page-37-0) 26.

# **Instalando o Adapter Framework Silenciosamente nos Sistemas UNIX ou Linux**

Faça o seguinte para executar uma instalação silenciosa do Adapter Framework nos sistemas UNIX ou Linux:

1. Prepare um arquivo de resposta para instalar o Adapter Framework, conforme descrito em ["Preparando](#page-33-0) o Arquivo de Resposta da Instalação" na página 22, utilizando as opções desejadas listadas em Tabela 12 na [página](#page-37-0) 26.

| Nome da Opção                       | Valores da Opção                                                                                                    |
|-------------------------------------|----------------------------------------------------------------------------------------------------|
| -W BrokerPanel.ICS                  | Defina o valor desta propriedade para 1, se o intermediário<br>de integração for o IBM WebSphere InterChange Server. Caso<br>contrário, ignore essa opção.                                                                                                    |
| -W destination.path                 | Defina essa opção como o caminho e nome do diretório no<br>qual deseja que a estrutura do adaptador seja instalada. O<br>local de instalação não deve conter o IBM WebSphere<br>InterChange Server ou uma versão anterior do IBM<br>WebSphere Business Integration Adapter Framework, versão<br>2.6.0. O caminho da instalação não deve conter caracteres de<br>espaço. Nota: O IBM WebSphere Business Integration<br>Adapters, IBM WebSphere Business Integration Adapter<br>Development Kit e o IBM WebSphere Business Integration<br>Data Handlers precisam ser instalados no mesmo local do<br>IBM WebSphere Business Integration Adapter Framework.<br>Selecione um local com espaço suficiente para esses<br>componentes. |
| -W ITMTPPanel.ITMTPLocation         | O caminho do diretório para o ITMTP (IBM Tivoli Monitoring<br>for Transaction Performance) Management Agent 5.2 (fix pack<br>1). Defina essa propriedade caso pretenda ativar o ARM<br>(Application Response Measurement) do IBM Tivoli.                                                                                                    |
| -W WASClientPanel.WASClientLocation | O caminho do diretório para o IBM WebSphere Application<br>Server Application Clients 5.0.2 ou 5.1. Defina essa<br>propriedade caso pretenda ativar o CEI (Common Event<br>Infrastructure) do IBM Tivoli com a estrutura do adaptador.                                                                                                    |
| -W mqUserInput.mqLibraryLocation    | Defina esta opção como o caminho do local da biblioteca Java<br>do IBM WebSphere MQ 5.3 nas plataformas Solaris e HP. Por<br>exemplo, se a biblioteca Java do IBM WebSphere MQ 5.3<br>estiver localizada em /opt/mqm/java/lib, utilize -W<br>mqUserInput.mqLibraryLocation="/opt/mqm/java/lib"                                                                                                    |
| -G replaceExistingResponse          | Defina essa opção como yesToAll ou yes para substituir<br>todos os arquivos localizados no sistema que possuem o<br>mesmo nome que aqueles que estão sendo copiados pelo<br>instalador.                                                                                                    |
|                                     | Defina essa opção como noToAll ou no para não substituir<br>quaisquer arquivos localizados no sistema que tenham o<br>mesmo nome que aqueles sendo copiados pelo instalador.                                                                                                    |
| -G replaceNewerResponses            | Defina essa opção como yesToAll ou yes para substituir<br>todos os arquivos localizados no sistema que forem mais<br>recentes que aqueles sendo copiados pelo instalador.                                                                                                    |
|                                     | Defina essa opção como noToAll ou no para não substituir<br>quaisquer arquivos localizados no sistema que forem mais<br>recentes que aqueles sendo copiados pelo instalador.                                                                                                    |
| -G createDirectoryResponse          | Defina essa opção como yes para criar o diretório do produto<br>especificado pela opção, se ele ainda não existir.                                                                                                    |
|                                     | Defina essa opção como no para não criar o diretório do<br>produto, se ele não existir.                                                                                                    |
|                                     | Para que a instalação seja bem-sucedida, essa opção deverá<br>ser definida como yes se o diretório especificado não existir.                                                                                                    |
| -G removeExistingResponse           | Esta opção especifica se irá remover um arquivo existente no<br>sistema. Os valores possíveis são os seguintes: yesToAl1, yes,<br>noToAll ou no. Nota: Essa opção é apenas para desinstalação.                                                                                                    |

*Tabela 13. Opções de Instalação Silenciosa para Adapter Framework no UNIX ou Linux*

<span id="page-40-0"></span>*Tabela 13. Opções de Instalação Silenciosa para Adapter Framework no UNIX ou Linux (continuação)*

| Nome da Opção             | Valores da Opção                                                                                                    |
|---------------------------|----------------------------------------------------------------------------------------------------|
| -G removeModifiedResponse | Esta opção especifica se irá remover um arquivo que foi<br>modificado desde que foi instalado pela última vez. Os<br>valores possíveis são os seguintes: yesToAll, yes, noToAll e<br>no. Observe que essa opção é apenas para desinstalação. |

2. Execute a instalação silenciosa conforme descrito em ["Executando](#page-34-0) a Instalação [Silenciosa"](#page-34-0) na página 23, utilizando o arquivo de resposta preparado na etapa [1](#page-37-0) na [página](#page-37-0) 26.

## **Instalando Rotinas de Tratamento de Dados**

Siga as instruções em uma das seções seguintes para instalar uma rotina de tratamento de dados, se indicado pela visão geral de procedimentos no [Capítulo](#page-12-0) 1, "Visão Geral da [Instalação",](#page-12-0) na página 1:

- v "Instalando Rotinas de Tratamento de Dados Utilizando o Instalador Gráfico"
- v "Instalando as Rotinas de Tratamento de Dados [Silenciosamente](#page-41-0) nos Sistemas [Windows"](#page-41-0) na página 30

## **Instalando Rotinas de Tratamento de Dados Utilizando o Instalador Gráfico**

Execute o procedimento a seguir para instalar uma rotina de tratamento de dados utilizando o instalador gráfico:

- 1. Chame o Instalador para a rotina de tratamento de dados, conforme descrito em ["Chamando](#page-31-0) o Instalador Gráfico WBIA" na página 20.
- 2. No prompt de seleção de idioma, escolha o idioma desejado no menu drop-down e clique em **OK**.
- 3. Na tela Bem-vindo, clique em **Avançar**.
- 4. Na tela Aceitação de Licença da IBM, clique em **Eu Aceito os Termos do Contrato de Licença** e, em seguida, clique em **OK**.
- 5. A tela de diretório do produto permite especificar onde as rotinas de tratamento de dados serão instaladas. O instalador do adaptador tentará localizar o local de instalação do Adapter Framework; se ele o localizar, esse caminho será exibido por padrão. Se ele não o localizar, então os seguintes padrões serão exibidos: Para Windows: C:\IBM\WebSphereAdapterse para UNIX, /opt/IBM/WebSphereAdapters.

Você pode especificar um outro diretório, mas ele deve conter uma instalação de uma versão compatível do Adapter Framework. Para obter informações sobre como instalar o Adapter Framework, consulte ["Instalando](#page-34-0) a Estrutura do [Adaptador"](#page-34-0) na página 23. Para obter informações adicionais sobre como instalar o WebSphere InterChange Server, consulte o *System Implementation Guide for Windows* ou o *System Implementation Guide for UNIX*. Na tela do diretório do produto, execute uma das seguintes tarefas:

- v Digite o caminho completo do diretório no qual você deseja instalar o Adapter Framework no campo **Nome do Diretório** e clique em **Avançar**
- v Clique em **Procurar** para selecionar um diretório e clique em **Avançar**
- v Aceite o caminho padrão e clique em **Avançar**
- 6. A tela de resumo lista os recursos que serão instalados, o diretório do produto especificado e a quantidade de espaço em disco requerida. Leia as informações para verificá-la e clique em **Avançar**.
- <span id="page-41-0"></span>7. Se você estiver instalando em um computador Windows, o Installer apresentará a tela de seleção de pasta de programa para algumas rotinas de tratamento de dados. No campo **Grupo de Programas**, digite o nome do grupo de programas no qual você deseja criar atalhos para os adaptadores ou aceite o grupo de programas padrão e, em seguida, clique em **Avançar**.
- 8. Após a conclusão bem-sucedida do Installer, clique em **Concluir**.

# **Instalando as Rotinas de Tratamento de Dados Silenciosamente nos Sistemas Windows**

Faça o seguinte para executar uma instalação silenciosa de uma rotina de tratamento de dados nos sistemas Windows:

1. Prepare um arquivo de resposta para instalar a rotina de tratamento de dados, conforme descrito em ["Preparando](#page-33-0) o Arquivo de Resposta da Instalação" na [página](#page-33-0) 22, utilizando as opções desejadas listadas na Tabela 14.

*Tabela 14. Opções de Instalação Silenciosa para Rotinas de Tratamento de Dados*

| Nome da Opção              | Valores da Opção                                                                                                    |
|----------------------------|----------------------------------------------------------------------------------------------------|
| -W destination.path        | Defina essa opção como o caminho do diretório para o<br>produto WebSphere Business Integration Adapters. Nota: O<br>caminho de instalação não deve conter nenhum caractere de<br>espaço. O local de instalação deve conter uma versão<br>compatível da estrutura do adaptador.                             |
| -W inputShortcuts.folder   | Os ícones do programa serão incluídos no Grupo de<br>Programas especificado nesta opção. Por exemplo, para<br>instalar os ícones do programa para o IBM WebSphere<br>Business Integration Adapters, utilize o seguinte:<br>-W inputShortcuts.folder="IBM WebSphere Business<br>Integration Adapters"       |
| -G replaceExistingResponse | Defina essa opção como yesToAll ou yes para substituir<br>todos os arquivos localizados no sistema que possuem o<br>mesmo nome que aqueles que estão sendo copiados pelo<br>instalador.                                                                                                    |
|                            | Defina essa opção como noToAll ou no para não substituir<br>quaisquer arquivos localizados no sistema que tenham o<br>mesmo nome que aqueles sendo copiados pelo instalador.                                                                                                    |
| -G replaceNewerResponses   | Defina essa opção como yesToAll ou yes para substituir<br>todos os arquivos localizados no sistema que forem mais<br>recentes que aqueles sendo copiados pelo instalador.                                                                                                    |
|                            | Defina essa opção como noToAll ou no para não substituir<br>quaisquer arquivos localizados no sistema que forem mais<br>recentes que aqueles sendo copiados pelo instalador.                                                                                                    |
| -G createDirectoryResponse | Defina essa opção como yes para criar o diretório do produto<br>especificado pela opção, se ele ainda não existir.                                                                                                    |
|                            | Defina essa opção como no para não criar o diretório do<br>produto, se ele não existir.                                                                                                    |
|                            | Para que a instalação seja bem-sucedida, essa opção deverá<br>ser definida como yes se o diretório especificado não existir.                                                                                                    |
| -G removeExistingResponse  | Esta opção especifica se irá remover um arquivo de resposta<br>existente no sistema. Observe que essa opção é apenas para<br>desinstalação. Defina-a para yestoall ou yes para remover os<br>arquivos de resposta existentes. Defina-a para notoall ou no<br>para sair dos arquivos existentes no sistema. |

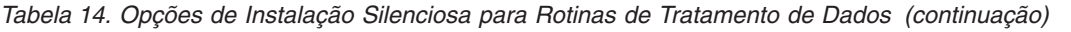

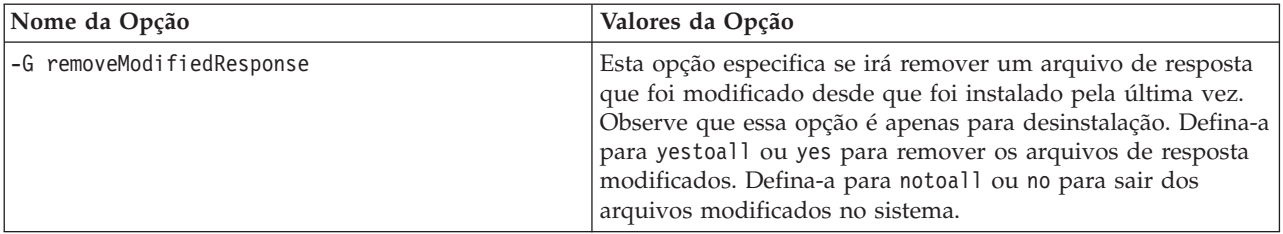

2. Execute a instalação silenciosa conforme descrito em ["Executando](#page-34-0) a Instalação [Silenciosa"](#page-34-0) na página 23, utilizando o arquivo de resposta preparado na etapa [1](#page-41-0) na [página](#page-41-0) 30.

# **Instalando as Rotinas de Tratamento de Dados Silenciosamente nos Sistemas UNIX ou Linux**

Faça o seguinte para executar uma instalação silenciosa de uma rotina de tratamento de dados nos sistemas UNIX ou Linux:

1. Prepare um arquivo de resposta para instalar a rotina de tratamento de dados, conforme descrito em ["Preparando](#page-33-0) o Arquivo de Resposta da Instalação" na [página](#page-33-0) 22, utilizando as opções desejadas listadas na Tabela 14 na [página](#page-41-0) 30.

| Nome da Opção              | Valores da Opção                                                                                                    |
|----------------------------|----------------------------------------------------------------------------------------------------|
| -W destination.path        | Defina essa opção como o caminho do diretório para o<br>produto WebSphere Business Integration Adapters. Nota: O<br>caminho de instalação não deve conter nenhum caractere de<br>espaço. O local de instalação deve conter uma versão<br>compatível da estrutura do adaptador. |
| -G replaceExistingResponse | Defina essa opção como yesToAll ou yes para substituir<br>todos os arquivos localizados no sistema que possuem o<br>mesmo nome que aqueles que estão sendo copiados pelo<br>instalador.                                                                                        |
|                            | Defina essa opção como noToAll ou no para não substituir<br>quaisquer arquivos localizados no sistema que tenham o<br>mesmo nome que aqueles sendo copiados pelo instalador.                                                                                                   |
| -G replaceNewerResponses   | Defina essa opção como yesToAll ou yes para substituir<br>todos os arquivos localizados no sistema que forem mais<br>recentes que aqueles sendo copiados pelo instalador.                                                                                                    |
|                            | Defina essa opção como noToAll ou no para não substituir<br>quaisquer arquivos localizados no sistema que forem mais<br>recentes que aqueles sendo copiados pelo instalador.                                                                                                   |
| -G createDirectoryResponse | Defina essa opção como yes para criar o diretório do produto<br>especificado pela opção, se ele ainda não existir.                                                                                                    |
|                            | Defina essa opção como no para não criar o diretório do<br>produto, se ele não existir.                                                                                                    |
|                            | Para que a instalação seja bem-sucedida, essa opção deverá<br>ser definida como yes se o diretório especificado não existir.                                                                                                    |

*Tabela 15. Opções de Instalação Silenciosa para Rotinas de Tratamento de Dados*

| Nome da Opção             | Valores da Opção                                                                                                    |
|---------------------------|----------------------------------------------------------------------------------------------------|
| -G removeExistingResponse | Esta opção especifica se irá remover um arquivo de resposta<br>existente no sistema. Observe que essa opção é apenas para<br>desinstalação. Defina-a para yestoall ou yes para remover os<br>arquivos de resposta existentes. Defina-a para notoall ou no<br>para sair dos arquivos existentes no sistema.                                            |
| -G removeModifiedResponse | Esta opção especifica se irá remover um arquivo de resposta<br>que foi modificado desde que foi instalado pela última vez.<br>Observe que essa opção é apenas para desinstalação. Defina-a<br>para yestoall ou yes para remover os arquivos de resposta<br>modificados. Defina-a para notoall ou no para sair dos<br>arquivos modificados no sistema. |

<span id="page-43-0"></span>*Tabela 15. Opções de Instalação Silenciosa para Rotinas de Tratamento de Dados (continuação)*

2. Execute a instalação silenciosa conforme descrito em ["Executando](#page-34-0) a Instalação [Silenciosa"](#page-34-0) na página 23, utilizando o arquivo de resposta preparado na etapa [1](#page-41-0) na [página](#page-41-0) 30.

### **Instalando Adaptadores**

Siga as instruções em uma das seções seguintes para instalar um adaptador, se indicado pela visão geral de procedimentos no [Capítulo](#page-12-0) 1, "Visão Geral da [Instalação",](#page-12-0) na página 1:

- v "Instalando Adaptadores Utilizando o Instalador Gráfico"
- v "Instalando Adaptadores [Silenciosamente](#page-45-0) nos Sistemas Windows" na página 34
- v ["Gravando](#page-47-0) Seleções de Instalação" na página 36

Observe que, nas plataformas UNIX, os nomes de arquivos fazem distinção entre maiúsculas e minúsculas. Se você alterar as letras maiúsculas ou minúsculas de qualquer nome de arquivo, o adaptador falhará durante a inicialização e registrará um erro. Se você receber um erro ao tentar iniciar o adaptador, verifique os nomes dos arquivos XSD no repositório do Connector Configurator. Os arquivos XSD devem ter uma extensão .xsd em letras minúsculas. Por exemplo, um nome de arquivo Customer.XSD fará com que o adaptador falhe. Nesse caso, você deve alterar o nome do arquivo para Customer.xsd.

### **Instalando Adaptadores Utilizando o Instalador Gráfico**

Execute o procedimento a seguir para instalar um adaptador utilizando o instalador gráfico:

- 1. Chame o Installer, conforme descrito em ["Chamando](#page-31-0) o Instalador Gráfico [WBIA"](#page-31-0) na página 20.
- 2. No prompt de seleção de idioma, escolha o idioma desejado no menu drop-down e clique em **OK**.
- 3. Na tela Bem-vindo, clique em **Avançar**.
- 4. Na tela Aceitação de Licença da IBM, clique em **Eu Aceito os Termos do Contrato de Licença** e, em seguida, clique em **OK**.
	- **Nota:** O Installer verifica no sistema determinados pré-requisitos de software neste ponto. Se um pré-requisito não for localizado, o Instalador exibirá uma tela informando sobre isso e indicando que o item deve ser instalado antes da instalação do adaptador continuar. Instale o software requerido e reinicie o WebSphere Business Integration Adapters Installer.

5. A tela do diretório do produto permitirá especificar onde instalar os adaptadores. O instalador do adaptador tentará localizar o local de instalação do Adapter Framework; se ele o localizar, esse caminho será exibido por padrão. Se ele não o localizar, então os seguintes padrões serão exibidos: Para Windows: C:\IBM\WebSphereAdapterse para UNIX, /opt/IBM/WebSphereAdapters.

Você pode especificar um outro diretório, mas ele deve conter uma instalação de uma versão compatível do Adapter Framework.

Para obter informações sobre como instalar o Adapter Framework, consulte "Instalando a Estrutura do [Adaptador"](#page-34-0) na página 23. Para obter informações adicionais sobre como instalar o WebSphere InterChange Server, consulte o

Na tela do diretório do produto, execute uma das seguintes tarefas:

- v Digite o caminho completo do diretório no qual você deseja instalar o Adapter Framework no campo **Nome do Diretório** e clique em **Avançar**
- v Clique em **Procurar** para selecionar um diretório e clique em **Avançar**
- v Aceite o caminho padrão e clique em **Avançar**
- 6. A tela de resumo lista os recursos que serão instalados, o diretório do produto especificado e a quantidade de espaço em disco requerida. Leia as informações para verificá-la e clique em **Avançar**.
- 7. Na tela do IBM WebSphere InterChange Server, execute uma das tarefas a seguir, dependendo de seu intermediário de integração:
	- v Se o seu intermediário de integração for o WebSphere InterChange Server, digite o nome da instância do InterChange Server com a qual os adaptadores se comunicarão no campo **Nome do IBM WebSphere InterChange Server**. Se você desejar que o adaptador seja registrado como um serviço do Microsoft Windows, clique na caixa de opções Serviço do Windows. Em seguida, clique em **Avançar**.
		- **Nota:** O registro como um serviço do Windows será suportado apenas se o intermediário que estiver sendo utilizado for o WebSphere Interchange Server.
	- v Se você estiver utilizando um intermediário de integração diferente do WebSphere InterChange Server, clique em **Avançar**.
- 8. Se você estiver instalando em um computador Windows, o Installer apresentará a tela de seleção de pasta de programa. No campo **Grupo de Programas**, digite o nome do grupo de programas no qual você deseja criar atalhos para os adaptadores ou aceite o grupo de programas padrão e, em seguida, clique em **Avançar**.
- 9. Após a conclusão bem-sucedida do Installer, clique em **Concluir**.
- **Nota:** Se o intermediário de integração for ICS e estiver instalado em um sistema remoto, é necessário mover os arquivos de configuração do adaptador para o sistema ICS. Isso disponibiliza os arquivos de configuração do adaptador para o Connector Configurator na máquina ICS remota. Para localizar os arquivos de configuração do adaptador, consulte a tabela de estruturas de arquivos instalados no guia do usuário do adaptador. O arquivo de configuração é, geralmente, denominado <*nome do adaptador*>ConnectorTemplate. Em seguida, mova este arquivo para o diretório da instância do Connector Configurator que estará em execução na máquina host ICS. Para obter informações adicionais sobre a estrutura de arquivos instalados de ICS e o Connector Configurator, consulte o *System Installation Guide* para sua plataforma. Se você não estiver utilizando um

intermediário de integração ICS ou se o intermediário ICS residir na mesma máquina do adaptador, não será necessário transferir os arquivos de configuração do adaptador.

# <span id="page-45-0"></span>**Instalando Adaptadores Silenciosamente nos Sistemas Windows**

Faça o seguinte para executar uma instalação silenciosa de um adaptador nos sistemas Windows:

1. Prepare um arquivo de resposta para instalar o adaptador, conforme descrito em ["Preparando](#page-33-0) o Arquivo de Resposta da Instalação" na página 22, utilizando as opções desejadas listadas na Tabela 16.

*Tabela 16. Opções de Instalação Silenciosa para Adaptadores para Sistemas Windows*

| Nome da Opção                 | Valores da Opção                                                                                                    |
|-------------------------------|----------------------------------------------------------------------------------------------------|
| -W destination.path           | Defina essa opção para o caminho do diretório no qual o<br>produto WebSphere Business Integration Adapters deve ser<br>instalado. Por exemplo,                                                                                                    |
|                               | -W destination.path="C:\IBM\WebSphereAdapters"                                                                                                    |
|                               | O caminho de instalação não pode conter espaços. O local de<br>instalação deve conter uma versão compatível da estrutura da<br>placa.                                                                                                    |
| -W inputServer.name           | Se seu servidor intermediário não for o IBM WebSphere<br>InterChange Server, especifique um nome de servidor<br>InterChange válido. Esse nome deve atender os seguintes<br>critérios: 1. Menos de 80 caracteres. 2. Não deve conter<br>espaço. 3. Deve começar com um caractere alfabético em<br>inglês (a-z, A-Z). 4. Deve conter apenas caracteres alfabéticos<br>e numéricos em inglês. |
|                               | Se você não estiver utilizando o WebSphere Interchange<br>Server como o intermediário, comente essa opção.                                                                                                    |
| -W inputShortcuts.folder      | Defina essa opção para o nome do grupo de programas<br>criado para o produto WBIA, como por exemplo, IBM<br>WebSphere Business Integration Adapters.                                                                                                    |
| -W inputServer.adapterService | Defina essa opção para yes se quiser que o adaptador seja<br>registrado como um serviço do Windows. Defina essa opção<br>para no se não quiser que o adaptador seja registrado como<br>um serviço do Windows.                                                                                                    |
| -G createDirectoryResponse=   | Defina esta opção (yes ou no) para especificar se é necessário<br>criar o diretório de destino, se já não existir um.                                                                                                    |
| -G replaceExistingResponse    | Defina essa opção como yesToAll ou yes para substituir<br>todos os arquivos localizados no sistema que possuem o<br>mesmo nome que aqueles que estão sendo copiados pelo<br>instalador.                                                                                                    |
|                               | Defina essa opção como noToAll ou no para não substituir<br>quaisquer arquivos localizados no sistema que tenham o<br>mesmo nome que aqueles sendo copiados pelo instalador.                                                                                                    |

| Nome da Opção             | Valores da Opção                                                                                                    |
|---------------------------|----------------------------------------------------------------------------------------------------|
| -G replaceNewerResponses  | Defina essa opção como yesToAll ou yes para substituir<br>todos os arquivos localizados no sistema que forem mais<br>recentes que aqueles sendo copiados pelo instalador.                                                                                                    |
|                           | Defina essa opção como noToAll ou no para não substituir<br>quaisquer arquivos localizados no sistema que forem mais<br>recentes que aqueles sendo copiados pelo instalador.                                                                                                    |
| -G removeExistingResponse | Esta opção especifica se irá remover um arquivo de resposta<br>existente no sistema. Observe que essa opção é apenas para<br>desinstalação. Defina-a para yestoall ou yes para remover os<br>arquivos de resposta existentes. Defina-a para notoall ou no<br>para sair dos arquivos existentes no sistema.                                            |
| -G removeModifiedResponse | Esta opção especifica se irá remover um arquivo de resposta<br>que foi modificado desde que foi instalado pela última vez.<br>Observe que essa opção é apenas para desinstalação. Defina-a<br>para yestoall ou yes para remover os arquivos de resposta<br>modificados. Defina-a para notoall ou no para sair dos<br>arquivos modificados no sistema. |

*Tabela 16. Opções de Instalação Silenciosa para Adaptadores para Sistemas Windows (continuação)*

2. Execute a instalação silenciosa conforme descrito em ["Executando](#page-34-0) a Instalação [Silenciosa"](#page-34-0) na página 23, utilizando o arquivo de resposta preparado na etapa [1](#page-45-0) na [página](#page-45-0) 34.

# **Instalando Adaptadores Silenciosamente nos Sistemas UNIX e Linux**

Faça o seguinte para executar uma instalação silenciosa de um adaptador nos sistemas Windows:

1. Prepare um arquivo de resposta para instalar o adaptador, conforme descrito em ["Preparando](#page-33-0) o Arquivo de Resposta da Instalação" na página 22, utilizando as opções desejadas listadas na Tabela 16 na [página](#page-45-0) 34.

| Nome da Opção               | Valores da Opção                                                                                                    |
|-----------------------------|----------------------------------------------------------------------------------------------------|
| -W destination.path         | Defina essa opção para o caminho do diretório no qual o<br>produto WebSphere Business Integration Adapters deve ser<br>instalado. Por exemplo,                                                                                                    |
|                             | -W destination.path="C:\IBM\WebSphereAdapters"                                                                                                    |
|                             | O caminho de instalação não pode conter espaços. O local de<br>instalação deve conter uma versão compatível da estrutura da<br>placa.                                                                                                    |
| -W inputServer.name         | Se seu servidor intermediário não for o IBM WebSphere<br>InterChange Server, especifique um nome de servidor<br>InterChange válido. Esse nome deve atender os seguintes<br>critérios: 1. Menos de 80 caracteres. 2. Não deve conter<br>espaço. 3. Deve começar com um caractere alfabético em<br>inglês (a-z, A-Z). 4. Deve conter apenas caracteres alfabéticos<br>e numéricos em inglês.<br>Se você não estiver utilizando o WebSphere Interchange |
|                             | Server como o intermediário, comente essa opção.                                                                                                    |
| -G createDirectoryResponse= | Defina esta opção (yes ou no) para especificar se é necessário<br>criar o diretório de destino, se já não existir um.                                                                                                    |

*Tabela 17. Opções de Instalação Silenciosa para Adaptadores para Sistemas UNIX e Linux*

| Nome da Opção              | Valores da Opção                                                                                                    |
|----------------------------|----------------------------------------------------------------------------------------------------|
| -G replaceExistingResponse | Defina essa opção como yesToAll ou yes para substituir<br>todos os arquivos localizados no sistema que possuem o<br>mesmo nome que aqueles que estão sendo copiados pelo<br>instalador.                                                                                                    |
|                            | Defina essa opção como noToAll ou no para não substituir<br>quaisquer arquivos localizados no sistema que tenham o<br>mesmo nome que aqueles sendo copiados pelo instalador.                                                                                                    |
| -G replaceNewerResponses   | Defina essa opção como yesToAll ou yes para substituir<br>todos os arquivos localizados no sistema que forem mais<br>recentes que aqueles sendo copiados pelo instalador.                                                                                                    |
|                            | Defina essa opção como noToAll ou no para não substituir<br>quaisquer arquivos localizados no sistema que forem mais<br>recentes que aqueles sendo copiados pelo instalador.                                                                                                    |
| -G removeExistingResponse  | Esta opção especifica se irá remover um arquivo de resposta<br>existente no sistema. Observe que essa opção é apenas para<br>desinstalação. Defina-a para yestoall ou yes para remover os<br>arquivos de resposta existentes. Defina-a para notoall ou no<br>para sair dos arquivos existentes no sistema.                                            |
| -G removeModifiedResponse  | Esta opção especifica se irá remover um arquivo de resposta<br>que foi modificado desde que foi instalado pela última vez.<br>Observe que essa opção é apenas para desinstalação. Defina-a<br>para yestoall ou yes para remover os arquivos de resposta<br>modificados. Defina-a para notoall ou no para sair dos<br>arquivos modificados no sistema. |

<span id="page-47-0"></span>*Tabela 17. Opções de Instalação Silenciosa para Adaptadores para Sistemas UNIX e Linux (continuação)*

2. Execute a instalação silenciosa conforme descrito em ["Executando](#page-34-0) a Instalação [Silenciosa"](#page-34-0) na página 23, utilizando o arquivo de resposta preparado na etapa [1](#page-45-0) na [página](#page-45-0) 34.

### **Gravando Seleções de Instalação**

Você pode gravar suas seleções de instalação em um arquivo, utilizando uma opção especial ao chamar o programa de instalação a partir da linha de comandos. Ao concluir a instalação, suas seleções de instalação serão gravadas no arquivo especificado na linha de comandos. Você pode utilizar as informações de instalação gravadas nesse arquivo como um registro de suas definições de instalação e como um arquivo de resposta para instalações silenciosas em outras máquinas.

Para criar esse arquivo, digite o seguinte comando na linha de comandos:

<executável do ativador da instalação> -options-record <nome\_do\_arquivo>

Por exemplo, digite o seguinte comando em uma janela de comandos para gravar as seleções da instalação do adaptador em um computador Windows: setupwin32.exe -options-record C:\data\settings.txt

### **Instalando o Adapter Development Kit**

Siga as instruções em uma das seções seguintes para instalar o Adapter Development Kit, se indicado pela visão geral de procedimentos no [Capítulo](#page-12-0) 1, "Visão Geral da [Instalação",](#page-12-0) na página 1:

- v "Instalando o Adapter Development Kit Utilizando o Instalador Gráfico"
- v "Instalando o Adapter Development Kit Silenciosamente"

# <span id="page-48-0"></span>**Instalando o Adapter Development Kit Utilizando o Instalador Gráfico**

O Adapter Development Kit é suportado apenas nos sistemas Windows. Execute o procedimento a seguir para instalar o Adapter Development Kit utilizando o instalador gráfico:

- 1. Chame o Installer conforme descrito em ["Chamando](#page-31-0) o Instalador Gráfico [WBIA"](#page-31-0) na página 20.
- 2. No prompt de seleção de idioma, escolha o idioma desejado no menu drop-down e clique em **OK**.
- 3. Na tela Bem-vindo, clique em **Avançar**.
- 4. Na tela Aceitação de Licença da IBM, clique em **Eu Aceito os Termos do Contrato de Licença** e, em seguida, clique em **OK**.
- 5. A tela de diretório do produto permite especificar onde o Adapter Development Kit será instalado. O instalador do adaptador tentará localizar o local de instalação do Adapter Framework; se ele o localizar, esse caminho será exibido por padrão. Se ele não o localizar, o seguinte padrão será exibido: C:\IBM\WebSphereAdapters.

Você pode especificar um outro diretório, mas ele deve conter uma instalação de uma versão compatível do Adapter Framework.

Para obter informações sobre como instalar o Adapter Framework, consulte "Instalando a Estrutura do [Adaptador"](#page-34-0) na página 23. Para obter informações adicionais sobre como instalar o WebSphere InterChange Server, consulte o .

Na tela do diretório do produto, execute uma das seguintes tarefas:

- v Digite o caminho completo do diretório no qual você deseja instalar o Adapter Framework no campo **Nome do Diretório** e clique em **Avançar**
- v Clique em **Procurar** para selecionar um diretório e clique em **Avançar**
- v Aceite o caminho padrão e clique em **Avançar**
- 6. A tela de resumo lista os recursos que serão instalados, o diretório do produto especificado e a quantidade de espaço em disco requerida. Leia as informações para verificá-la e clique em **Avançar**.
- 7. Após a conclusão bem-sucedida do Installer, clique em **Concluir**.

# **Instalando o Adapter Development Kit Silenciosamente**

O Adapter Development Kit é suportado apenas nos sistemas Windows. Faça o seguinte para executar uma instalação silenciosa do Adapter Development Kit:

1. Prepare um arquivo de resposta para instalar o Adapter Development Kit, conforme descrito em ["Preparando](#page-33-0) o Arquivo de Resposta da Instalação" na [página](#page-33-0) 22, utilizando as opções desejadas listadas na Tabela 18.

*Tabela 18. Opções de Instalação Silenciosa para o Adapter Development Kit*

| Nome da Opção       | Valores da Opção                                                                                                    |
|---------------------|----------------------------------------------------------------------------------------------------|
| -W destination.path | Defina esta opção como o caminho do diretório no qual o<br>produto WebSphere Business Integration Adapters será instalado. |

| Nome da Opção              | Valores da Opção                                                                                                    |  |
|----------------------------|----------------------------------------------------------------------------------------------------|--|
| -G replaceExistingResponse | Defina essa opção como yesToAll ou yes para substituir todos<br>os arquivos localizados no sistema que possuem o mesmo nome<br>que aqueles que estão sendo copiados pelo instalador. |  |
|                            | Defina essa opção como noToAll ou no para não substituir<br>quaisquer arquivos localizados no sistema que tenham o mesmo<br>nome que aqueles sendo copiados pelo instalador.         |  |
| -G replaceNewerResponses   | Defina essa opção como yesToAll ou yes para substituir todos<br>os arquivos localizados no sistema que forem mais recentes que<br>aqueles sendo copiados pelo instalador.            |  |
|                            | Defina essa opção como noToAll ou no para não substituir<br>quaisquer arquivos localizados no sistema que forem mais<br>recentes que aqueles sendo copiados pelo instalador.         |  |
| -G createDirectoryResponse | Defina essa opção como yes para criar o diretório do produto<br>especificado pela opção, se ele ainda não existir.                                                                   |  |
|                            | Defina essa opção como no para não criar o diretório do<br>produto, se ele não existir.                                                                                              |  |
|                            | Para que a instalação seja bem-sucedida, essa opção deverá ser<br>definida como yes se o diretório especificado não existir.                                                         |  |
| -G removeExistingResponse  | Essa opção não é relevante para o intermediário em nenhuma<br>plataforma. Marque essa opção como comentário.                                                                         |  |
| -G removeModifiedResponse  | Essa opção não é relevante para o intermediário em nenhuma<br>plataforma. Marque essa opção como comentário.                                                                         |  |

<span id="page-49-0"></span>*Tabela 18. Opções de Instalação Silenciosa para o Adapter Development Kit (continuação)*

2. Execute a instalação silenciosa conforme descrito em ["Executando](#page-34-0) a Instalação [Silenciosa"](#page-34-0) na página 23, utilizando o arquivo de resposta preparado na etapa [1](#page-48-0) na [página](#page-48-0) 37.

# **Diretórios, Arquivos e Variáveis de Ambiente do WBIA**

O Installer cria vários diretórios, arquivos e variáveis de ambiente dependendo das seleções que você fez ao executar o Installer.

## **Diretórios e Arquivos do WBIA**

Após a conclusão da instalação, você pode visualizar o sistema de arquivos e seu conteúdo. A Tabela 19 lista alguns dos diretórios que você pode precisar conhecer. As pastas e os arquivos criados variam dependendo das escolhas feitas durante a instalação e no sistema operacional.

*Tabela 19. Diretórios do WebSphere Business Integration Adapter*

| Nome do Diretório | Conteúdo                                                                                                    |
|-------------------|----------------------------------------------------------------------------------------------------|
| $\_j$ vm          | Esse diretório contém os arquivos Java Runtime.<br>Nota: Se você estiver fazendo o upgrade de uma versão<br>anterior do WBIA, o nome do diretório existente desse<br>release será mantido. |

| Nome do Diretório           | Conteúdo                                                                                                    |
|-----------------------------|----------------------------------------------------------------------------------------------------|
| _uninst_AdapterDevKit       | Esse diretório contém os arquivos que são necessários para<br>desinstalar o Adapter Development Kit.                                                                                                    |
|                             | Para obter informações adicionais sobre como desinstalar os<br>produtos WebSphere Business Integration Adapters,<br>consulte o Capítulo 4, "Desinstalando os Produtos<br>WebSphere Business Integration Adapters", na página 43.<br>Nota: Se você estiver fazendo o upgrade de uma versão<br>anterior do WBIA, o nome do diretório existente desse<br>release será mantido. |
| uninst AdapterFramework     | Esse diretório contém arquivos que são necessários para<br>desinstalar o Adapter Framework.                                                                                                    |
|                             | Para obter informações adicionais sobre como desinstalar os<br>produtos WebSphere Business Integration Adapters,<br>consulte o Capítulo 4, "Desinstalando os Produtos<br>WebSphere Business Integration Adapters", na página 43.<br>Nota: Se você estiver fazendo o upgrade de uma versão<br>anterior do WBIA, o nome do diretório existente desse<br>release será mantido. |
| uninst <i>adapter</i>       | Esse diretório contém arquivos que são necessários para<br>desinstalar um adaptador. Por exemplo, o diretório<br>denominado _uninst_JDBC contém os arquivos que são<br>necessários para desinstalar o WebSphere Business<br>Integration Adapter para JDBC.                                                                                                    |
|                             | Para obter informações adicionais sobre como desinstalar os<br>produtos WebSphere Business Integration Adapters,<br>consulte o Capítulo 4, "Desinstalando os Produtos<br>WebSphere Business Integration Adapters", na página 43.<br>Nota: Se você estiver fazendo o upgrade de uma versão<br>anterior do WBIA, o nome do diretório existente desse<br>release será mantido. |
| _uninst_ <i>datahandler</i> | Esse diretório contém arquivos que são necessários para<br>desinstalar uma rotina de tratamento de dados. Por<br>exemplo, o diretório denominado _uninst_xmldh contém os<br>arquivos que são necessários para desinstalar a rotina de<br>tratamento de dados XML.                                                                                                    |
|                             | Para obter informações adicionais sobre como desinstalar os<br>produtos WebSphere Business Integration Adapters,<br>consulte o Capítulo 4, "Desinstalando os Produtos<br>WebSphere Business Integration Adapters", na página 43.<br>Nota: Se você estiver fazendo o upgrade de uma versão<br>anterior do WBIA, o nome do diretório existente desse<br>release será mantido. |
| _uninstZip                  | Esse diretório contém os arquivos de log sobre os plug-ins<br>de ferramenta.                                                                                                    |
| AdapterJRE                  | Este diretório contém o software Java Runtime Environment<br>1.4.2, utilizado pela estrutura do adaptador.                                                                                                    |
| bin                         | Esse diretório contém os arquivos executáveis e os scripts<br>de shell utilizados pelo Business Integration Adapters.                                                                                                    |

*Tabela 19. Diretórios do WebSphere Business Integration Adapter (continuação)*

| Nome do Diretório        | Conteúdo                                                                                                    |
|--------------------------|----------------------------------------------------------------------------------------------------|
| connectors               | Esse diretório contém arquivos específicos para cada<br>adaptador do sistema. Também contém arquivos específicos<br>do adaptador que você pode precisar instalar no aplicativo<br>suportado pelo adaptador.                                              |
| DataHandlers             | Esse diretório contém os arquivos .jar das rotinas de<br>tratamento de dados.                                                                                                    |
| DevelopmentKits          | Esse diretório contém os arquivos necessários para<br>desenvolver conectores.                                                                                                    |
| docs                     | Esse diretório contém o arquivo de licença para o Java<br>Runtime Environment.                                                                                                    |
| installLogs              | Esse diretório contém os arquivos de log sobre a instalação<br>dos produtos WebSphere Business Integration Adapters.                                                                                                    |
| jre                      | Este diretório contém o Java Runtime Environment,<br>utilizado pelo toolset. Ele está presente apenas se você<br>instalou o toolset.                                                                                                    |
| lib                      | Esse diretório contém as bibliotecas compartilhadas e os<br>arquivos .jar para o sistema.                                                                                                    |
| license_AdapterDevKit    | Esse diretório contém os arquivos de licença para o Adapter<br>Development Kit.                                                                                                    |
| license AdapterFramework | Esse diretório contém os arquivos de licença para o Adapter<br>Framework.                                                                                                    |
| license_datahandler      | Esse diretório contém os arquivos de licença para uma<br>rotina de tratamento de dados. Por exemplo, o diretório<br>denominado _license_xmldh contém os arquivos de licença<br>para a rotina de tratamento de dados XML.                                 |
| license_adapter          | Esse diretório contém os arquivos de licença para um<br>adaptador. Por exemplo, o diretório denominado<br>license_JDBC contém os arquivos de licença para o<br>WebSphere Business Integration Adapter para JDBC.                                         |
| logs                     | Este diretório é fornecido para armazenar arquivos de log e<br>de rastreio.                                                                                                    |
| connector\messages       | Esse diretório contém arquivos de texto de mensagem<br>utilizados pelos conectores para gerar mensagens de log e<br>de rastreio.                                                                                                    |
| oda\messages             | Esse diretório contém arquivos de texto de mensagens,<br>utilizados pelos ODAs.                                                                                                    |
| 0DA                      | Esse diretório contém os arquivos .jar e .bat para cada<br>Object Discovery Agent.                                                                                                    |
| repository               | Esse diretório contém os arquivos de definição do conector.                                                                                                    |
| templates                | Esse diretório contém arquivos de script de amostra para<br>criar e limpar filas do WebSphere MQ.                                                                                                    |
|                          | Se o intermediário de integração for um dos intermediários<br>de mensagens suportados ou o WebSphere Application<br>Server, consulte o guia de implementação do intermediário<br>para obter informações adicionais sobre como utilizar esses<br>scripts. |
|                          | Se o intermediário de integração for o WebSphere<br>InterChange Server, consulte o guia de instalação do<br>InterChange Server na plataforma apropriada.                                                                                                 |

*Tabela 19. Diretórios do WebSphere Business Integration Adapter (continuação)*

| Nome do Diretório | Conteúdo                                                                                                    |
|-------------------|----------------------------------------------------------------------------------------------------|
| Tools             | Este diretório contém o diretório WSWB212 que, por sua vez,<br>contém a instalação do WebSphere Studio Workbench (se<br>você escolheu instalá-lo) e o diretório Eclipse. |
| wbiart            | Este diretório contém o arquivo jar da estrutura do<br>adaptador wbiart.                                                                                                 |

*Tabela 19. Diretórios do WebSphere Business Integration Adapter (continuação)*

# **Variáveis de Ambiente**

Se você escolheu um dos intermediários de mensagens suportados ou o WebSphere Application Server como seu intermediário em um sistema Windows, o Instalador executará as ações descritas na Tabela 20 para criar e atualizar as variáveis de ambiente no computador. Essas ações não são executadas se você escolheu WebSphere InterChange Server como seu intermediário de integração, pois as variáveis de ambiente requeridas para esse intermediário são criadas durante a instalação do próprio intermediário.

*Tabela 20. Ações Executadas pelo Installer para Variáveis de Ambiente*

| Nome da Variável de Ambiente | Ação do Installer                                                                                                    |
|------------------------------|----------------------------------------------------------------------------------------------------|
| ARMJAR                       | O instalador da estrutura do adaptador define<br>esta variável para o <local de="" do<br="" instalação="">ITMTP&gt;\1ib para o IBM Tivoli Monitoring for<br/>Transaction Performance Client. Se o ITMTP não<br/>estiver instalado, essa variável será definida<br/>como \lib.</local> |
| CROSSWORLDS                  | Cria essa variável de ambiente para referenciar<br>a instalação do WebSphere Business Integration<br>Adapters ao instalar o toolset.                                                                                                    |
| MQ LIB                       | Definido pelo ICS, cria essa variável de<br>ambiente para conter o caminho ao diretório<br>Java\lib dentro da instalação do WebSphere<br>MQ, conforme especificado ao utilizar o<br>Instalador.                                                                                       |
| MQ LIB RUNTIME               | Contém o local da biblioteca MQ Java, evitando<br>conflito com a variável de ambiente MQ LIB<br>definida pelo ICS.                                                                                                    |
| PATH                         | Inclui as seguintes entradas:<br>ProductDir\jre\bin\classic;<br>ProductDir\bin;<br>ProductDir\jre\bin;                                                                                                    |
| SM PATH                      | Cria essa variável de ambiente para conter o<br>caminho para a instalação do WebSphere Studio<br>Application Developer Integration Edition ou<br>WebSphere Studio Workbench no qual os<br>plug-ins de ferramentas estão instalados.                                                   |
| WAS_CLIENT_HOME              | A estrutura do adaptador define esta variável<br>para o diretório do local de instalação do cliente<br>WAS. Se um WAS não estiver configurado como<br>o intermediário de integração, esta variável será<br>definida como nula.                                                        |

| <b>Nome da Variável de Ambiente</b> | Ação do Installer                                                                                       |
|-------------------------------------|----------------------------------------------------------------------------------------------------|
| IWBIA RUNTIME                       | Cria esta variável de ambiente para conter o<br>caminho para a instalação da estrutura do<br>adaptador. |

*Tabela 20. Ações Executadas pelo Installer para Variáveis de Ambiente (continuação)*

# <span id="page-54-0"></span>**Capítulo 4. Desinstalando os Produtos WebSphere Business Integration Adapters**

Este capítulo descreve como instalar os produtos WebSphere Business Integration Adapters.

Este capítulo inclui as seguintes seções:

- v "Desinstalando o WebSphere Business Integration Adapters Utilizando o Desinstalador Gráfico"
- v "Executando uma [Desinstalação](#page-57-0) Silenciosa" na página 46
- **Nota:** Se você tiver de desinstalar o Adapter Framework bem como outros componentes, como adaptadores, rotinas de tratamento de dados ou o Adapter Development Kit, deverá desinstalar o Adapter Framework por último, porque a sua desinstalação também remove o Java Runtime Environment, que é necessário para desinstalar os outros produtos.
- **Nota:** Os componentes de estrutura do adaptador não podem ser desinstalados, a menos que o WebSphere Business Integration Toolset também seja selecionado para desinstalação. O toolset pode ser desinstalado separadamente.

# **Desinstalando o WebSphere Business Integration Adapters Utilizando o Desinstalador Gráfico**

Execute o seguinte procedimento para desinstalar o WebSphere Business Integration Adapters, utilizando o desinstalador gráfico:

- 1. Inicie o desinstalador gráfico conforme descrito em "Chamando o Desinstalador Gráfico".
- 2. Prossiga com o assistente de desinstalação para fazer suas seleções, conforme descrito em "Utilizando o [Desinstalador](#page-56-0) Gráfico" na página 45.

### **Chamando o Desinstalador Gráfico**

Para desinstalar qualquer componente dos WebSphere Business Integration Adapters, você poderá utilizar a linha de comandos, conforme descrito em "Chamando o [Desinstalador](#page-55-0) Gráfico na Linha de Comandos" na página 44 ou, se estiver em um ambiente Microsoft Windows, poderá chamar o desinstalador a partir do painel de controle Adicionar ou remover programas do Windows, conforme descrito em "Chamando o [Desinstalador](#page-56-0) Gráfico a partir do Painel de Controle Adicionar ou Remover [Programas](#page-56-0) do Windows" na página 45.

**Nota:** O uso do painel de controle Adicionar ou remover programas para ativar o programa de desinstalação está disponível apenas para aqueles componentes do adaptador e adaptadores recém-liberados durante ou após junho de 2004. Isso inclui o Adapter Framework, todas as rotinas de tratamento de dados e a maioria dos adaptadores. No entanto, não inclui o Adapter Development Kit. Consulte "Sobre Este [Documento"](#page-6-0) na página v para obter uma lista completa desses componentes e adaptadores que não podem utilizar esse recurso.

<span id="page-55-0"></span>Para desinstalar o Adapter Framework, siga as instruções em "Chamando o Desinstalador Gráfico para a Estrutura do Adaptador".

**Nota:** Desinstale todos os componentes do WebSphere Business Integration Adapters, incluindo o WebSphere Business Integration Toolset, antes de desinstalar o Adapter Framework.

### **Chamando o Desinstalador Gráfico na Linha de Comandos**

**Nota:** O uso do método de arquivo .bat ou .sh descrito abaixo para ativar o desinstalador está disponível apenas para aqueles componentes do adaptador e adaptadores recém-liberados durante ou após junho de 2004. Isso inclui o Adapter Framework, todas as rotinas de tratamento de dados e a maioria dos adaptadores. No entanto, não inclui o Adapter Development Kit. Consulte "Sobre Este [Documento"](#page-6-0) na página v para obter uma lista completa desses componentes e adaptadores que não podem utilizar esse recurso. Para esses adaptadores, utilize a linha de comandos do arquivo java -jar descrita no final desta seção.

Para executar o desinstalador gráfico para qualquer componente do WebSphere Business Integration Adapters, execute o seguinte comando na linha de comandos:

Em um ambiente Windows: *ProductDir\UninstallDirectory\*uninstaller.bat

Em um ambiente UNIX: *ProductDir/UninstallDirectory*/uninstaller.sh

em que o seguinte é verdadeiro:

- v *ProductDir* é o diretório do produto
- v *UninstallDirectory* é o diretório que contém os arquivos de desinstalação do componente que você deseja desinstalar. Por exemplo, o diretório \_uninst\_JDBC contém os arquivos de desinstalação para o WebSphere Business Integration Adapter para JDBC.

Para obter informações adicionais sobre a estrutura de diretórios do WebSphere Business Integration Adapters, consulte ["Diretórios](#page-49-0) e Arquivos do WBIA" na [página](#page-49-0) 38.

Você também pode executar o seguinte na linha de comandos:

*ProductDir*\\_jvm\jre\bin\java -jar *ProductDir*\*UninstallDirectory*\uninstall.jar

**Nota:** Você deve utilizar o método java -jar acima para desinstalar os componentes do adaptador e os adaptadores liberados por último, antes do release do WebSphere Business Integration Adapters em junho de 2004.

#### **Chamando o Desinstalador Gráfico para a Estrutura do Adaptador**

Siga as instruções em uma das seções seguintes para chamar o instalador gráfico para o Adapter Framework, dependendo de seu sistema operacional:

- v "Para Chamar o [Desinstalador](#page-56-0) em um Ambiente Windows" na página 45
- v "Para Chamar o [Desinstalador](#page-56-0) em um Ambiente UNIX" na página 45

<span id="page-56-0"></span>Em um sistema baseado no Windows, você também poderá utilizar o painel de controle Adicionar ou remover programas, conforme descrito em "Chamando o Desinstalador Gráfico a partir do Painel de Controle Adicionar ou Remover Programas do Windows".

**Nota:** Desinstale todos os componentes do WebSphere Business Integration Adapters, incluindo o WebSphere Business Integration Toolset, antes de desinstalar o Adapter Framework.

**Para Chamar o Desinstalador em um Ambiente Windows:** Navegue para o diretório *ProductDir*/ uninst AdapterFramework e execute o uninstaller.exe.

**Para Chamar o Desinstalador em um Ambiente UNIX:** Navegue para o diretório *ProductDir*/\_uninst\_AdapterFramework e execute o WBIA Uninstaller, uninstaller.bin.

Se você estiver executando o Common Desktop Environment e estiver trabalhando diretamente no computador UNIX, dê um clique duplo no arquivo uninstaller.bin.

Se estiver utilizando o software de emulação X para conectar-se ao computador UNIX a partir de um computador Windows, deverá executar o arquivo uninstaller.bin na linha de comandos, como no seguinte exemplo:

# ./uninstaller.bin

#### **Chamando o Desinstalador Gráfico a partir do Painel de Controle Adicionar ou Remover Programas do Windows**

Faça o seguinte para desinstalar o WebSphere Business Integration Adapters a partir de um sistema baseado em Windows utilizando o painel de controle Adicionar ou remover programas.

- 1. Selecione Iniciar -> Configurações -> Painel de Controle.
- 2. Selecione Adicionar ou remover programas para abrir o painel de controle Adicionar ou remover programas.
- 3. Selecione o adaptador que você deseja desinstalar ou o Adapter Framework na lista Programas Instalados Atualmente.
- 4. Clique em Remover.
- 5. Siga as instruções no desinstalador para desinstalar o adaptador.

### **Utilizando o Desinstalador Gráfico**

Execute o seguinte procedimento para desinstalar um componente do WebSphere Business Integration Adapters:

- 1. No prompt de seleção de idioma, escolha o idioma desejado no menu drop-down e clique em **OK**.
- 2. Na tela "Bem-vindo", clique em **Avançar**.
- 3. A tela "Resumo" lista os componentes que serão desinstalados e o diretório do produto a partir do qual serão removidos. Leia as informações para verificá-la e clique em **Avançar**.
- 4. Depois que o desinstalador for concluído com êxito, clique em **Concluir**.

## <span id="page-57-0"></span>**Executando uma Desinstalação Silenciosa**

**Nota:** O uso do arquivo .bat ou do método .sh descrito abaixo está disponível apenas para aqueles componentes do adaptador e adaptadores recém-liberados durante ou após junho de 2004. Isso inclui o Adapter Framework, todas as rotinas de tratamento de dados e a maioria dos adaptadores. No entanto, não inclui o Adapter Development Kit. Consulte "Sobre Este [Documento"](#page-6-0) na página v para obter uma lista completa desses componentes e adaptadores que não podem utilizar esse recurso. Para esses adaptadores, utilize a linha de comandos java -jar descrita no final desta seção.

Para executar uma desinstalação silenciosa de qualquer componente do WebSphere Business Integration Adapters, execute o seguinte comando na linha de comandos:

Em um ambiente Windows: *ProductDir\UninstallDirectory\*uninstaller.bat-silent

Em um ambiente UNIX: *ProductDir/UninstallDirectory*/uninstaller.sh -silent

em que o seguinte é verdadeiro:

- v *ProductDir* é o diretório do produto
- v *UninstallDirectory* é o diretório que contém os arquivos de desinstalação do componente que você deseja desinstalar. Por exemplo, o diretório \_uninst\_JDBC contém os arquivos de desinstalação para o WebSphere Business Integration Adapter para JDBC.

Para obter informações adicionais sobre a estrutura de diretórios do WebSphere Business Integration Adapters, consulte ["Diretórios](#page-49-0) e Arquivos do WBIA" na [página](#page-49-0) 38.

Se você possuir um jre/jdk instalado, é possível também chamar o seguinte na linha de comandos:

java -jar *<local de instalação>*/\_uninstall\_*<nome do componente do adaptador>*/uninstall.jar

# **Capítulo 5. Distribuindo Agentes do Conector para Várias Redes**

Este capítulo contém as seguintes seções:

- v "Componentes a Serem Instalados"
- v "Tarefas de [Instalação"](#page-59-0) na página 48
- ["Segurança"](#page-64-0) na página 53

O capítulo descreve como instalar adaptadores para a troca de dados de negócios por meio da intercomunicação do MQ pela Internet.

**Nota:** Este recurso é suportado apenas quando o IBM WebSphere InterChange Server é utilizado como um intermediário de integração.

Nesse ambiente, implemente um recurso hub-and-spoke, denominado tecnologia Remote Agent—em que um site hub possui um sistema de intermediário completo, mas os sites spoke precisam instalar apenas um agente de conector.

Normalmente, você utilizará esse recurso onde as trocas de dados precisam percorrer a Internet e atravessar um firewall. No entanto, você também pode utilizá-lo em situações nas quais não há nenhum firewall.

### **Componentes a Serem Instalados**

Esta seção descreve os requisitos de sistema operacional e de software para o Remote Agent.

### **Requisitos de Sistema Operacional**

A tecnologia Remote Agent é suportada no AIX 5.1, 5.2, no Windows 2000, 2003, no Windows XP, Linux e no Sun Solaris 2.8/8.0. Os sites hub e spoke podem executar sistemas operacionais diferentes. O JRE v. 1.4 também é requerido.

Alguns adaptadores podem ser executados apenas em sistemas operacionais específicos. Consulte o guia de seu adaptador para determinar se ele possui quaisquer restrições de sistema operacional.

Este guia assume que o seu site seja o site hub e que o IBM WebSphere InterChange Server esteja instalado no Windows 2000.

### **Software Requerido para os Sites Hub**

Você deve instalar os seguintes componentes no site hub:

- v WebSphere InterChange Server (o único intermediário de integração suportado)
- v Versão suportada do servidor WebSphere MQ
- v WebSphere MQ Internet Pass-Thru (requerido se o HTTP/HTTPS for o transporte configurado)
- JRE (Java Run-Time Environment)

Para obter informações sobre as versões de software suportadas, consulte ["Requisitos](#page-23-0) de Software" na página 12

# <span id="page-59-0"></span>**Software Requerido para os Sites Falados**

Você deve instalar os seguintes componentes no site spoke:

- v Os adaptadores que participarão da troca de dados e seus produtos WebSphere Business Integration Adapters de pré-requisito
- Versão suportada do servidor WebSphere MQ
- WebSphere MQ Internet Pass-Thru (requerido se o HTTP/HTTPS for o transporte configurado)

Para obter informações sobre as versões de software suportadas, consulte ["Requisitos](#page-23-0) de Software" na página 12

### **Tarefas de Instalação**

As seguintes tarefas de instalação devem ser executadas para implementar a intercomunicação do MQ:

- v "Planejando a Instalação"
- v "Configurando o Agente Remoto"
- v ["Ativando](#page-63-0) o Aplicativo para Interagir com o Conector" na página 52
- v "Iniciando os [Componentes](#page-63-0) do Remote Agent" na página 52

### **Planejando a Instalação**

Antes de instalar e configurar o Remote Agent, você deve tratar de uma série de considerações de planejamento, incluindo as seguintes:

- v Quem será responsável por estabelecer as configurações nos sites spoke? Como o implementador no site hub normalmente possui responsabilidade primária para planejar o processo global, este capítulo descreve as tarefas de instalação necessárias para os sites hub e spoke.
- v Quais são as necessidades de segurança do site hub? E do site spoke?

Seus requisitos de segurança podem ser diferentes daqueles de seus parceiros de negócios e pode haver requisitos diferentes entre os parceiros de negócios. Consulte ["Segurança"](#page-64-0) na página 53 para obter algumas das opções que podem ser escolhidas ao definir as propriedades de configuração que determinam os níveis de segurança.

v Quais propriedades de configuração precisam ser coordenadas entre os sites hub e spoke?

Determinadas propriedades de configuração, números de porta e algumas definições de segurança precisam ser coordenadas entre os sites hub e spoke.

### **Configurando o Agente Remoto**

O Remote Agent pode ser configurado para ser utilizado com o WebSphere MQ Nativo ou os protocolos HTTP/HTTPS para comunicação através da Internet. A opção WebSphere MQ Nativo é configurada utilizando apenas o software fornecido com o produto. A opção HTTP requer o WebSphere MQ Internet Pass-Thru, que não é fornecido e deve ser adquirido separadamente. Esta seção descreve ambas as configurações.

**Nota:** O JMS é o único transporte suportado para ambas as configurações.

### **WebSphere MQ Nativo**

Essa opção de configuração utiliza o protocolo WebSphere MQ, juntamente com o SSL (Security Secure Layer) , para assegurar uma comunicação segura através da

Internet. Essa configuração fornece um melhor desempenho; no entanto, requer que uma porta seja aberta no firewall para permitir o WebSphere MQ através do firewall. Figura 2 na [página](#page-61-0) 50. ilustra essa configuração.

Você deve configurar os canais do WebSphere MQ para comunicação bidirecional entre o intermediário e o adaptador. Dois canais são necessários—um para cada direção.

**Nota:** As etapas a seguir pressupõem que o MQ1 e o MQ2 estão atendendo na porta 1414.

#### **Para Configurar Canais para o WebSphere MQ Nativo:**

- 1. Canal 1 (MQ1 é o emissor e MQ2 é o receptor):
	- a. Crie o canal emissor CHANNEL1 no MQ1.
	- b. Crie o canal receptor CHANNEL1 no MQ2.
- 2. Canal 2 (MQ2 é o emissor e MQ1 é o receptor):
	- a. Crie o canal emissor CHANNEL2 no MQ2.
	- b. Crie o canal receptor CHANNEL2 no MQ1.
- 3. Configure o firewall 1 para encaminhar o tráfego na porta 1414 para o MQ1 e configure o firewall 2 para encaminhar o tráfego na porta 1414 para o MQ2.
	- **Nota:** Suponha que MQ1 e MQ2 estejam atendendo na porta 1414 e que o firewall permita o tráfego de rede com base no encaminhamento de portas. A configuração real pode mudar, dependendo do tipo de firewall utilizado.
- 4. Defina o IpAddress do Canal 1 emissor para o nome de conexão do firewall 2.
- 5. Defina o IpAddress do Canal 2 emissor para o nome de conexão do firewall 1.

#### **Para Configurar Filas para o WebSphere MQ Nativo:**

- 1. MQ1 (Q1 é utilizado para a comunicação do site hub com o site spoke):
	- a. Defina Q1 como a fila remota e Q2 como a fila local.
	- b. Defina MQ2 como o gerenciador de filas remoto para Q1.
- 2. MQ2 (Q2 é utilizado para a comunicação do site spoke com o site hub):
	- a. Defina Q2 como a fila remota e Q1 como a fila local.
	- b. Defina MQ1 como o gerenciador de filas remoto para Q2.
- 3. Configure uma fila de transmissão em cada gerenciador de filas.
- 4. Configure uma fila dead letter em cada gerenciador de filas.
- 5. Confirme se a fila de falhas é local para cada gerenciador de filas.

Consulte os scripts de amostra RemoteAgentSample.mqsc e RemoteServerSample.mqsc, localizados em *ProductDir*\mqseries para configurar os gerenciadores de filas.

<span id="page-61-0"></span>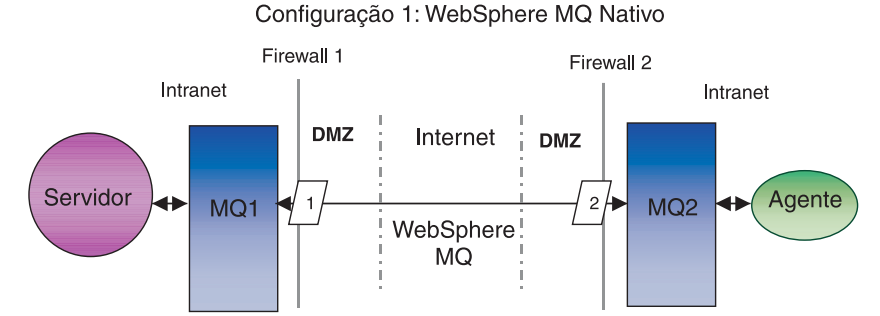

*Figura 2. Configuração do WebSphere MQ Nativo*

### **HTTP/HTTPS**

Essa opção de configuração utiliza o WebSphere MQ Internet Pass-Thru para transmitir informações através da Internet utilizando HTTP. A Figura 3 na [página](#page-63-0) [52](#page-63-0) ilustra essa configuração.

Você deve definir rotas para especificar a porta, endereço IP e detalhes do SSL. Duas rotas devem ser configuradas para comunicação bidirecional entre os sites hub e spoke. Duas rotas em cada site são necessárias—uma para cada direção.

Os canais devem ser configurados para comunicação bidirecional entre os sites hub e spoke. Dois canais são necessários—um para cada direção.

**Nota:** As etapas a seguir pressupõem que o MQ1 e o MQ2 estão atendendo na porta 1414.

#### **Para Configurar Canais para o HTTP/HTTPS:**

- 1. Canal 1 (MQ1 é o emissor e MQ2 é o receptor):
	- a. Crie o canal emissor CHANNEL1 no MQ1.
	- b. Crie o canal receptor CHANNEL1 no MQ2.
- 2. Canal 2 (MQ2 é o emissor e MQ1 é o receptor):
	- a. Crie o canal emissor CHANNEL2 no MQ2.
	- b. Crie o canal receptor CHANNEL2 no MQ1.
- 3. Defina o ConnectionName de CHANNEL1 para o IpAddress e ListenerPort do MQIPT1.
- 4. Defina o ConnectionName de CHANNEL2 para o IpAddress e ListenerPort do MQIPT2.
- 5. Defina o firewall 1 para encaminhar todo o tráfego na ListenerPort para o MQIPT1.
- 6. Defina o firewall 2 para encaminhar todo o tráfego na ListenerPort para o MQIPT2.

#### **Para Configurar Filas para o HTTP/HTTPS:**

- 1. MQ1 (Q1 é utilizado para a comunicação do site hub com o site spoke):
	- a. Defina Q1 como a fila remota e Q2 como a fila local.
	- b. Defina MQ2 como o gerenciador de filas remoto para Q1.
- 2. MQ2 (Q2 é utilizado para a comunicação do site spoke com o site hub):
	- a. Defina Q2 como a fila remota e Q1 como a fila local.
- b. Defina MQ1 como o gerenciador de filas remoto para Q2.
- 3. Configure uma fila de transmissão em cada gerenciador de filas.
- 4. Configure uma fila dead letter em cada gerenciador de filas.
- 5. Confirme se a fila de falhas é local para cada gerenciador de filas.

Consulte os scripts de amostra RemoteAgentSample.mqsc e RemoteServerSample.mqsc, localizados em *ProductDir*\mqseries para configurar os gerenciadores de filas.

#### **Para Configurar Rotas para o MQIPT1:**

- Route1 Defina os seguintes parâmetros:
	- ListenerPort = Porta na qual o MQIPT1 está atendendo às mensagens do gerenciador de filas MQ1
	- Destination = Nome de domínio ou endereço IP do MQIPT2
	- DestinationPort = Porta na qual o MQIPT2 está atendendo
	- HTTP = true
	- HTTPS = true
	- HTTPProxy = IpAddress do firewall2 (ou um servidor proxy, se houver um no DMZ)
	- SSLClient = true
	- SSLClientKeyRing = Caminho para o arquivo que contém o certificado MQIPT1
	- SSLClientKeyRingPW = Caminho para o arquivo que contém a senha para o Arquivo ClientKeyRing
	- SSLClientCAKeyRing = Caminho para o arquivo que contém os certificados de CA confiáveis
	- SSLClientCAKeyRingPW = Caminho para o arquivo que contém a senha para o arquivo CAKeyRing
- Route2 Defina os seguintes parâmetros:
	- ListenerPort = Porta na qual o MQIPT1 está atendendo às mensagens do MQIPT2
	- Destination = Nome de domínio ou IPaddress do gerenciador de filas MQ1
	- DestinationPort = Porta na qual o MQ1 está atendendo
	- SSLServer = true
	- SSLServerKeyRing = Caminho para o arquivo que contém o certificado MQIPT1
	- SSLServerKeyRingPW = Caminho para o arquivo que contém a senha para o arquivo ServerKeyRing
	- SSLServerCAKeyRing = Caminho para o arquivo que contém os certificados de CA confiáveis
	- SSLServerCAKeyRingPW = Caminho para o arquivo que contém a senha para o arquivo CAKeyRing

#### **Para Configurar Rotas para o MQIPT2:**

- Route1 Defina os seguintes parâmetros:
	- ListenerPort = Porta na qual o MQIPT2 está atendendo para o MQIPT1
	- Destination = Nome de domínio do IPaddress do gerenciador de filas MQ2
	- DestinationPort = Porta na qual o MQ2 está atendendo
	- SSLServer = true
- <span id="page-63-0"></span>– SSLServerKeyRing = Caminho para o arquivo que possui certificado MQIPT2s
- SSLServerKeyRingPW = Caminho para o arquivo que possui a senha para o arquivo ServerKeyRing
- SSLServerCAKeyRing = Caminho para o arquivo que contém os certificados de CA confiáveis
- SSLServerCAKeyRingPW = Caminho para o arquivo que contém a senha para o arquivo CAKeyRing
- Route2 Defina os seguintes parâmetros:
	- ListenerPort = Porta na qual o MQIPT2 está atendendo às mensagens do MQ2
	- Destination = Nome do domínio ou endereço IP do MQIPT1
	- DestinationPort = Porta na qual o MQIPT1 está atendendo
	- HTTP = true
	- HTTPS = true
	- HTTPProxy= IpAddress do firewall1 (ou um servidor proxy, se houver um no DMZ)
	- SSLClient = true
	- SSLClientKeyRing = Caminho para o arquivo que contém o certificado MQIPT2
	- SSLClientKeyRingPW = Caminho para o arquivo que contém a senha para o Arquivo ClientKeyRing
	- SSLClientCAKeyRing = Caminho para o arquivo que possui certificados de CA confiáveis
	- SSLClientCAKeyRingPW = Caminho para o arquivo que contém a senha para o arquivo CAKeyRing

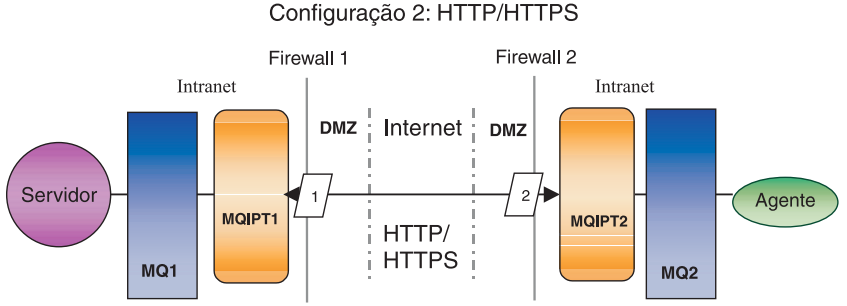

## **Ativando o Aplicativo para Interagir com o Conector**

Você pode ter que executar tarefas de configuração em alguns aplicativos para que os conectores possam executar as operações necessárias com esse modelo de comunicação específico. Consulte o guia de seu adaptador para determinar se quaisquer tarefas de configuração são necessárias.

## **Iniciando os Componentes do Remote Agent**

O Remote Agent requer que esteja em execução:

v O intermediário de integração

Para obter informações sobre como iniciar o intermediário WebSphere InterChange Server, consulte o *System Installation Guide for Windows* ou o *System Installation Guide for UNIX* .

*Figura 3. Configuração do HTTP/HTTPS*

<span id="page-64-0"></span>Consulte a documentação do WebSphere Application Server para obter informações sobre como iniciar esse intermediário.

Consulte a documentação sobre um intermediário de mensagens suportado para obter informações sobre como iniciar esse intermediário.

• Agente de conector

Para obter informações sobre como iniciar os conectores, se o intermediário for o WebSphere InterChange Server, consulte o *System Administration Guide*.

Para obter informações sobre como iniciar os conectores, se o intermediário for o WebSphere Application Server, consulte Implementando Adaptadores com o WebSphere Application Server.

Para obter informações sobre como iniciar os conectores, se o intermediário for um dos intermediários de mensagens suportados, consulte Implementando Adaptadores com o WebSphere MQ Integrator Broker.

v Gerenciadores de filas em ambos os sites, hub e spoke

Para obter informações sobre como iniciar os serviços do WebSphere MQ, consulte a documentação do WebSphere MQ.

WebSphere MQ Internet Pass-Thru (se o HTTP/HTTPS for o transporte configurado)

Para obter informações sobre como iniciar o WebSphere MQ Internet Pass-Thru, consulte a documentação do WebSphere MQ Internet Pass-Thru.

### **Segurança**

O Remote Agent utiliza o protocolo SSL (Secure Sockets Layer) para fornecer segurança. O WebSphere MQ e o WebSphere MQ Internet Pass-Thru suportam SSL no nível de link. O SSL fornece uma conexão segura entre dois gerenciadores de filas na opção WebSphere MQ Nativo e entre duas instalações do WebSphere MQ Internet Pass-Thru na opção HTTP/HTTPS.

Consulte a documentação do produto WebSphere MQ para obter detalhes sobre como configurar o SSL.

# <span id="page-66-0"></span>**Capítulo 6. Fazendo Upgrade do WebSphere Business Integration Adapters**

Este capítulo descreve como fazer upgrade de ambientes nos quais você desenvolve adaptadores, como executar adaptadores desenvolvidos de maneira personalizada e como executar adaptadores que fazem parte do produto WebSphere Business Integration Adapters.

**Nota:** Para migrar adaptadores para o Adapter Framework, Versão 2.6, consulte o documento *Migrating Adapters to Adapter Framework, Version 2.6*.

### **Fazendo Upgrade de um Ambiente de Desenvolvimento do Adaptador**

Faça o seguinte para fazer upgrade em um ambiente de desenvolvimento de adaptador quando seu intermediário de integração for um dos intermediários de mensagens suportados ou for o WebSphere Application Server:

1. Faça upgrade do hardware do computador no qual você está fazendo upgrade do ambiente de desenvolvimento do adaptador, conforme necessário para atender aos requisitos do WebSphere Business Integration Adapters 2.6.

Para obter informações adicionais sobre os requisitos de hardware, consulte ["Requisitos](#page-22-0) de Hardware" na página 11.

- 2. Instale o Adapter Framework da maneira descrita em ["Instalando](#page-34-0) a Estrutura do [Adaptador"](#page-34-0) na página 23 em um diretório diferente daquele onde a estrutura do adaptador está instalada atualmente.
- 3. Instale cada rotina de tratamento de dados que será requerida para os adaptadores que você está desenvolvendo, conforme descrito em ["Instalando](#page-40-0) Rotinas de [Tratamento](#page-40-0) de Dados" na página 29.
- 4. Instale o Adapter Development Kit conforme descrito em ["Instalando](#page-47-0) o Adapter [Development](#page-47-0) Kit" na página 36.

# **Fazendo Upgrade de um Adaptador do WebSphere Business Information**

Esta seção descreve como fazer upgrade de um adaptador liberado como parte do conjunto de produtos WebSphere Business Integration Adapters.

**Nota:** Para migrar adaptadores para o Adapter Framework, Versão 2.6, consulte o documento *Migrating Adapters to Adapter Framework, Version 2.6*.

- 1. Faça o seguinte no ambiente de desenvolvimento:
	- a. Faça backup do sistema do intermediário de integração para preservá-lo.
	- b. Abra a definição da versão do adaptador atualmente em uso no Connector Configurator.

Registre todas as informações de configuração sobre o adaptador.

c. Faça upgrade do hardware do computador no qual você está fazendo upgrade do adaptador, conforme necessário para atender aos requisitos do WebSphere Business Integration Adapters 2.6.

Para obter informações adicionais sobre os requisitos de hardware, consulte ["Requisitos](#page-22-0) de Hardware" na página 11.

- d. Se estiver executando o Adapter Framework 2.3.1, desinstale o Visibroker Object Request Broker. O IBM Java Object Request Broker substituiu o VisiBroker Object Request Broker no WebSphere Business Integration Adapters Versão 2.4 a 2.6
- e. Faça upgrade de qualquer software de pré-requisito para a versão requerida.

Para obter informações adicionais sobre requisitos de software, consulte ["Requisitos](#page-23-0) de Software" na página 12.

- f. Se o intermediário de integração for um dos intermediários de mensagens suportados ou o WebSphere Application Server, instale o Adapter Framework conforme descrito em "Instalando a Estrutura do [Adaptador"](#page-34-0) na [página](#page-34-0) 23 em um diretório diferente daquele onde a estrutura do adaptador está instalada atualmente.
	- **Nota:** Se o intermediário de integração for o WebSphere InterChange Server e você estiver instalando o WebSphere Business Integration Adapters no mesmo computador no qual o InterChange Server está instalado, é necessário instalar a estrutura do adaptador em um diretório separado. A estrutura do adaptador não está instalada com o WebSphere InterChange Server.
- g. Se o seu intermediário de integração for o InterChange Server, renomeie o diretório do adaptador instalado atualmente para preservá-lo.
- h. Instale a nova versão do adaptador conforme descrito em ["Instalando](#page-43-0) [Adaptadores"](#page-43-0) na página 32.
- i. Importe a definição do WebSphere Business Integration Adapters versão 2.6 do adaptador no ambiente do intermediário de integração.
- j. Leia o capítulo denominado "Instalando e Configurando o Conector" no guia do adaptador do qual você está fazendo upgrade e determine qualquer nova propriedade que deva ser configurada.
- k. Configure a definição do adaptador importada na etapa 1i com as informações registradas na etapa 1b na [página](#page-66-0) 55 e qualquer nova propriedade descoberta na etapa 1j.
- l. Instale cada rotina de tratamento de dados requerida para o ambiente, conforme descrito em ["Instalando](#page-40-0) Rotinas de Tratamento de Dados" na [página](#page-40-0) 29.
- m. Execute quaisquer etapas de instalação específicas do adaptador, como, por exemplo, instalar o aplicativo cliente no computador host do adaptador, conforme descrito no guia relacionado a cada adaptador requerido no ambiente.
- n. Execute um teste de regressão para garantir que o adaptador do qual foi feito upgrade ainda atenda aos requisitos de negócios da implementação.
- 2. Execute a etapa 1 na [página](#page-66-0) 55 para fazer upgrade do adaptador em um ambiente de teste de ênfase e depois execute o teste de regressão para garantir que o adaptador do qual foi feito upgrade ainda atenda aos requisitos de desempenho da implementação.
- 3. Execute a etapa 1 na [página](#page-66-0) 55 para fazer upgrade do adaptador no ambiente de produção.

# **Fazendo Upgrade de um Adaptador Personalizado**

Para fazer upgrade de um adaptador que você desenvolveu para utilizar a estrutura do adaptador do WebSphere Business Integration Adapters 2.6 quando seu intermediário de integração for um dos intermediários de mensagens suportados ou for o WebSphere Application Server, consulte o TechNote *Migrating Custom Adapter Scripts to Run With WBIA 2.6.0*. Para acessar esse e outros TechNotes, consulte o representante do cliente IBM.

# **Capítulo 7. Resolução de Problemas de Mensagens de Erro do Instalador**

v "Respondendo aos Erros"

O capítulo descreve as mensagens de erro do Instalador e como respondê-las.

## **Respondendo aos Erros**

Tabela 21 abaixo descreve as mensagens de erro geradas pelo Instalador. A coluna do meio explica a mensagem. A última coluna sugere respostas à mensagem de erro.

*Tabela 21. Mensagens de Erro do Instalador*

| Mensagem                                                                                                    | Explicação                                                                                                    | Solução Potencial                                                                                                    |
|----------------------------------------------------------------------------------------------------|----------------------------------------------------------------------------------------------------|----------------------------------------------------------------------------------------------------|
| BIA01001: Instalação interrompida.<br>Product_name não é suportado nesse<br>sistema operacional.                                                                                                    | Você tentou executar uma instalação<br>silenciosa em uma plataforma não<br>suportada. Esta mensagem é gravada<br>no arquivo de instalação Error. log.                                                                                                    | Execute o instalador em uma<br>plataforma suportada.                                                                                                    |
| BIA01002: Você tentou instalar o<br>Product_name em uma plataforma não<br>suportada. Consulte Instalando o<br>WebSphere Business Integration<br>Adapters.                                                                                                    | Você tentou executar uma instalação<br>interativa em uma plataforma não<br>suportada. Esta mensagem é exibida<br>em um painel do Instalador.                                                                                                    | Execute o instalador em uma<br>plataforma suportada.                                                                                                    |
| BIA01003: Instalação interrompida. O<br>nome do usuário não pertence ao<br>grupo de "Administradores" local ou<br>o login do usuário excede 20<br>caracteres.                                                                                                    | Esta mensagem é gravada no arquivo<br>de instalação Error. log, durante a<br>instalação silenciosa nas máquinas<br>Windows.                                                                                                    | Efetue login utilizando um nome do<br>usuário que pertence a um grupo do<br>Administrador e que não exceda 20<br>caracteres, antes de executar a<br>instalação silenciosa. |
| BIA01004: O programa de instalação<br>não pode continuar por uma das<br>seguintes razões: 1. O nome do<br>usuário não pertence ao grupo<br>"Administradores" local. 2. O login<br>do usuário excede 20 caracteres (O<br>limite de 20 caracteres é requerido<br>para utilização com o IBM WebSphere<br>MQ 5.3) Consulte o System Installation<br>Guide for Windows para obter<br>informações adicionais. | Esta mensagem é exibida em um<br>painel do Instalador durante uma<br>instalação interativa.                                                                                                    | Efetue login utilizando um nome do<br>usuário que pertence a um grupo do<br>Administrador e que não exceda 20<br>caracteres, antes de executar a<br>instalação interativa. |
| BIA01005: O caminho do diretório<br>não deve conter espaços.                                                                                                    | Esta mensagem é exibida em um<br>diálogo de erro durante uma<br>instalação interativa.                                                                                                    | Remova o caractere de espaço do<br>caminho do diretório.                                                                                                    |
| BIA01006: O diretório selecionado não<br>contém uma versão compatível da<br>Estrutura do Adaptador.                                                                                                    | Esta mensagem é exibida em um<br>diálogo de erro durante uma<br>instalação interativa de rotina de<br>tratamento de dados/adaptador. Os<br>Adaptadores e Rotinas de Tratamento<br>de Dados são requeridos para<br>instalação no local onde o Adapter<br>Framework está instalado. | Digite o caminho completo para uma<br>versão compatível instalada do<br>Adapter Framework.                                                                                 |

*Tabela 21. Mensagens de Erro do Instalador (continuação)*

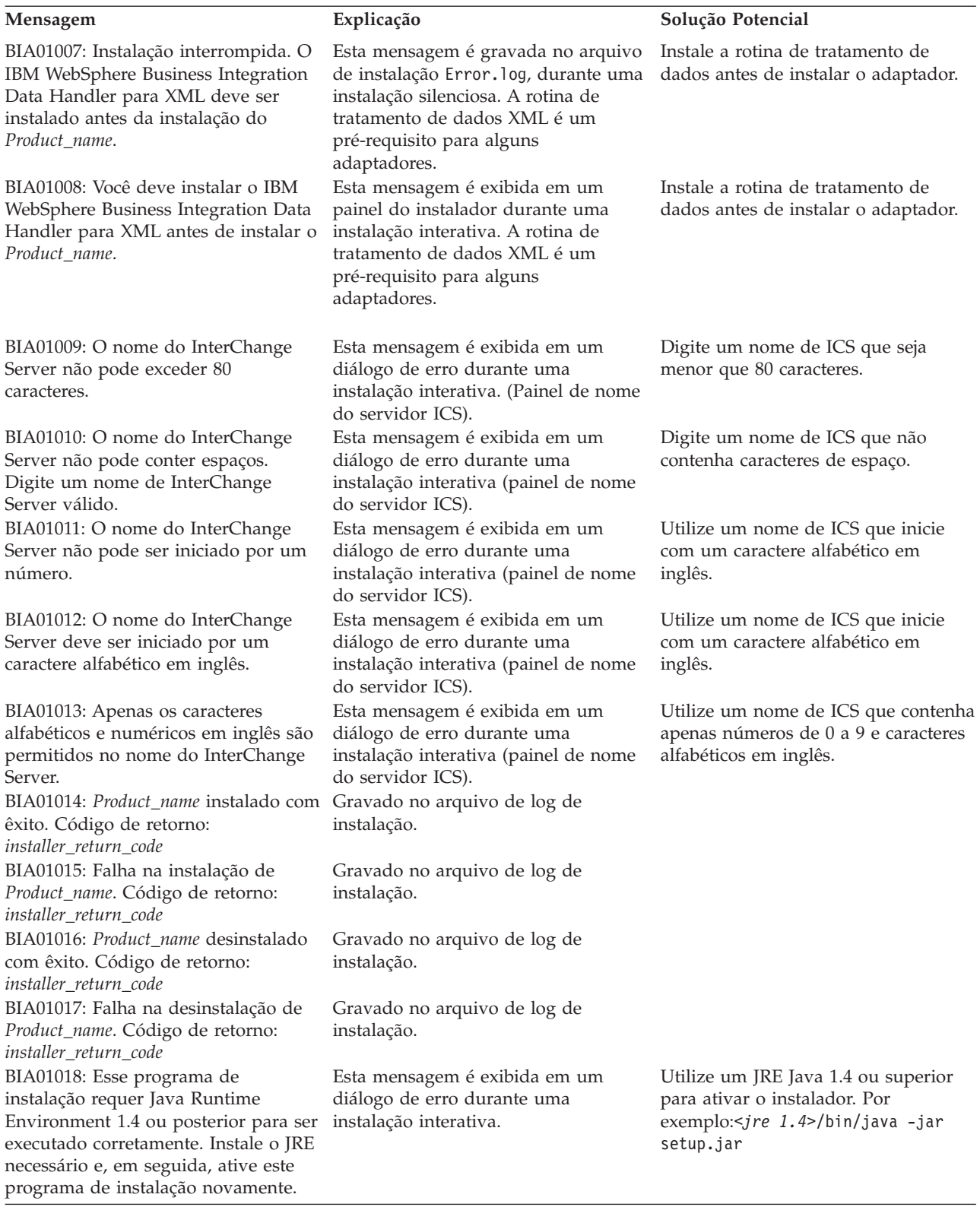
*Tabela 21. Mensagens de Erro do Instalador (continuação)*

| Mensagem                                                                                                    | Explicação                                                                                                    | Solução Potencial                                                                                                    |
|----------------------------------------------------------------------------------------------------|----------------------------------------------------------------------------------------------------|----------------------------------------------------------------------------------------------------|
| BIA01019: Instalação interrompida.<br>Esse programa de instalação requer<br>Java Runtime Environment 1.4 ou<br>posterior para ser executado<br>corretamente. Instale o JRE necessário<br>e, em seguida, ative esse programa de<br>instalação novamente.                                                                                                    | Esta mensagem é gravada no arquivo<br>de instalação Error. log, durante uma<br>instalação silenciosa.                                                                                                    | Utilize um JRE Java 1.4 ou superior<br>para ativar o instalador. Por<br>exemplo:< <i>jre 1.4&gt;</i> /bin/java -jar<br>setup.jar -options settings.txt<br>-silent                                                 |
| BIA01020: O local de instalação não<br>contém uma versão compatível do<br>Adapter Framework.                                                                                                    | Esta mensagem é gravada no arquivo<br>de instalação Error. log, durante uma<br>instalação silenciosa. Os adaptadores<br>e rotinas de tratamento de dados são<br>requeridos para instalar em um local<br>no qual uma versão compatível do<br>Adapter Framework está instalada. | Digite o caminho completo para uma<br>versão instalada e compatível do<br>Adapter Framework no arquivo de<br>resposta silencioso.                                                                                 |
| BIA01021: O caminho do local de<br>instalação não deve conter espaços.<br>BIA01022: Instalação interrompida. O<br>nome do usuário não pertence ao<br>grupo "Administradores" local.                                                                                                    | Esta mensagem é gravada no arquivo<br>de instalação Error. log, durante uma<br>instalação silenciosa.<br>Esta mensagem é gravada no arquivo<br>de instalação Error. log, durante uma<br>instalação silenciosa.                                                                | Remova caractere(s) de espaço da<br>propriedade de local da instalação no<br>arquivo de resposta silencioso.<br>Efetue login utilizando um ID do<br>usuário que pertença a um grupo<br>Admin no Windows, antes de |
| BIA01023: A instalação não pode<br>continuar porque o nome do usuário<br>não pertence ao grupo<br>"Administradores" local.                                                                                                    | Esta mensagem é exibida em um<br>painel do instalador durante uma<br>instalação interativa.                                                                                                    | executar a instalação.<br>Efetue login utilizando um ID do<br>usuário que pertença a um grupo<br>Admin no Windows, antes de<br>executar a instalação.                                                             |
| BIA01024: Instalação interrompida. O<br>IBM WebSphere Business Integration<br>Adapter para WebSphere MQ deve<br>estar instalado antes da instalação do<br>Product_name.                                                                                                    | Esta mensagem é gravada no arquivo<br>de instalação Error. log, durante uma<br>instalação silenciosa.                                                                                                    | Instale o Adaptador para WebSphere<br>MQ antes de executar este instalador.                                                                                                    |
| BIA01025: Você deve instalar o IBM<br>WebSphere Business Integration<br>Adapter para WebSphere MQ antes<br>da instalação do Product_name.                                                                                                    | Esta mensagem é exibida em um<br>painel do instalador durante uma<br>instalação interativa.                                                                                                    | Instale o Adaptador para WebSphere<br>MQ antes de executar este instalador.                                                                                                    |
| BIA01026: Nenhum componente foi<br>selecionado para instalação. Clique no<br>botão "Voltar" para retornar ao painel<br>de recursos do produto ou clique em<br>Cancelar para sair desta instalação.                                                                                                    | Esta mensagem é exibida em um<br>painel do instalador durante uma<br>instalação interativa.                                                                                                    | Selecione um componente para<br>instalação no painel de recursos.                                                                                                    |
| BIA01027: Instalação interrompida.<br>Nenhum componente foi selecionado<br>para instalação.<br>BIA01028: Uma versão anterior do<br>IBM WebSphere Business Integration<br>Adapter Framework 2.6.0 está<br>instalada no sistema. É recomendado<br>que você desinstale a versão existente<br>do Adapter Framework antes de<br>instalar a versão 2.6.0. Clique em<br>Cancelar para sair desta instalação<br>para desinstalar a versão anterior ou<br>em Avançar para continuar. Para<br>obter instruções sobre como migrar<br>adaptadores para esta nova versão,<br>consulte o guia Migrating Adapters to<br>Adapter Framework, Version 2.6.0. | Esta mensagem é gravada no arquivo<br>de instalação Error. log, durante uma<br>instalação silenciosa.<br>Esta mensagem é exibida em um<br>painel do instalador durante uma<br>instalação interativa.                                                                          | Defina pelo menos um componente<br>do produto para ativação no arquivo<br>de resposta da instalação silenciosa.                                                                                                   |

*Tabela 21. Mensagens de Erro do Instalador (continuação)*

| Mensagem                                                                                                    | Explicação                                                                                            | Solução Potencial                                                                                             |
|----------------------------------------------------------------------------------------------------|----------------------------------------------------------------------------------------------------|----------------------------------------------------------------------------------------------------|
| BIA01029: O IBM WebSphere<br>InterChange Server 4.2.2 está<br>instalado no sistema. E recomendado<br>que você instale Product_name em um<br>sistema separado. Clique em Cancelar<br>para sair da instalação ou clique em<br>Avançar para continuar. Para obter<br>instruções sobre como migrar<br>adaptadores para esta nova versão,<br>consulte o guia Migrating Adapters to<br>Adapter Framework, Version 2.6.0. | Esta mensagem é exibida em um<br>painel do instalador durante uma<br>instalação interativa.           |                                                                                                    |
| BIA01030: Product_name não é<br>compatível com a versão do IBM<br>WebSphere InterChange Server<br>instalada no sistema. Product_name é<br>compatível com o IBM WebSphere<br>InterChange Server 4.2.2 ou superior.<br>Se você estiver utilizando o IBM<br>WebSphere InterChange Server 4.2.2,<br>é recomendado que instale o<br>Product_name em um sistema<br>separado.                                             | Esta mensagem é exibida em um<br>painel do instalador durante uma<br>instalação interativa.           |                                                                                                    |
| BIA01031: Instalação interrompida.<br>Product_name não é compatível com a<br>versão do IBM WebSphere<br>InterChange Server instalada no<br>sistema. Product_name é compatível<br>com o IBM WebSphere InterChange<br>Server 4.2.2 ou superior. Se você<br>estiver utilizando o IBM WebSphere<br>InterChange Server 4.2.2, é<br>recomendado que instale o<br>Product_name em um sistema<br>separado.                 | Esta mensagem é gravada no arquivo<br>de instalação Error. log, durante uma<br>instalação silenciosa. |                                                                                                    |
| BIA01032: O IBM WebSphere Business Esta mensagem é exibida em um<br>Integration Adapters, Development<br>Kit e o Data Handlers devem ser<br>desinstalados antes da desinstalação<br>do IBM WebSphere Business<br>Integration Adapter Framework.<br>Assegure-se de que esses<br>componentes sejam removidos do<br>sistema antes de continuar com este<br>programa de desinstalação.                                 | painel do instalador durante uma<br>desinstalação interativa.                                         | Desinstale todos os outros<br>componentes do adaptador antes de<br>desinstalar a estrutura do adaptador.      |
| BIA01033: Uma versão anterior do<br>IBM WebSphere Business Integration<br>Adapter Framework 2.6.0 está<br>instalada neste local. Você deve<br>selecionar um local de instalação<br>alternativo.                                                                                                    | Esta mensagem é exibida em um<br>painel do instalador durante uma<br>desinstalação interativa.        | Altere o local de instalação da<br>estrutura do adaptador.                                                    |
| BIA01034: Instalação interrompida.<br>Uma versão anterior do IBM<br>WebSphere Business Integration<br>Adapter Framework 2.6.0 está<br>instalada neste local. Você deve<br>selecionar um local de instalação<br>alternativo.                                                                                                    | Esta mensagem é gravada no arquivo<br>de instalação Error. log, durante uma<br>instalação silenciosa. | Altere o local de instalação da<br>estrutura do adaptador no arquivo de<br>resposta da instalação silenciosa. |

*Tabela 21. Mensagens de Erro do Instalador (continuação)*

| Mensagem                                                                                                    | Explicação                                                                                            | Solução Potencial                                                                                                    |
|----------------------------------------------------------------------------------------------------|----------------------------------------------------------------------------------------------------|----------------------------------------------------------------------------------------------------|
| BIA01035: O IBM WebSphere<br>InterChange Server está instalado<br>neste local. Você deve selecionar um<br>local de instalação alternativo.                                                           | Esta mensagem é exibida em um<br>painel do instalador durante uma<br>desinstalação interativa.        | Altere o local de instalação da<br>estrutura do adaptador.                                                                                          |
| BIA01036: Instalação interrompida. O<br>IBM WebSphere InterChange Server<br>está instalado neste local. Você deve<br>selecionar um local de instalação<br>alternativo.                               | Esta mensagem é gravada no arquivo<br>de instalação Error. log, durante uma<br>instalação silenciosa. | Altere o local de instalação da<br>estrutura do adaptador no arquivo de<br>resposta da instalação silenciosa.                                       |
| BIA01037: O diretório que você<br>digitou não é válido. Digite um<br>diretório válido.                                                                                                    | Esta mensagem é exibida em um<br>painel do instalador durante uma<br>desinstalação interativa.        | Digite um caminho do diretório<br>válido existente.                                                                                                 |
| BIA01038: Instalação interrompida. A<br>opção de caminho da biblioteca Java<br>do IBM WebSphere MQ 5.3 no<br>arquivo de resposta da instalação<br>silenciosa é inválida.                             | Esta mensagem é gravada no arquivo<br>de instalação Error. log, durante uma<br>instalação silenciosa. | Digite um caminho do diretório<br>válido existente para a opção de<br>biblioteca Java do MQ 5.3 no arquivo<br>de resposta da instalação silenciosa. |
| BIA01039: Instalação interrompida. A<br>opção de local do Workbench do IBM<br>WebSphere Studio no arquivo de<br>resposta da instalação silenciosa é<br>inválida.                                     | Esta mensagem é gravada no arquivo<br>de instalação Error. log, durante uma<br>instalação silenciosa. | Digite um caminho do diretório<br>válido existente para a opção de<br>Workbench no arquivo de resposta da<br>instalação silenciosa.                 |
| BIA01040: Instalação interrompida. A<br>opção de local do IBM WebSphere<br>Application Server Application<br>Clients no arquivo de resposta da<br>instalação silenciosa é inválida.                  | Esta mensagem é gravada no arquivo<br>de instalação Error. log, durante uma<br>instalação silenciosa. | Digite um caminho do diretório<br>válido existente para a opção de<br>cliente WAS no arquivo de resposta<br>da instalação silenciosa.               |
| BIA01041: Instalação interrompida. A<br>opção de local do IBM Tivoli<br>Monitoring for Transaction<br>Performance Management Agent no<br>arquivo de resposta da instalação<br>silenciosa é inválida. | Esta mensagem é gravada no arquivo<br>de instalação Error. log, durante uma<br>instalação silenciosa. | Digite um caminho do diretório<br>válido existente para a opção de<br>agente ITMTP no arquivo de resposta<br>da instalação silenciosa.              |

## **A**

adaptador ambiente de [desenvolvimento](#page-14-0) do [adaptador](#page-14-0) 3, [10](#page-21-0) ambiente do [adaptador](#page-14-0) [distribuído](#page-14-0) 3, [7](#page-18-0) ambiente do [adaptador](#page-14-0) local 3 ambiente do [adaptador](#page-14-0) remoto 3 [definido](#page-14-0) 3 [instalando](#page-43-0) 32 [migração](#page-16-0) 5 Adapter Development Kit ( *Veja* [ADK\)](#page-14-0) ADK [definido](#page-14-0) 3 [instalando](#page-47-0) 36 agente remoto componentes [iniciando](#page-63-0) 52 no site spoke [instalando](#page-63-0) 52 tecnologia [instalando](#page-59-0) 48 [planejando](#page-59-0) a instalação 48 agentes do conector [distribuídos](#page-58-0) 47 requisitos do sistema [operacional](#page-58-0) 47 [AIX](#page-24-0) 5.2 13 ambiente de [desenvolvimento](#page-14-0) do [adaptador](#page-14-0) 3 ambiente do adaptador ambiente do [adaptador](#page-17-0) local 6 ambiente do [adaptador](#page-20-0) remoto 9 ambiente do adaptador [distribuído](#page-14-0) 3, [7](#page-18-0) ambiente do [adaptador](#page-14-0) local 3, [6](#page-17-0) ambiente do [adaptador](#page-14-0) remoto 3, [9](#page-20-0) ambientes do [adaptador](#page-14-0) 3 arquivo de resposta da [instalação](#page-33-0) 22 [arquivos](#page-16-0) .jar 5

#### **B**

[BiDi](#page-14-0) 3

## **C**

CD de [instalação](#page-30-0) 19 Common Desktop [Environment](#page-32-0) 21 [compatibilidade](#page-16-0) do JRE 1.4 5 [configurando](#page-59-0) o agente remoto 48 [crossworlds.jar](#page-16-0) 5

## **D**

[desinstalando](#page-54-0) 43, [44](#page-55-0) [diretórios,](#page-49-0) arquivos e variáveis de ambiente [instalados](#page-49-0) 38 Diretórios de Produtos [Instalados](#page-35-0) 24

### **E**

[emulação](#page-25-0) X 14, [21](#page-32-0) estrutura de [ferramentas](#page-25-0) 14 estrutura do [adaptador](#page-55-0) 44 [alterações](#page-15-0) na versão 2.6 4 [definido](#page-14-0) 3 e ICS no mesmo [sistema](#page-34-0) 23 [instalando](#page-34-0) 23 [pré-requisitos](#page-22-0) 11 [executando](#page-32-0) uma instalação silenciosa 21

## **F**

fazendo upgrade de um [adaptador](#page-68-0) [personalizado](#page-68-0) 57 fazendo upgrade de um [ambiente](#page-66-0) de [desenvolvimento](#page-66-0) do adaptador 55

#### **H**

[HP-UX](#page-24-0) 11.11 (11i) 13 [HTTP/HTTPS](#page-61-0) 50

#### **I**

IBM [WebSphere](#page-24-0) MQ Integrator [Broker](#page-24-0) 13 [ICS](#page-24-0) 13 agentes do conector [distribuídos](#page-58-0) 47 e a estrutura do [adaptador](#page-34-0) no mesmo [sistema](#page-34-0) 23 novos [recursos](#page-15-0) com 4.3 4 [pré-requisitos](#page-66-0) de software 55 iniciando [componentes](#page-63-0) do agente remoto 52 inserindo o CD de [instalação](#page-30-0) 19 [instalação](#page-32-0) silenciosa 21 instalando [tecnologia](#page-59-0) do agente remoto 48 [transporte](#page-59-0) HTTP/S 48 [instalando](#page-34-0) a estrutura do adaptador 23 instalando [adaptadores](#page-43-0) 32 instalando adaptadores [silenciosamente](#page-46-0) nos [sistemas](#page-46-0) UNIX e Linux 35 instalando adaptadores [silenciosamente](#page-45-0) nos sistemas [Windows](#page-45-0) 34 instalando as rotinas de [tratamento](#page-40-0) de [dados](#page-40-0) 29 [instalando](#page-32-0) em um ambiente UNIX 21 [instalando](#page-32-0) em um ambiente [Windows](#page-32-0) 21 instalando o adapter [development](#page-48-0) kit [silenciosamente](#page-48-0) 37 instalando o Adapter [Framework](#page-38-0) [silenciosamente](#page-38-0) nos sistemas UNIX ou [Linux](#page-38-0) 27 instalando o Adapter [Framework](#page-36-0) [silenciosamente](#page-36-0) nos sistemas [Windows](#page-36-0) 25

instalando o ADK (Adapter [Development](#page-47-0) [Kit\)](#page-47-0) 36 instalando rotinas de [tratamento](#page-42-0) de dados [silenciosamente](#page-42-0) nos sistemas [UNIX](#page-42-0) ou Linux 31 instalando rotinas de [tratamento](#page-41-0) de dados [silenciosamente](#page-41-0) nos sistemas [Windows](#page-41-0) 30 InterChange Server ( *Veja* [ICS\)](#page-24-0) intercomunicação do MQ [instalando](#page-59-0) 48 [intermediário](#page-15-0) de integração 4, [13](#page-24-0) [intermediário](#page-16-0) de integração remoto 5 ITMTP (IBM Tivoli [Monitoring](#page-36-0) for Transaction [Performance\)](#page-36-0) 25

## **J**

[JDK](#page-24-0) 13 arquivos [instalados](#page-27-0) 16

#### **M**

[memória,](#page-22-0) requisito mínimo 11, [12](#page-23-0) [mensagens](#page-70-0) de erro 59

#### **P**

Passport [Advantage](#page-31-0) 20 pré-requisitos estrutura do [adaptador](#page-22-0) 11 [software](#page-66-0) ICS 55 [procedimento](#page-31-0) do instalador 20 [processador,](#page-22-0) requisito mínimo 11, [12](#page-23-0)

## **R**

Red Hat [Enterprise](#page-24-0) Linux 3.0 13 requisitos [hardware](#page-22-0) 11 Rotina de [Tratamento](#page-27-0) de Dados [XML](#page-27-0) 16 [software](#page-23-0) 12 requisitos da rotina de [tratamento](#page-27-0) de [dados](#page-27-0) 16 [requisitos](#page-22-0) de espaço em disco 11, [12](#page-23-0) [Requisitos](#page-22-0) de espaço em disco 11 [requisitos](#page-22-0) de hardware 11 [Requisitos](#page-22-0) de Hardware do AIX 11 [Requisitos](#page-23-0) de Hardware do HP-UX 12 [Requisitos](#page-23-0) de Hardware do Red Hat Enterprise Linux 3.0 [Atualização](#page-23-0) 1 12 [Requisitos](#page-22-0) de Hardware do Solaris 11 [Requisitos](#page-23-0) de Hardware do SuSE Linux [Enterprise](#page-23-0) Server 8.1 SP 3, SuSE Linux [Standard](#page-23-0) Server 8.1 12 [Requisitos](#page-22-0) de Hardware do Windows 11 [requisitos](#page-23-0) de software 12

requisitos do sistema operacional para agentes do [conector](#page-58-0) [distribuídos](#page-58-0) 47 resolução de [problemas](#page-70-0) 59 roteiro de [instalação](#page-12-0) 1 Rotina de [Tratamento](#page-27-0) de Dados XML 16 rotinas de tratamento de dados [instalando](#page-40-0) 29

## **S**

scripts [iniciais](#page-16-0) 5 [segurança](#page-64-0) 53 sistema de [integração](#page-15-0) de negócios do [WebSphere](#page-15-0) 4 Sites Falados software [requerido](#page-59-0) 48 Sites Hub software [requerido](#page-58-0) 47 Sun [Solaris](#page-24-0) 8 13 Sun [Solaris](#page-24-0) 9 13 SuSE Linux [Enterprise](#page-24-0) Server 8.1 13 SuSE Linux [Standard](#page-24-0) Server 8.1 13

# **T**

[terminologia](#page-14-0) 3 transporte HTTP/S [instalando](#page-59-0) 48 [visão](#page-58-0) geral do NIS 47

## **U**

[utilizando](#page-31-0) o instalador gráfico 20

# **V**

variáveis de [ambiente](#page-16-0) 5, [41](#page-52-0)

## **W**

WAS [\(WebSphere](#page-36-0) Application Server) [Application](#page-36-0) Clients 25 [wbiart.jar](#page-16-0) 5 WebSphere [Application](#page-24-0) Server, Enterprise [Edition](#page-24-0) 13 [WebSphere](#page-24-0) Business Integration Message [Broker](#page-24-0) 13 [WebSphere](#page-15-0) Integration Message Broker, [Versão](#page-15-0) 2.1 4 [WebSphere](#page-24-0) MQ 13 [WebSphere](#page-24-0) MQ Internet pass-thru 13 WebSphere Studio [Application](#page-36-0) Developer [Integration](#page-36-0) Edition 25 Windows 2000, [Professional,](#page-23-0) Server e [Advanced](#page-23-0) Server 12 [Windows](#page-23-0) 2003 12, [24](#page-35-0) [Windows](#page-23-0) XP 12

#### **Avisos**

É possível que a IBM não ofereça os produtos, serviços ou recursos discutidos neste documento em todos os países. Consulte um representante IBM local para obter informações sobre produtos e serviços disponíveis atualmente em sua área. Qualquer referência a produtos, programas ou serviços IBM não significa que apenas produtos, programas ou serviços IBM possam ser utilizados. Qualquer produto, programa ou serviço funcionalmente equivalente, que não infrinja nenhum direito de propriedade intelectual da IBM, poderá ser utilizado em substituição a este produto, programa ou serviço. Entretanto, a avaliação e verificação da operação de qualquer produto, programa ou serviço não-IBM são de responsabilidade do Cliente.

A IBM pode ter patentes ou solicitações de patentes pendentes relativas a assuntos tratados nesta publicação. O fornecimento desta publicação não garante ao Cliente nenhum direito sobre tais patentes. Pedidos de licença devem ser enviados, por escrito, para:

Gerência de Relações Comerciais e Industriais da IBM Brasil Av. Pasteur 138-146 Botafogo Rio de Janeiro, RJ CEP 22290-240

O parágrafo a seguir não se aplica a nenhum país em que tais disposições não estejam de acordo com a legislação local:

A INTERNATIONAL BUSINESS MACHINES CORPORATION FORNECE ESTA PUBLICAÇÃO "NO ESTADO EM QUE SE ENCONTRA", SEM GARANTIA DE NENHUM TIPO, SEJA EXPRESSA OU IMPLÍCITA, INCLUINDO, MAS NÃO SE LIMITANDO ÀS GARANTIAS IMPLÍCITAS DE NÃO-VIOLAÇÃO, MERCADO OU ADEQUAÇÃO A UM DETERMINADO PROPÓSITO. Alguns países não permitem a exclusão de garantias expressas ou implícitas em certas transações; portanto, esta disposição pode não se aplicar ao Cliente.

Esta publicação pode incluir imprecisões técnicas ou erros tipográficos. Periodicamente, são feitas alterações nas informações aqui contidas; tais alterações serão incorporadas em futuras edições desta publicação. A IBM pode, a qualquer momento, aperfeiçoar e/ou alterar os produtos e/ou programas descritos nesta publicação, sem aviso prévio.

Referências nestas informações a Web sites não-IBM são fornecidas apenas por conveniência e não representam de forma alguma um endosso a esses Web sites. Os materiais contidos nesses Web sites não fazem parte dos materiais deste produto IBM e a utilização desses Web sites é de inteira responsabilidade do Cliente.

A IBM pode utilizar ou distribuir as informações fornecidas da forma que julgar apropriada sem incorrer em qualquer obrigação para com o Cliente.

Licenciados deste programa que desejam obter informações sobre este assunto com objetivo de permitir: (i) a troca de informações entre programas criados independentemente e outros programas (incluindo este) e (ii) a utilização mútua das informações trocadas, devem entrar em contato com:

Gerência de Relações Comerciais e Industriais da IBM Brasil Av. Pasteur, 138-146 Botafogo Rio de Janeiro, RJ CEP 22290-240

Tais informações podem estar disponíveis, sujeitas a termos e condições apropriadas, incluindo em alguns casos o pagamento de uma taxa.

O programa licenciado descrito neste documento e todo o material licenciado disponível são fornecidos pela IBM sob os termos do Contrato com o Cliente IBM, do Contrato de Licença do Programa Internacional IBM ou de qualquer outro contrato equivalente.

Todos os dados de desempenho aqui contidos foram determinados em um ambiente controlado. Portanto, os resultados obtidos em outros ambientes operacionais podem variar significativamente. Algumas medidas podem ter sido tomadas em sistemas de nível de desenvolvimento e não há garantia de que estas medidas serão iguais em sistemas geralmente disponíveis. Além disso, algumas medidas podem ter sido estimadas por extrapolação. Os resultados reais podem variar. Os usuários deste documento devem verificar os dados aplicáveis para seu ambiente específico.

As informações sobre produtos não-IBM foram obtidas junto aos fornecedores dos respectivos produtos, de seus anúncios publicados ou de outras fontes disponíveis publicamente. A IBM não testou estes produtos e não pode confirmar a precisão de seu desempenho, compatibilidade nem qualquer outra reivindicação relacionada a produtos não-IBM. Dúvidas sobre os recursos de produtos não-IBM devem ser encaminhadas diretamente a seus fornecedores.

Estas informações contêm exemplos de dados e relatórios utilizados em operações diárias de negócios. Para ilustrá-los da forma mais completa possível, os exemplos podem incluir nomes de indivíduos, empresas, marcas e produtos. Todos estes nomes são fictícios e qualquer semelhança com nomes e endereços utilizados por uma empresa real é mera coincidência.

Todas as declarações relacionadas aos objetivos e intenções futuras da IBM estão sujeitas a alterações ou cancelamento sem aviso prévio e representam apenas metas e objetivos.

#### LICENÇA DE COPYRIGHT

Estas informações contêm programas de aplicativos de exemplo na linguagem fonte, ilustrando as técnicas de programação em diversas plataformas operacionais. Você pode copiar, modificar e distribuir estes programas de exemplo sem a necessidade de pagar à IBM, com objetivos de desenvolvimento, utilização, marketing ou distribuição de programas aplicativos em conformidade com a interface de programação de aplicativo para a plataforma operacional para a qual os programas de exemplo são criados. Esses exemplos não foram testados completamente em todas as condições. Portanto, a IBM não pode garantir ou implicar a confiabilidade, manutenção ou função destes programas.

#### **Informações sobre Interface de Programação**

As informações sobre interface de programação, se fornecidas, destinam-se a facilitar a criação de software aplicativo utilizando este programa.

As interfaces de programação de uso geral permitem que o Cliente desenvolva o software aplicativo que obtém os serviços das ferramentas deste programa.

No entanto, estas informações também podem conter informações sobre diagnósticos, modificações e ajustes. As informações sobre diagnósticos, modificações e ajustes são fornecidas para ajudá-lo a depurar seu software aplicativo.

**Aviso:** Não utilize estas informações sobre diagnósticos, modificações e ajustes como uma interface de programação, pois elas estão sujeitas a alterações.

#### **Marcas Registradas e Marcas de Serviço**

Os termos a seguir são marcas ou marcas registradas da International Business Machines Corporation nos Estados Unidos e/ou em outros países:

IBM o logotipo IBM AIX CICS CrossWorlds D<sub>R2</sub> DB2 Universal Database Domino IMS Informix iSeries Lotus Lotus Notes MQIntegrator MQSeries MVS OS/400 Passport Advantage SupportPac WebSphere z/OS

Microsoft, Windows, Windows NT e o logotipo Windows são marcas registradas da Microsoft Corporation nos Estados Unidos e/ou em outros países.

MMX, Pentium e ProShare são marcas ou marcas registradas da Intel Corporation nos Estados Unidos e/ou em outros países.

Java e todas as marcas registradas baseadas em Java são marcas registradas da Sun Microsystems, Inc. nos Estados Unidos e/ou em outros países.

Linux é uma marca registrada de Linus Torvalds nos Estados Unidos e/ou em outros países.

Outros nomes de empresas, produtos ou serviços podem ser marcas registradas ou marcas de serviço de terceiros.

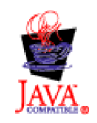

WebSphere Business Integration Adapter Framework V2.6.0

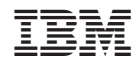

Impresso em Brazil